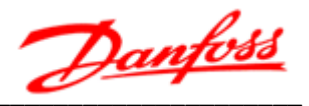

## **Высоковольтные**

## **преобразователи частоты**

# **VEDADRIVE**

## Руководство по эксплуатации

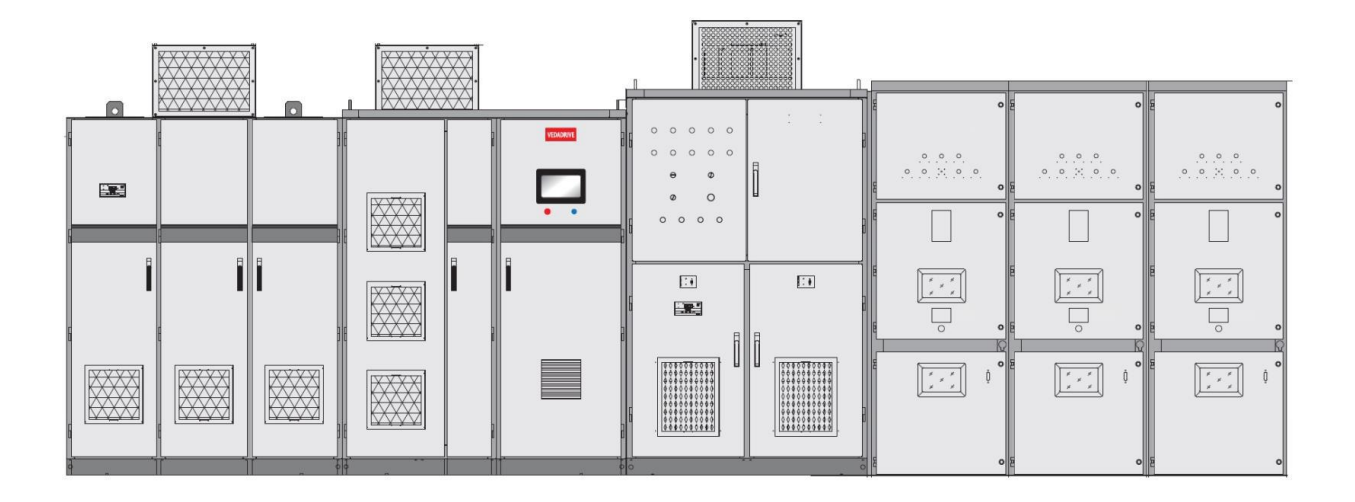

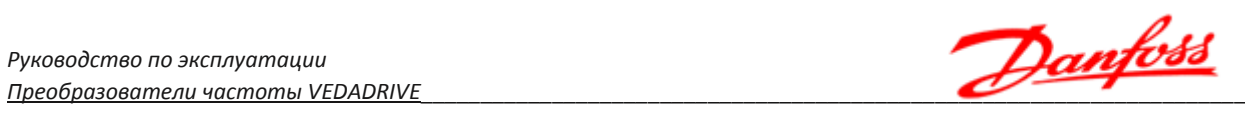

## **Содержание**

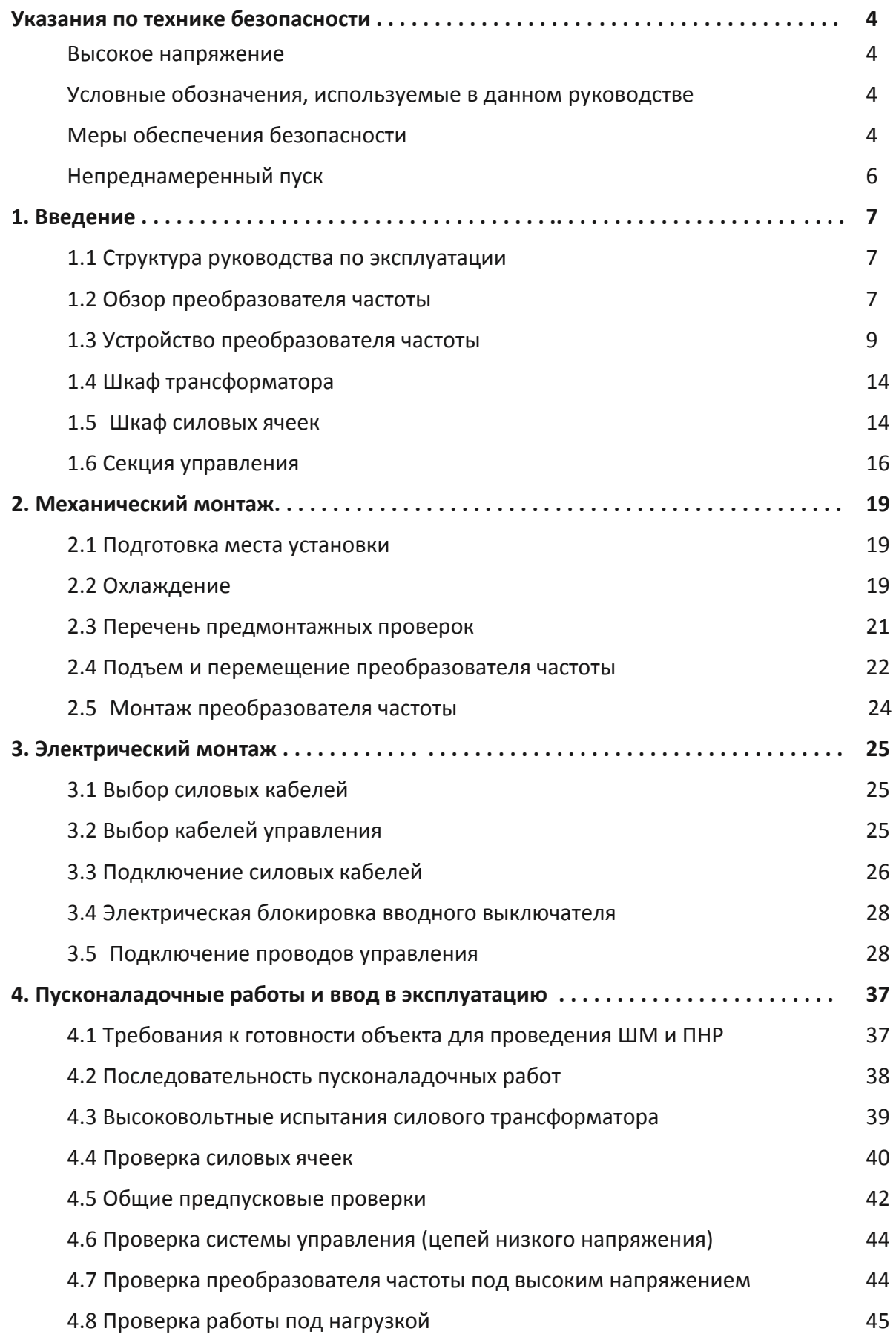

Danfoss

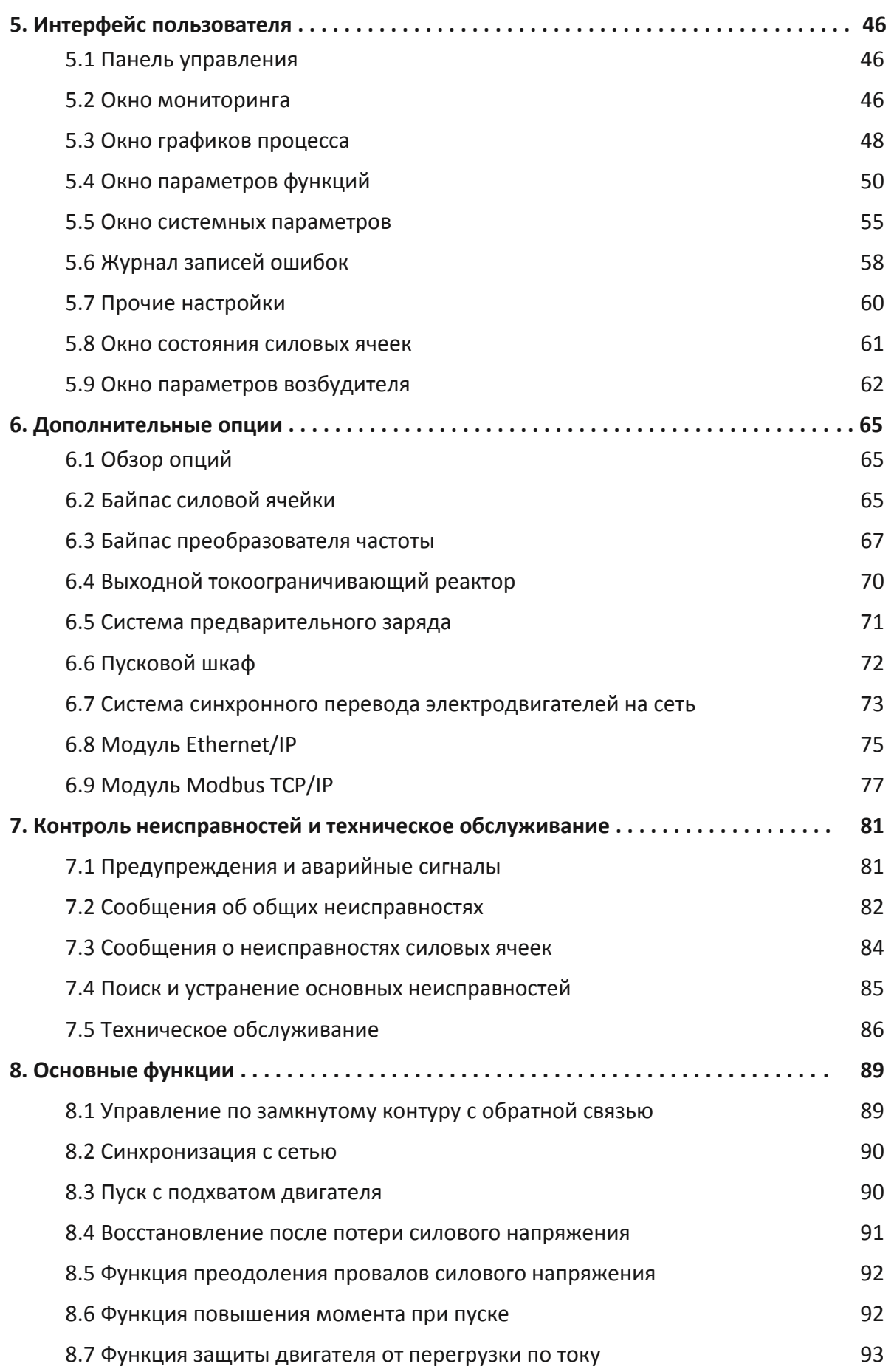

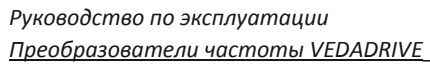

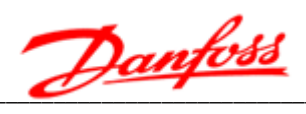

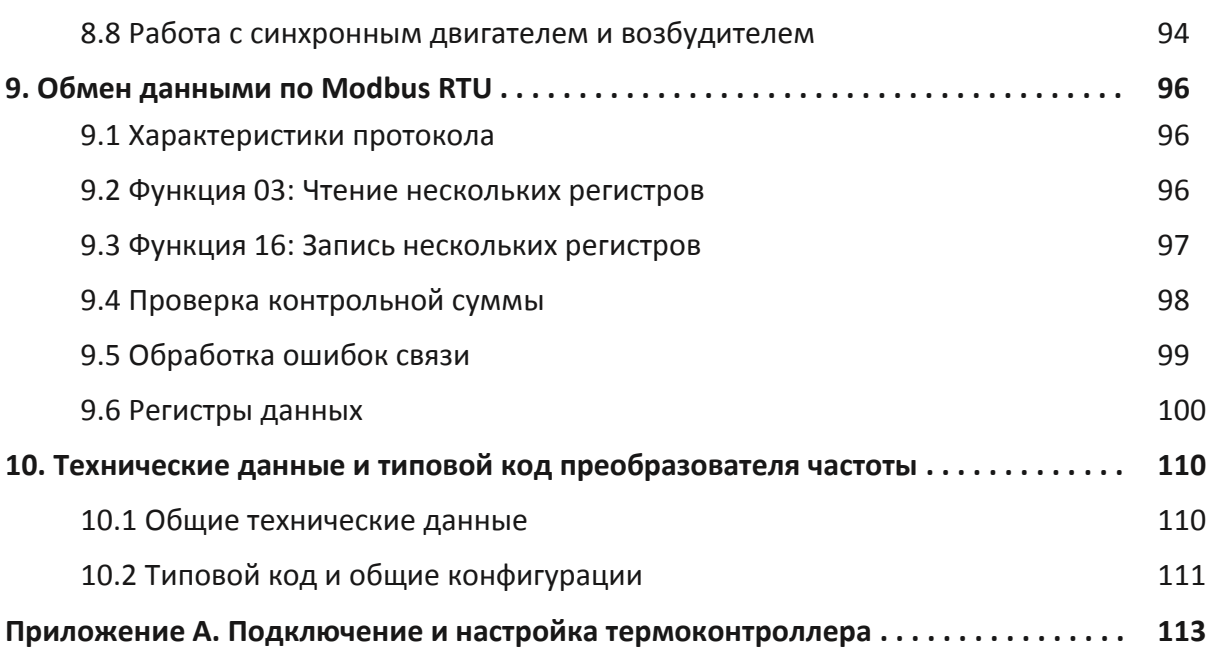

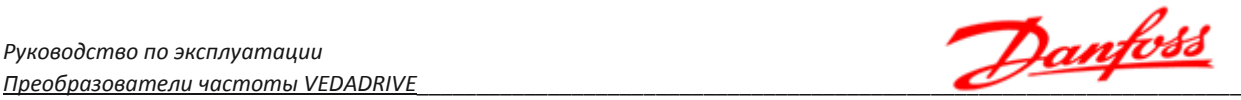

## **Указания по технике безопасности**

#### **Высокое напряжение**

Преобразователь частоты VEDADRIVE представляет собой электрическое оборудование высокого напряжения, на этапе проектирования которого соблюдены все требования к обеспечению безопасности персонала. Тем не менее, это оборудование небезопасно, как и любое другое оборудование высокого напряжения. Шкафы с электрооборудованием работают на напряжении, представляющем угрозу жизни человека, кроме того, многие другие внутренние электрические компоненты нагреваются до высокой температуры, опасной при касании. Несоблюдение правил техники безопасности при эксплуатации может привести к травмам, повреждению оборудования и нанесению ущерба собственности.

Для предотвращения причинения травм персоналу и ущерба собственности перед началом эксплуатации преобразователь частоты необходимо изучить и неукоснительно соблюдать предусмотренные правила техники безопасности.

Преобразователь частоты VEDADRIVE является безопасным устройством при проведении любых работ по монтажу, вводу в эксплуатацию, пуску и техническому обслуживанию при условии соблюдения приведенных в этом руководстве инструкций.

#### **Условные обозначения, используемые в данном руководстве**

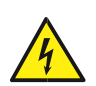

#### **ОПАСНОСТЬ!**

Указывает на потенциально опасную ситуацию, при которой существует риск летального исхода или серьезных травм.

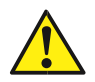

#### **ВНИМАНИЕ!**

Указывает на потенциально опасную ситуацию, при которой существует риск получения травм средней тяжести. Также может использоваться для обозначения потенциально небезопасных действий и действий, ведущих к повреждению преобразователя частоты и оборудования.

Значение таких знаков остается неизменным во всем документе.

#### **Меры обеспечения безопасности**

Конструкция и защитные устройства преобразователя частоты являются безопасными при условии надлежащего соблюдения инструкций по монтажу, вводу в эксплуатацию, эксплуатации и техническому обслуживанию. Следует неукоснительно соблюдать приведенные ниже правила техники безопасности для исключения несчастных случаев с персоналом.

ООО «Данфосс» не несет ответственности за травмы персонала или ущерб собственности, произошедшие вследствие нарушения правил техники безопасности.

К работам по монтажу, эксплуатации, поиску и устранению неисправностей, техническому обслуживанию преобразователя частоты допускаются только персонал, имеющие надлежащую квалификацию. Квалифицированным считается персонал,

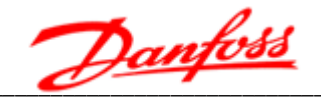

который прошел обучение по определенной программе, знакомый с устройством и принципами работы оборудования, и действующими в электроэнергетической отрасли нормами.

При тестировании и техническом обслуживании преобразователя частоты в его в рабочей зоне должны находиться не менее двух человек, имеющих надлежащую квалификацию.

Перед проверкой или техническим обслуживанием преобразователя частоты необходимо подготовить работу тестового индикатора высокого напряжения, подключить провод заземления, установить защитное ограждение и вывесить предупредительные таблички об опасном напряжении.

При подключении внешних кабелей следует тщательно соблюдать нормативы и стандарты, принятые в электроэнергетике.

Для исключения травм персонала и ущерба собственности перед проведением любых работ следует тщательно изучить приведенные в этом руководстве правила техники безопасности.

Преобразователь частоты следует устанавливать в соответствующих условиях и обеспечить к нему доступ для проведения технического обслуживания.

подключение и настройку параметров преобразователя частоты Установку, разрешается выполнять исключительно силами подготовленных специалистов. Обратитесь в ООО «Данфосс» для получения консультации в случае необходимости изменения параметров преобразователя частоты.

Повторный пуск преобразователя частоты, отключенного по аварийному сигналу, следует осуществлять только после завершения его осмотра и технического обслуживания.

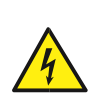

Внутри шкафов может сохраняться остаточное напряжение даже при отключенном электрическом питании Обеспечьте надежность отключения преобразователя частоты -для отключения не допускается использовать контактор Входы и выходы преобразователя частоты должны быть заземлены. Не касайтесь компонентов силовой цепи до тех пор, пока горят их индикаторы заряда.

При работе необходимо носить обувь на изолированной подошве и изолирующие перчатки, все работы необходимо выполнять только одной рукой.

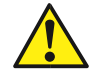

Не допускается эксплуатировать преобразователь частоты с открытыми дверями.

В системах шкафов высоковольтного преобразователя частоты имеются проводящие элементы. Запрещается касаться любых частей установленного в шкафах оборудования во время проведения технического обслуживания при отключенном преобразователе частоты, не удостоверившись, что такие части не находятся под напряжением.

Электрические устройства чувствительны к зарядам статического электричества. При монтаже, техническом обслуживании, фиксации или касании элементов в системах шкафов высоковольтного преобразователя частоты необходимо, чтобы

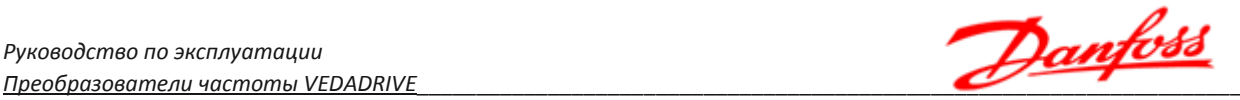

выполняющий работы персонал использовал антистатические браслеты Посторонние лица не должны касаться электрических компонентов.

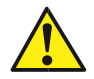

При транспортировке и хранении электрических компонентов или печатных плат следует использовать антистатическую упаковку.

При установке или обращении с печатными платами не допускается касаться размещенных на плате электрических компонентов, следует держать плату за ее края.

#### **Непреднамеренный пуск**

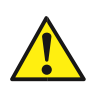

Если преобразователь частоты подключен к сети питания переменного тока, двигатель может включиться в любое время. Двигатель можно запустить с помощью внешнего переключателя, команды по шине последовательной связи, с использованием входного сигнала задания либо после устранения неисправности. Предпринимайте все необходимые меры для защиты от непреднамеренного пуска.

Преобразователь частоты, двигатель и любое подключенное оборудование должны быть в состоянии эксплуатационной готовности. Неготовность оборудования к работе при подключении преобразователя частоты к сети питания переменного тока может привести к летальному исходу, получению серьезных травм или к повреждению оборудования.

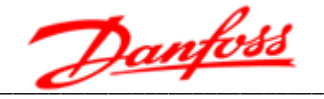

### 1. Введение

#### 1.1 Структура руководства по эксплуатации

Данное руководство содержит основную информацию, необходимую для эксплуатации преобразователя частоты. Ввиду большого числа ДОСТУПНЫХ дополнительных устройств в данном руководстве описаны не все возможные конфигурации. Подробную информацию смотри в документации по конкретной поставке.

В главе 2 представлены требования к монтажу механической части. В главе 3 требования к монтажу электрической части, в том числе - подключение питания, двигателя, проводов управления, а также дано описание функций клемм управления. В главе 4 приводятся инструкции по запуску преобразователя частоты. Остальные главы содержат дополнительные сведения. К ним относятся интерфейс пользователя, устранение неисправностей при запуске, управление по интерфейсной шине, а также технические характеристики.

ООО «Данфосс» сохраняет за собой право пересматривать настоящую публикацию в любое время и вносить изменения в её содержание, без предварительного уведомления или каких-либо обязательств уведомления прежних или настоящих пользователей о таких изменениях.

#### 1.2 Обзор преобразователя частоты

VEDADRIVE это серия преобразователей частоты высокого напряжения, регулирования предназначенных для скорости вращения электродвигателей переменного тока (синхронных и асинхронных) в сетях высокого напряжения.

Преобразователи частоты VEDADRIVE обладают следующими преимуществами:

- Технология регулирования, обеспечивающая высокую точность и быстродействие системы, а также КПД, превышающий 96 %.
- Модульная конструкция силовых ячеек, облегчающая техническое обслуживание.
- Напряжение в питающей электрической сети может изменяться в широком диапазоне, что позволяет подключать преобразователь частоты к различным сетям входного питания.
- Подключение силовых ячеек выполнено последовательно, что позволяет суммировать их напряжение.
- Функция автоматического регулирования напряжения (АРН), обеспечивает регулирование выходного напряжения, что исключает повреждение обмоток двигателя вследствие перенапряжения и уменьшает потери в двигателе при работе без нагрузки.
- Функция повышения крутящего момента, обеспечивает повышение выходного напряжения и выходного крутящего момента при работе на низких выходных частотах.
- Функция пуска вращающегося двигателя (подхват), позволяет перезапустить вращающийся двигатель и обеспечить непрерывность производства.

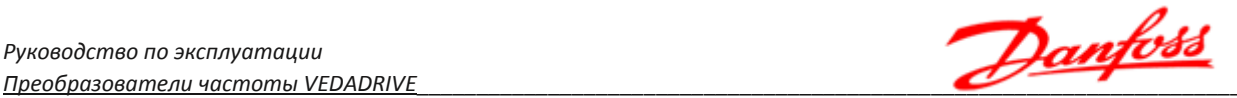

- Функция предотвращения потери мощности, обеспечивает обратное питание для продолжения нормальной работы при исчезновении напряжения в электрической сети на очень короткое время.
- Функция синхронного переключения двигателя с преобразователя частоты на сеть и обратно (опция);
- Функция байпаса силовых ячеек (опция) позволяет автоматически шунтировать неисправные ячейки без влияния на функционирование преобразователя частоты.
- Панель управления с сенсорным экраном обеспечивает простое управление и настройку преобразователя частоты.
- Схема управления предусматривает работу в режиме ведущий- ведомый.
- Компактная конструкция и надлежащая компоновка (возможна поставка устройств в специальном исполнении в соответствии с техническими условиями заказчика).
- Установка источника бесперебойного питания (ИБП), позволяющего поддерживать питание управления в течении 30 минут при пропадании силового питания (опция).

Кроме перечисленных выше преимуществ, преобразователи частоты VEDADRIVE имеют следующие функции:

- Защита от перегрузки и сверхтока.
- Защита от обрыва фазы питания.
- Защита от обрыва фазного провода двигателя.
- Защита от однофазных замыканий на землю на выходе.
- Защита от перенапряжения.
- Защита от перегрева.
- Функция ограничения тока.
- Защита от короткого замыкания в цепи питания.
- Два резервных контура питания блока управления.
- Электрическая изоляция между силовыми ячейками и контроллером (обмен данными осуществляется по оптоволоконному кабелю).
- Обратная связь, которая позволяет использовать заданное пользователем ожидаемое значение контролируемого параметра (давления, температуры и т. д.) в качестве задания для автоматической регулировки скорости вращения ротора двигателя (например, постоянное давление в системе водоснабжения может использоваться в качестве параметра для регулирования расхода воды при подаче).
- Обмен данными: интерфейс RS485, стандартный коммуникационный протокол MODBUS RTU, протокол PROFIBUS DP (опция), промышленный коммуникационный протокол Ethernet IP (опция), протокол MODBUS TCP/IP (опция).
- Регистрация отказов, возможность сохранять журнал ошибок на флэш-диске USB.
- Аварийный сигнал при открытии двери шкафа.

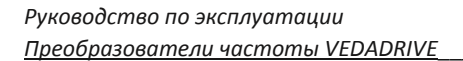

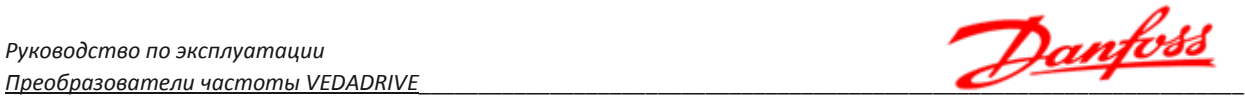

#### **1.3 Устройство преобразователя частоты**

Преобразователь частоты (см. рис. 1.1) состоит из следующих основных компонентов:

- Шкаф трансформатора;
- Шкаф силовых ячеек;
- Секция управления.

Для высоковольтных преобразователей частоты большой мощности используются дополнительные пусковые шкафы.

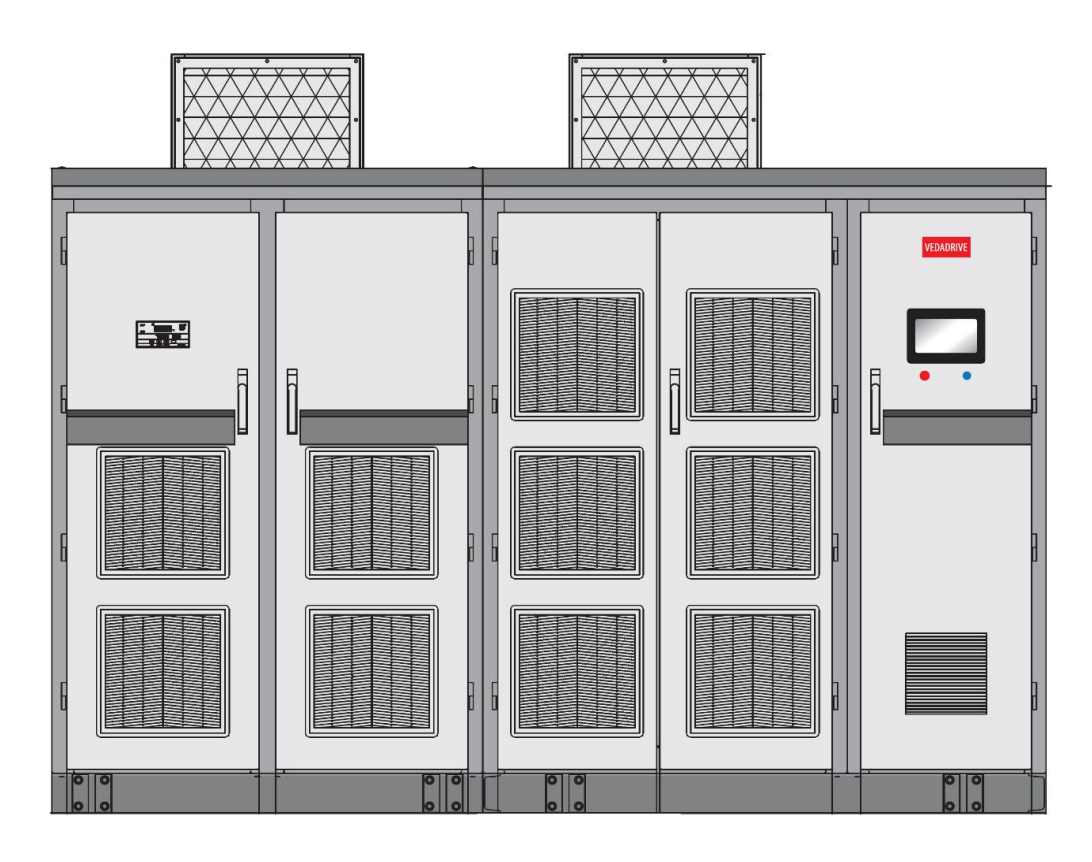

Шкаф трансформатора

Шкаф силовых ячеек с секцией управления

#### *Рис. 1.1 - Общий вид преобразователя частоты VEDADRIVE*

За счет входного трансформатора с изолированными вторичными обмотками, вход преобразователя частоты изолирован от сети. Посредством сдвига фаз во вторичной обмотке и использовании моста на импульсных диодах осуществляется изолированное питание силовых ячеек (30/36-пульсное для 6 кВ, 54-пульсное для 10 кВ). Благодаря использованию схемы с высокой пульсностью выпрямления, в значительной степени минимизирован ток гармонического искажения питающей сети (см. рис. 1.3).

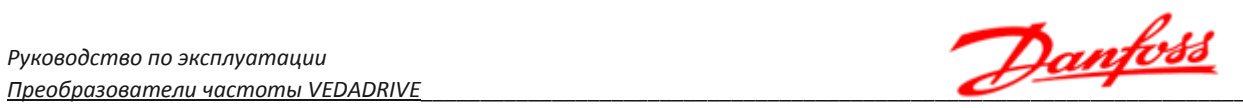

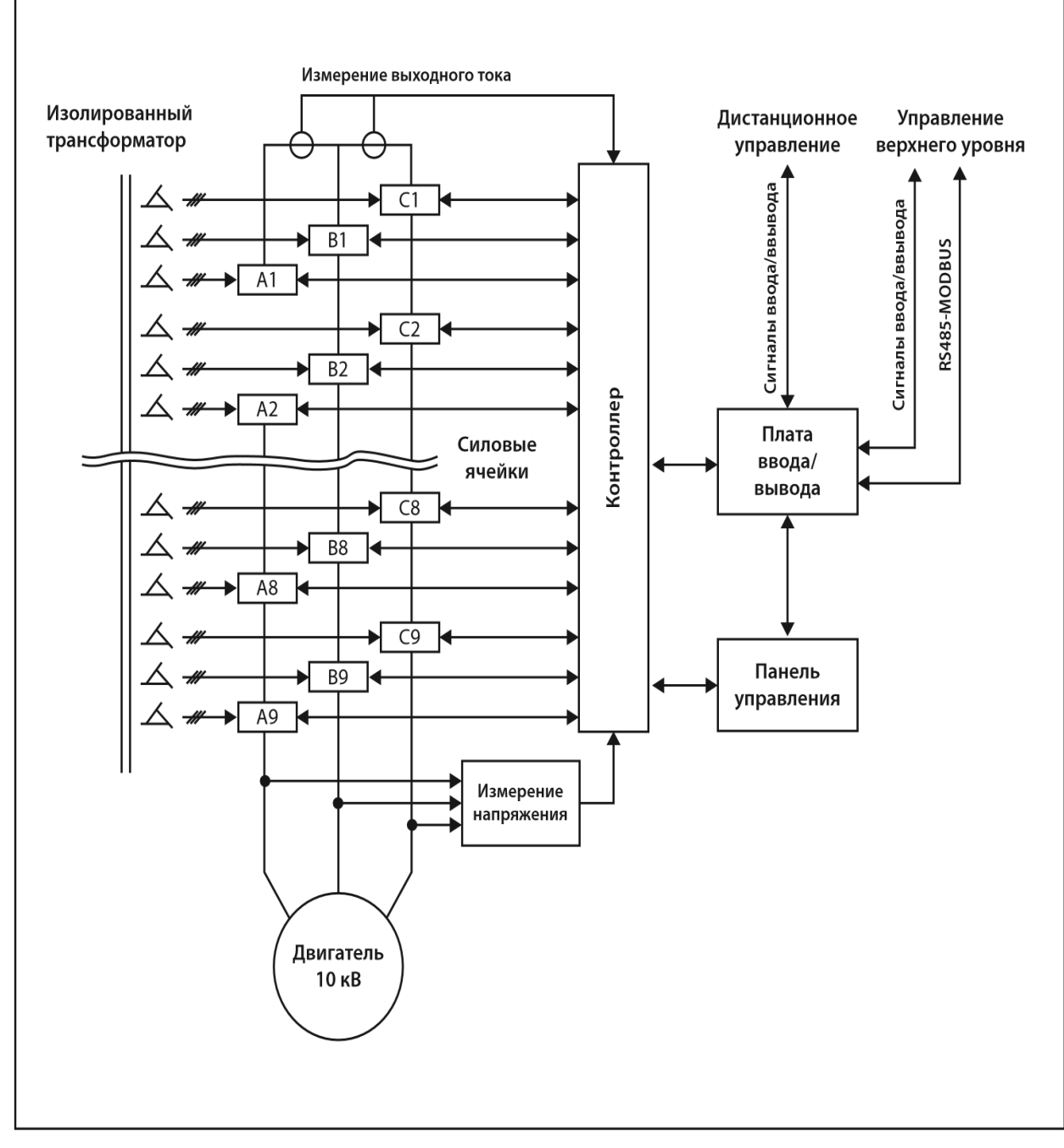

*Рис. 1.2 - Схема преобразователя частоты 10 кВ*

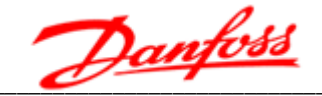

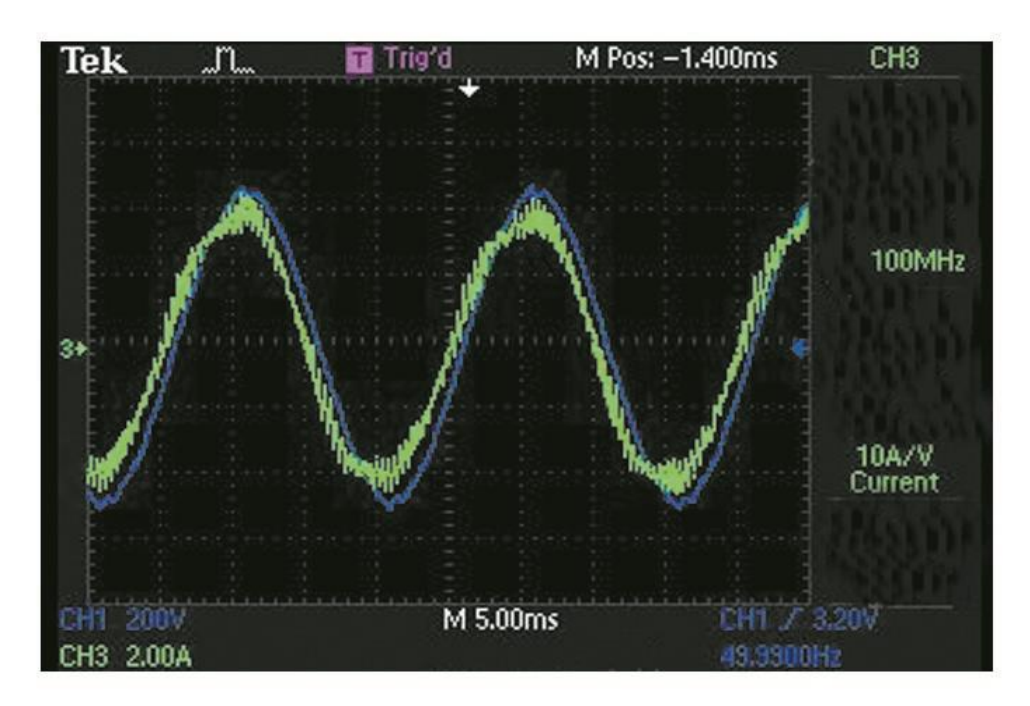

Рис. 1.3 - 30-импульсное входное напряжение, кривые тока и напряжения

Способ последовательного подключения СИЛОВЫХ ячеек с образованием многоячеечной силовой структуры, который применен в преобразователях частоты VEDADRIVE, позволяет в значительной степени устранить гармоническую составляющую на выходе преобразователя частоты, при этом форма кривой выходного напряжения имеет практически синусоидальную форму (см. рис. 1.4 и 1.5).

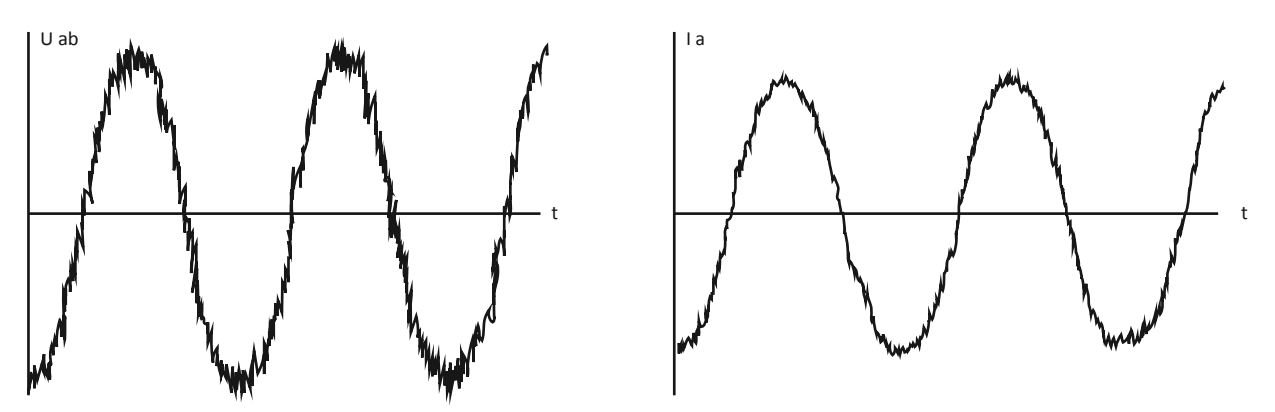

Рис. 1.4 - Форма кривой выходного напряжения Рис. 1.5 - Форма кривой выходного тока

По сравнению с другими мощными высоковольтными преобразователями частоты, такая схема имеет следующие преимущества:

- Нет необходимости использования дополнительного фильтра на выходе.
- Возможность применения стандартных синхронных асинхронных И электродвигателей высокого напряжения, при этом температура двигателя не повышается.
- Не уменьшается номинальная мощность электродвигателя.

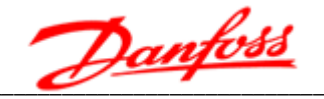

- Отсутствие повреждений изоляции электродвигателя и кабеля вследствие резких всплесков напряжения (dU/dt).
- Отсутствие пульсаций крутящего момента вследствие воздействия гармонических составляющих, что позволяет увеличить срок службы электродвигателей и приводимых механизмов.
- Нет ограничений на длину кабеля, если падение напряжения находится в допустимых пределах.

В качестве разделительного трансформатора применяется трансформатор сухого типа с принудительным воздушным охлаждением. Первичная обмотка трансформатора подключена непосредственно к электрической сети высокого напряжения по схеме звезда. Вторичные обмотки подключены по расширенной схеме треугольник и имеют некоторую разность фаз. Угол сдвига фаз = 60°/n, где n = число силовых ячеек в каждой фазе.

Силовые ячейки получают питание от вторичных обмоток трансформатора; разность фаз между обмотками определяется числом силовых ячеек и входным напряжением преобразователя частоты (см. таблицу 1.1).

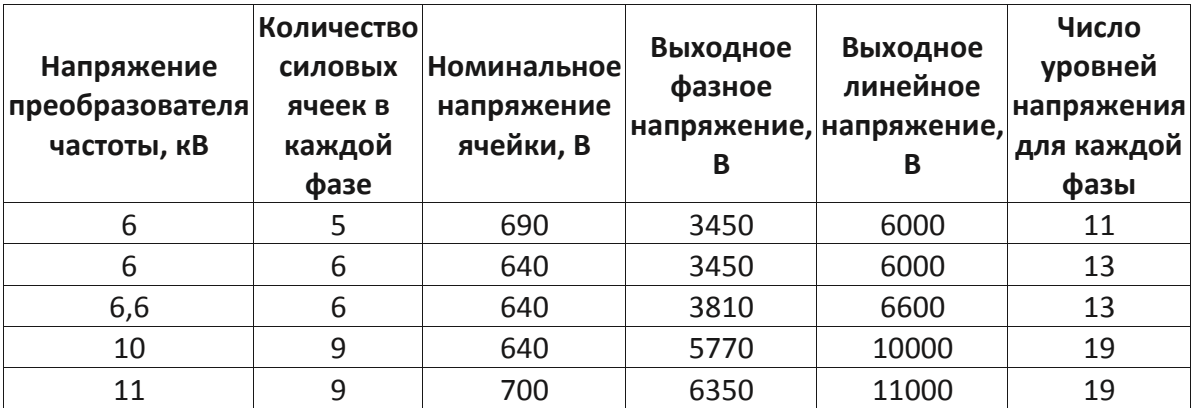

Таблица 1.1 - Конфигурация силовых ячеек

Преобразователи частоты на напряжение 6 кВ имеют 15 или 18 силовых ячеек, а преобразователи частоты на 10 кВ - 27 ячеек. Поскольку несколько силовых ячеек подключены последовательно, то амплитуды их напряжений складываются. Трехфазное высокое напряжение на выходе преобразователя частоты создается посредством подключения трех выходных фаз по схеме звезда с изолированными нейтральными точками.

Для преобразователя частоты, к примеру, на напряжение 6 кВ с 5 силовыми (см. рис. 1.6) ячейками можно получить 11 уровней напряжения на выходе (-5 ... 0 ... + 5). При увеличении числа уровней напряжений значение каждого уровня уменьшается; это приводит к уменьшению всплесков напряжения (Du/dt) и общих гармонических искажений выходного напряжения. На рис. 1.7 показаны формы колебаний напряжения для пяти силовых ячеек и формы колебаний фазного напряжения для преобразователя частоты с пятью силовыми ячейками.

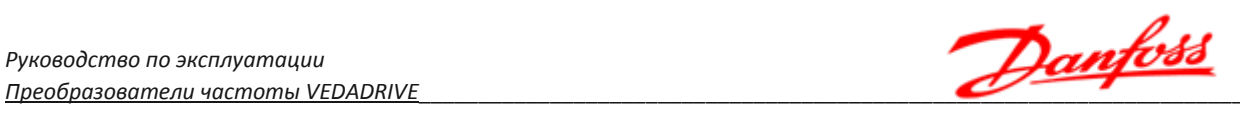

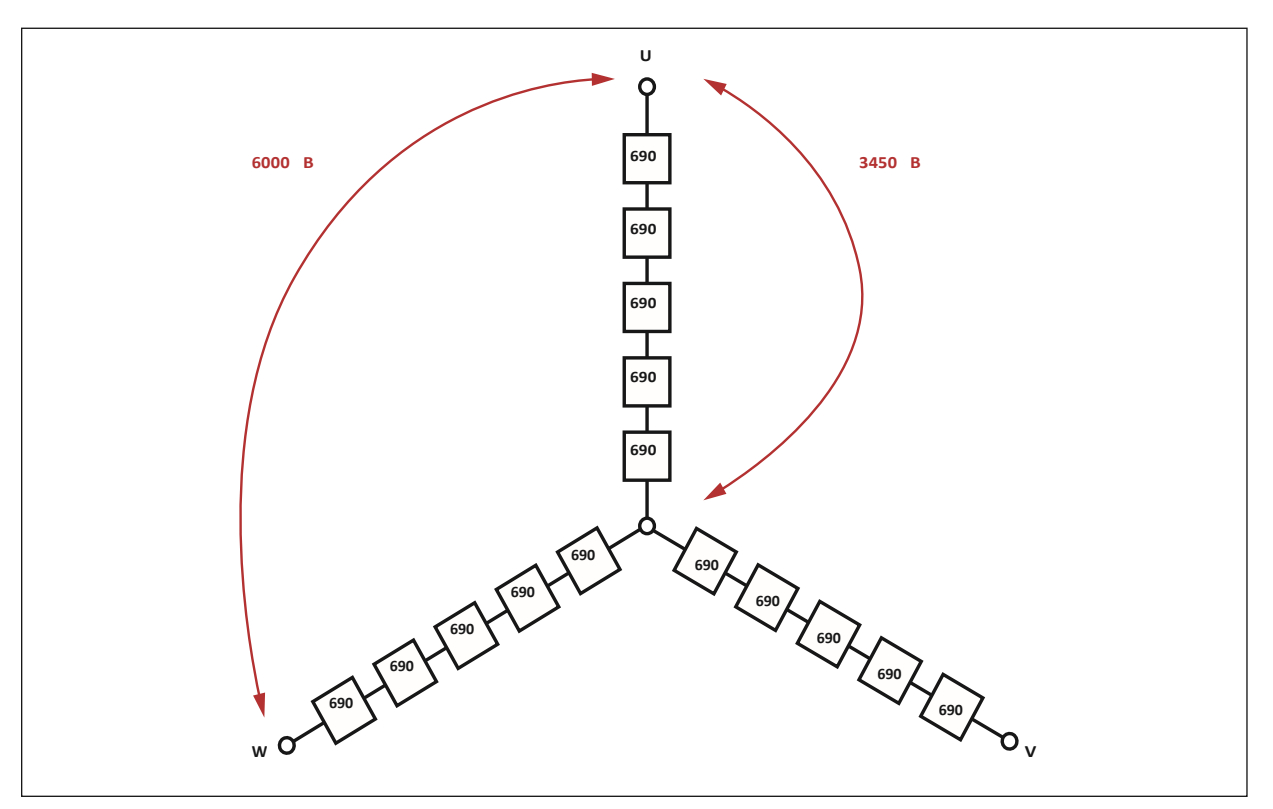

*Рис. 1.6 - Схема суммирования напряжений для преобразователя частоты 6 кВ, с пятью силовыми ячейками в фазе*

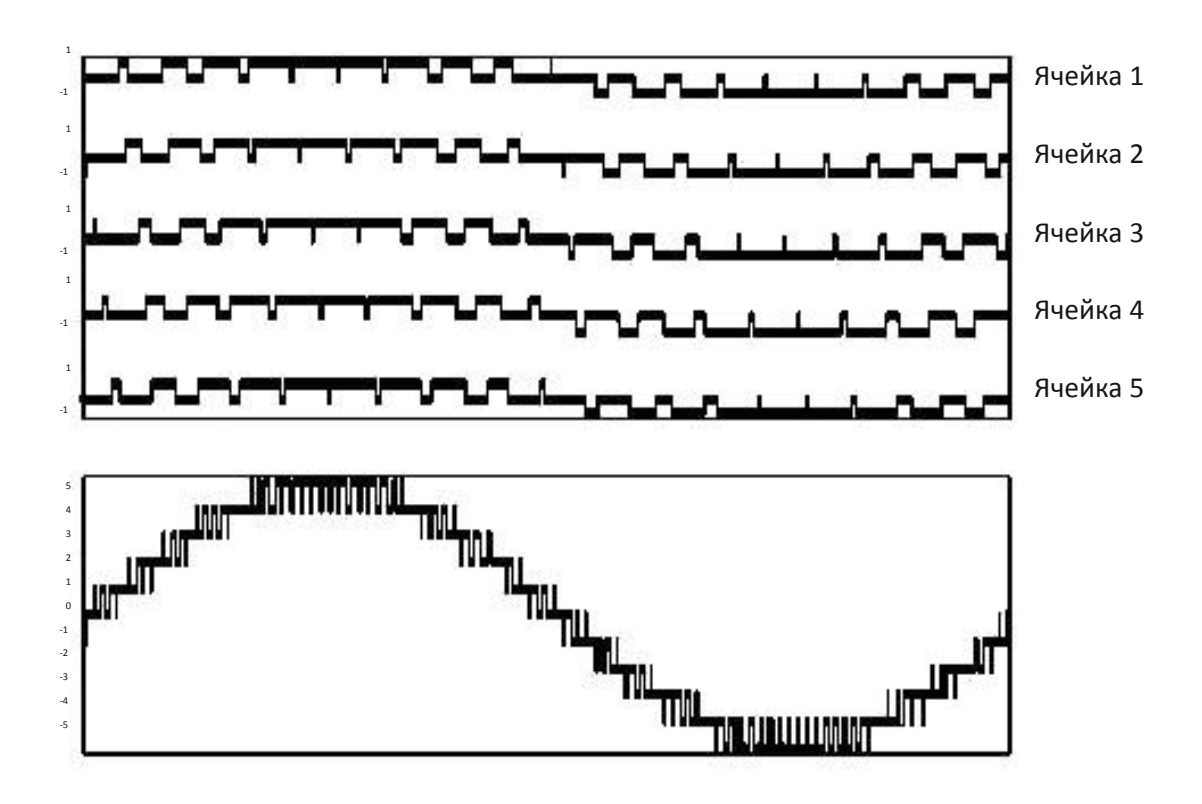

*Рис. 1.7 - Форма напряжения для пяти силовых ячеек и форма кривой фазного напряжения*

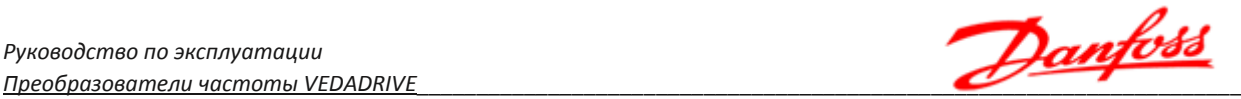

#### **1.4 Шкаф трансформатора**

В шкафу трансформатора установлен трансформатор сухого типа со сдвигом фазы, который подает трехфазное питание на силовые ячейки. На двери шкафа расположен контроллер температуры трансформатора, предназначенный для подачи аварийного сигнала в случае чрезмерного повышения температуры и обеспечивающего защиту трансформатора от перегрева. В шкафу установлен концевой выключатель двери, который подает аварийный сигнал при ее открытии.

К вводу подключены трансформаторы тока для контроля входных токов.

Трансформатор имеет дополнительную обмотку для формирования трёхфазного напряжения собственных нужд (~380 В). При работе преобразователя частоты вентиляторы подключаются к данной обмотке.

Шкаф трансформатора имеет вентилятор (или вентиляторы) для охлаждения. На двери шкафа установлены воздушные фильтры.

#### **1.5 Шкаф силовых ячеек**

В шкафу силовых ячеек установлены силовые ячейки и вспомогательные компоненты. Шкаф силовых ячеек состоит из следующих частей:

- Силовые ячейки;
- Плата сопротивлений;
- Датчики Холла для измерения выходного тока;
- Плата измерения выходного напряжения;
- Плата измерения температуры;
- Центробежный вентилятор (или вентиляторы) охлаждения;
- Нагреватель (опция).

Каждая силовая ячейка реализована по схеме, указанной на рис. 1.8.

Все ячейки в шкафу имеют одинаковые электрические и механические характеристики и являются взаимозаменяемыми.

Внешний вид силовой ячейки с передней стороны приведен на рис. 1.9.

Расшифровка маркировки приведена на рис. 1.10.

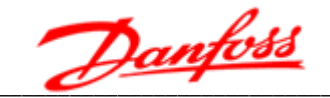

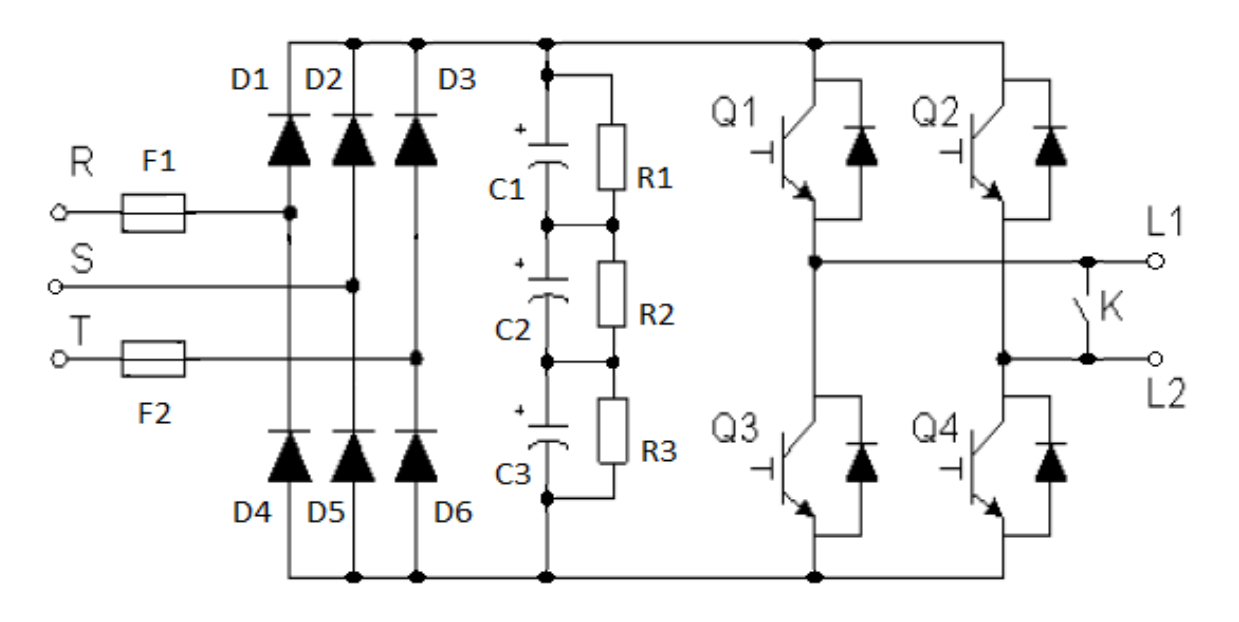

Рис. 1.8 - Схема силовой ячейки

Входные клеммы питания R, S, T подключены к трехфазному выходу низкого напряжения вторичной обмотки входного трансформатора, через быстродействующие предохранители (F1, F2). В каждой из трех фаз используются диоды (D1 - D6), для двухполупериодного выпрямление трехфазного напряжения, которое заряжает конденсаторы постоянного тока (C1 - C3) в звене постоянного тока. Напряжение с конденсаторов подается на однофазный мостовой инвертор (Q1 - Q4), состоящий из транзисторов с изолированным затвором (IGBT). Опционально силовая ячейка может иметь электрическеий байпас (К), реализованный на IGBT модуле.

Каждая силовая ячейка имеет собственную плату управления и плату драйвера. Плата управления принимает сигналы, передаваемые контроллером по оптоволоконной сети. На плате управления имеются несколько цепей для мониторинга таких неисправностей, как перегрев, обрыв фазы, перенапряжение в цепи постоянного тока, исчезновение питающего напряжения, отказ оптоволоконной коммуникационной системы и отказ драйверов. Сигналы неисправности передаются на контроллер для обеспечения работы защитных функций преобразователя частоты и для регистрации в журнале ошибок. Силовая ячейка получает команды на подключение и сигналы статуса по оптоволоконной линии, а также передает сигналы с кодами неисправности и статуса.

В преобразователях частоты 6 кВ в каждой фазе установлено пять или шесть ячеек. В преобразователях частоты 10 кВ в каждой фазе установлено девять силовых ячеек. Ячейки подключены к трехфазной вторичной обмотке трансформатора с номинальным напряжением 690 В (640 В). Через однофазный выход все (пять, шесть или девять) ячеек каждой фазы соединены последовательно с помощью медной шины. Первые ячейки каждой фазы замкнуты между собой с образованием трехфазного подключения по схеме звезда. Выход последней ячейки в каждой фазе подключен к выходным клеммам преобразователя частоты.

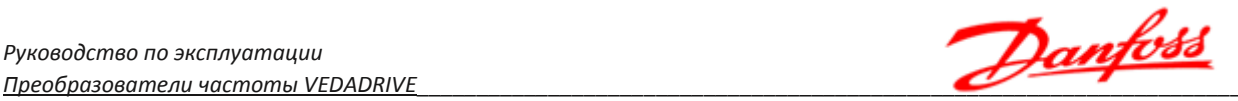

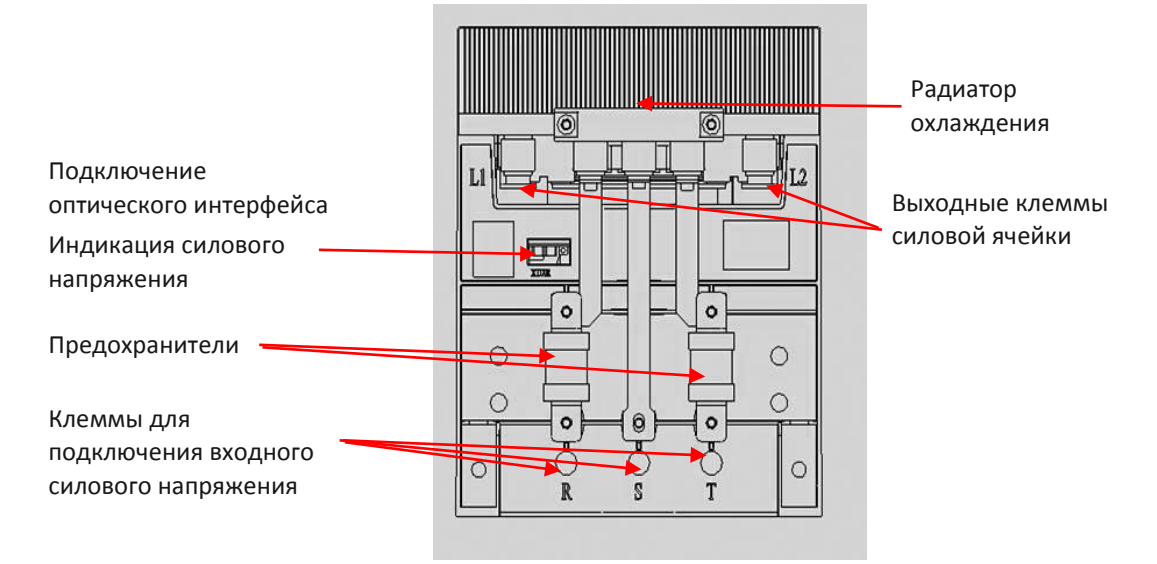

*Рис. 1.9 - Внешний вид силовой ячейки с передней стороны*

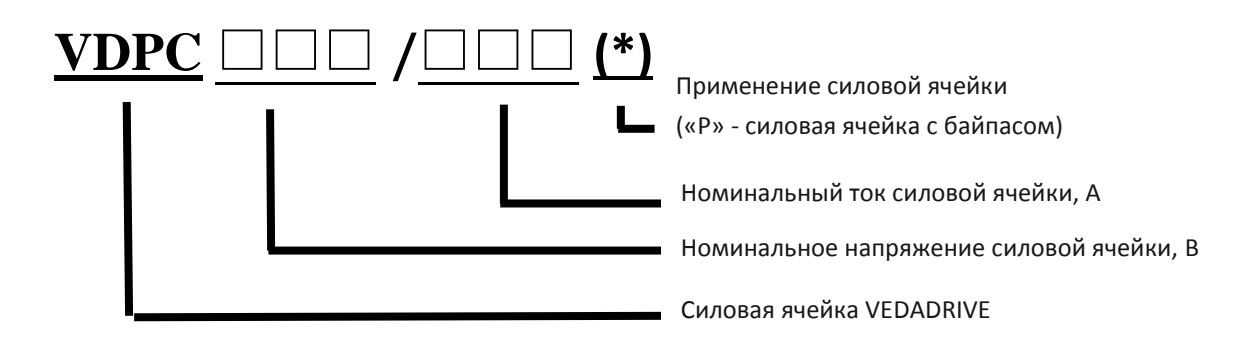

*Рис. 1.10 - Расшифровка маркировки силовой ячейки*

С обратной стороны силовых ячеек предусматривается воздушный канал, по которому охлаждающий воздух через фильтры в двери шкафа, подается на радиаторы охлаждения ячеек и затем отводится в воздушный канал, расположенный в задней части шкафа. Установленный на крыше шкафа центробежный вентилятор удаляет горячий воздух из шкафа силовых ячеек.

В шкафу установлен концевой выключатель двери, который подает аварийный сигнал при ее открытии.

#### **1.6 Секция управления**

Система управления преобразователя частоты состоит из следующих частей:

- Контроллера;
- Блока вводов/выводов с логическим контроллером;
- Панель управления с сенсорным дисплеем;
- Блок питания цепей управления;
- Источник бесперебойного питания (опция).

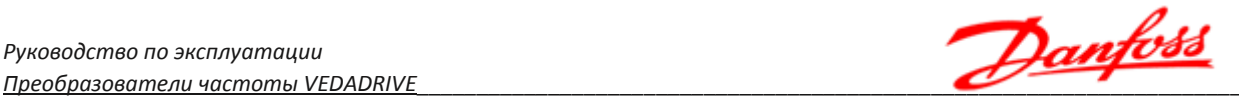

*Контроллер* состоит из платы процессора (АР4), платы обработки сигналов (AP6), трех плат оптоволоконного интерфейса (AP1, AP2, AP3) и платы подключений (A5).

Плата оптоволоконного интерфейса передает сигналы данных по оптоволоконной линии, каждая плата оптоволоконного интерфейса управляет подключенными к одной фазе ячейками и передает сигналы широтно-импульсной модуляции (ШИМ) или команды рабочего режима на силовую ячейку, а также осуществляет прием сигналов статуса, поступающих от силовых ячеек. Силовая ячейка получает команды на подключение и сигналы статуса по оптоволоконной линии, а также передает сигналы с кодами неисправности на плату оптоволоконного интерфейса. Платы оптоволоконного интерфейса различаются в зависимости от количества ячеек в фазе.

Плата обработки сигналов осуществляет прием аналоговых сигналов выходноговыходного напряжения и тока преобразователя частоты, а после — разделение, фильтрацию и аналого-цифровое преобразование сигналов. После этого сигналы передаются на плату управления для управления и защиты преобразователя частоты. Платы обработки сигналов различаются в зависимости от номинального тока преобразователя частоты.

На плате управления установлен процессор цифровых сигналов (DSP), с помощью которого реализованы все функции управления двигателем и обмена данными. Связь с блоком ввода/вывода осуществляется через последовательный интерфейс RS232. По данному интерфейсу передаются параметры состояния преобразователя частоты и принимаются значения параметров.

Плата подключений используется для формирования и подачи напряжения +5 В и ±15 В, подключения энкодера и дискретных входов-выходов.

*Блок вводов/выводов* осуществляет логическую обработку внутренних сигналов переключения преобразователя частоты, сигналов управления и сигналов состояния, поступающих от внешнего оборудования. Блок вводов / выводов предназначен для обработки сигналов от двух аналоговых входов и двух аналоговых выходов. Аналоговые входы используются для получения аналоговых сигналов задания и обратной связи (давление, расход и т. д.). Аналоговые выходы используются для передачи данных пользователю на верхний уровень о текущей частоте и выходном токе. Программируемые аналоговые выходы могут также дополнительно передавать: температуру шкафа силовых ячеек, выходной коэффициент мощности, выходную мощность, ток возбуждения. Аналоговые входы могут быть как на ток (4-20 мА), так и на напряжение (0-10 В). Аналоговый выход только на ток (4-20 мА).

*Панель управления* оснащена удобным для пользователя интерфейсом на русском языке. Реализованное в составе панели управления программное обеспечение осуществляет расчет и вывод на дисплей параметров тока, напряжения, мощности, рабочей частоты и других рабочих параметров с использованием данных, полученных от платы управления и платы вводов / выводов, а также реализует функции аварийной сигнализации и предупреждений в случае возникновения неисправностей.

На двери шкафа располагаются две кнопки:

• Кнопка *«Сброс»* используется для сброса аварийного состояния системы управления и отключения аварийной блокировки.

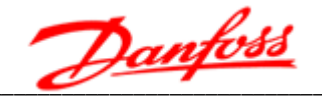

«Аварийный останов» предназначена для • Самоблокирующаяся кнопка отключения преобразователя частоты от питающей сети высокого напряжения либо имитации внешней аварии в процессе наладки.

При возникновении неисправности или переходе преобразователя частоты в аварийное состояние, или, в случае необходимости экстренного отключения преобразователя частоты от электрической сети высокого напряжения, следует нажать на «Аварийный останов» тыльной стороной одной руки. Если кнопка кнопку заблокировалась в нажатом положении, следует повернуть кнопку на 45° по часовой стрелке для снятия блокировки. При нажатии на кнопку «Аварийный останов» на дисплей выводятся сообщение о неисправности и сообщение о внешней неисправности, цепь сигнала разрешения размыкается, цепь отключения питания замыкается. При проверке или техническом обслуживании эта кнопка должна находиться в нажатом состоянии для исключения случайного подключения преобразователя частоты к питающей сети высокого напряжения.

## **2. Механический монтаж**

### **2.1 Подготовка места установки**

Перед проведением монтажных работ необходимо спроектировать вариант установки преобразователя частоты. Пренебрежение этой стадией может привести к дополнительным трудозатратам как во время монтажа, так и в процессе эксплуатации.

Выберите наилучшее возможное место эксплуатации с учетом следующих факторов:

- Рабочая температура окружающей среды;
- Способ охлаждения;
- Прокладка кабелей.

Следует обеспечить проходы достаточной ширины вокруг шкафов:

- Расстояние системы шкафов двухстороннего обслуживания от их задней стенки до стены должно быть не менее 1000 мм для преобразователей частоты 6 кВ и не менее 1200 мм для преобразователей частоты 10 кВ для обеспечения достаточного пространства при замене силовых ячеек.
- Расстояние между верхним краем крышного вентилятора шкафа и потолком должно быть не менее 800 мм.
- Расстояние между передней частью системы шкафов и стеной должно быть не менее 1500 мм.

Убедитесь, что источники питания подают надлежащее напряжение и обеспечивают достаточный ток.

Шкафы преобразователей частоты одностороннего обслуживания можно устанавливать практически вплотную к стене.

Для уменьшения температуры вследствие работы преобразователей частоты рекомендуется направлять охлаждающий поток воздуха через специальный внешний вентиляционный короб или канал.

### **2.2 Охлаждение**

При работе системы воздушного охлаждения преобразователя частоты воздух забирается через вентиляционные решетки, расположенные на дверях, и выводится через вентиляторы, установленные на крышах шкафов. При высокой температуре окружающей среды или затруднениях для циркуляции охлаждающего воздуха необходимо установить дополнительные вентиляторы, промышленные кондиционеры или внешние вентиляционные каналы

Стандартное расположение вентиляционных коробов охлаждения преобразователя частоты VEDADRIVE показано на рис. 2.1 и 2.2.

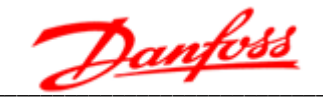

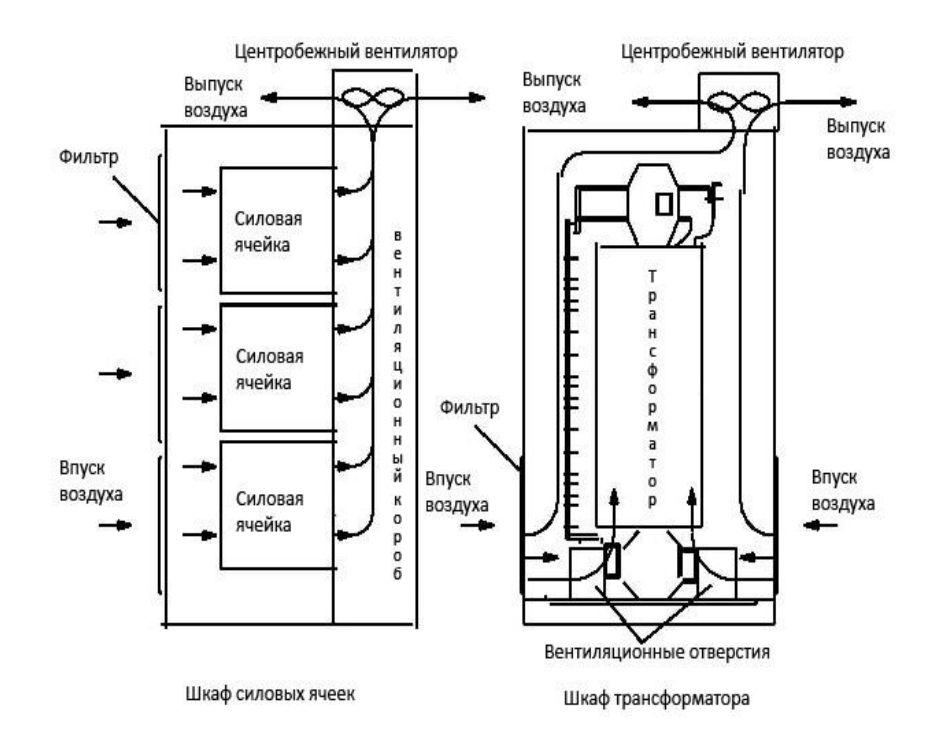

Рис. 2.1 - Стандартный вентиляционный короб преобразователя частоты 6 кВ

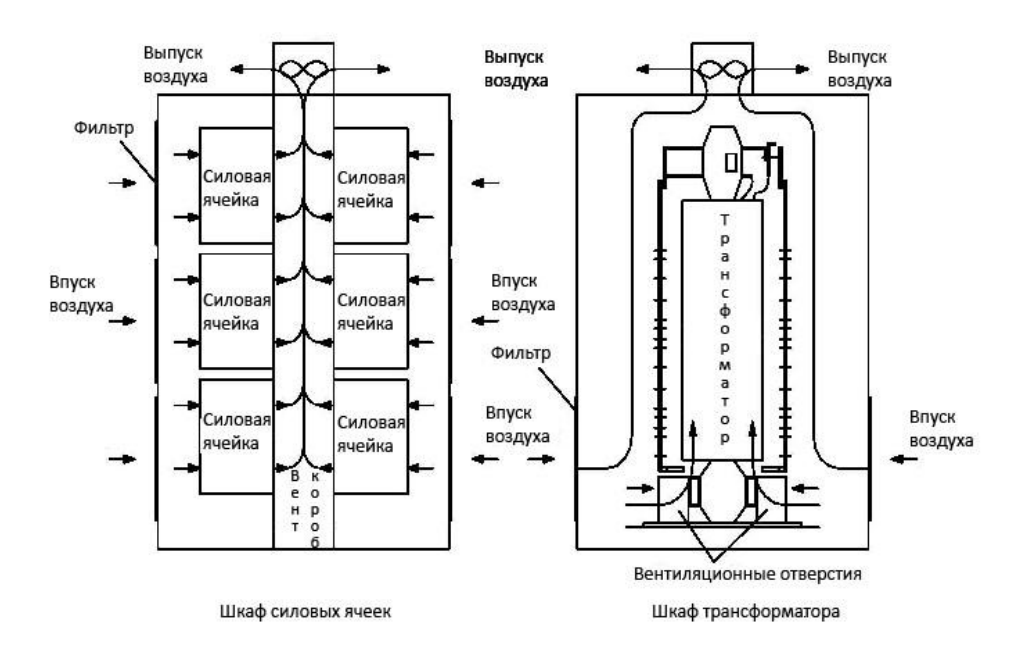

Рис. 2.2 - Стандартный вентиляционный короб преобразователя частоты 10 кВ

Специальный внешний вентиляционный канал должен быть напрямую соединен с вентиляторами охлаждения. Согласно различному креплению вентиляторов и их направлению на крышах системы шкафов преобразователя частоты возможны два варианта установки внешних вентиляционных каналов.

Установку преобразователя частоты следует производить в достаточно большом помещении для удобства при работе и исключения сильных поворотов вентиляционных каналов.

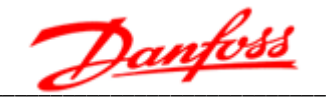

Расположение внешних вентиляционных каналов охлаждения преобразователя частоты VEDADRIVE показано на рис. 2.3 и 2.4.

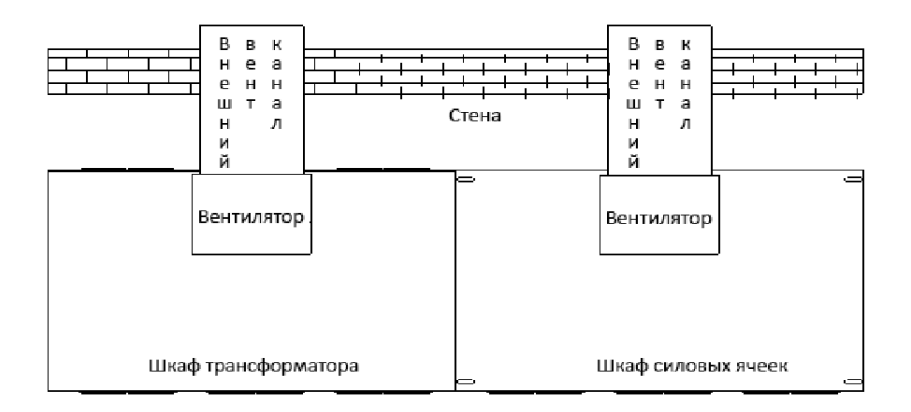

Рис. 2.3 - Внешний вентиляционный канал при установке решетки вентилятора параллельно передней или задней стенке преобразователя частоты

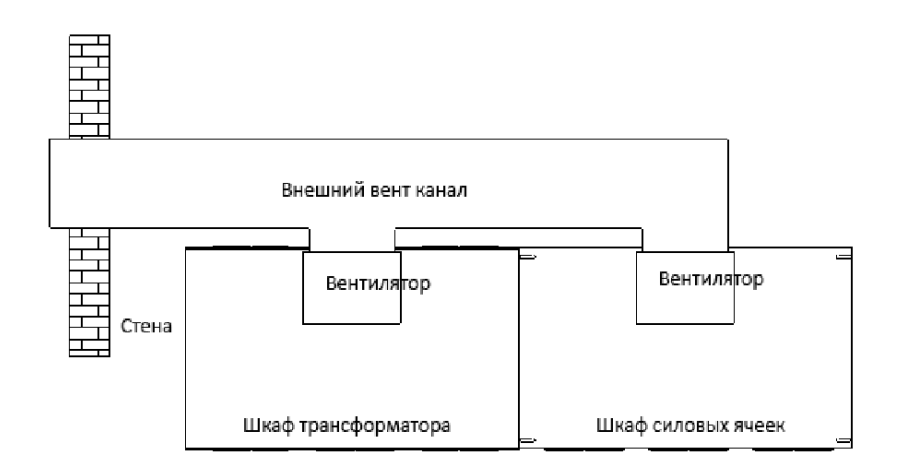

Рис. 2.4 - Внешний вентиляционный канал при установке решетки вентилятора параллельно боковой стенке преобразователя частоты

Выходная мощность кондиционера охлаждения должна быть не меньше требуемой, рассчитанной по формуле: 0,02 × Рном, где Рном - номинальная мощность преобразователя частоты.

Совместное использование кондиционера и воздуховода не рекомендовано из-за возможного образования конденсата во время простоя преобразователя частоты.

#### 2.3 Перечень предмонтажных проверок

Порядок проведения осмотра при приемке преобразователя частоты:

- Перед снятием упаковки убедитесь в отсутствии повреждений упаковки.
- Распакуйте оборудование и убедитесь в отсутствии наружных повреждений преобразователя частоты.

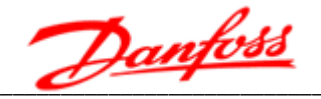

- Сравните заказной код, указанный на паспортной табличке, с номером в заказе, чтобы убедиться в соответствии полученного оборудования.
- Убедитесь, что все детали рассчитаны на одинаковое напряжение: питающая сеть, преобразователь частоты, двигатель.
- Убедитесь, что выходной номинальный ток преобразователя частоты равен или превышает ток полной нагрузки двигателя.
- Проверьте отгрузочную ведомость / упаковочный лист и убедитесь в наличии всех необходимых частей преобразователя частоты.

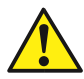

При обнаружении каких-либо повреждений преобразователя частоты откажитесь от подписания акта приемки и незамедлительно известите об этом поставщика.

#### 2.4 Подъем и перемещение преобразователя частоты

Подъем и перемещение шкафов преобразователя частоты можно осуществлять следующими тремя способами:

- Подъем с помощью мостового крана;
- Подъем с помощью ручной цепной тали;
- Перемещение с помощью катков.

Места строповки упакованных шкафов должны быть определены в соответствии с нанесенной маркировкой мест строповки и центра тяжести (см. рис. 2.5). Стропы должны быть правильно уложены с обеих сторон паллеты с выступами. Как при использовании крана, так и при использовании вилочного погрузчика положение строп и вил должно определяться с учетом расположения центра тяжести.

После демонтажа всех элементов упаковки (кроме паллеты) требуется кран или вилочный погрузчик для снятия шкафов с паллет. При использовании крана подъем шкафов осуществлять посредством четырех колец на верхней части каждого шкафа (кроме шкафа трансформатора).

Подъем шкафа трансформатора следует производить в соответствии с маркировкой на упаковке и положениями на чертеже.

При подъеме следует принять все возможные меры, чтобы центр подъема совпадал с осевой линией шкафа трансформатора и шкафа силовых ячеек.

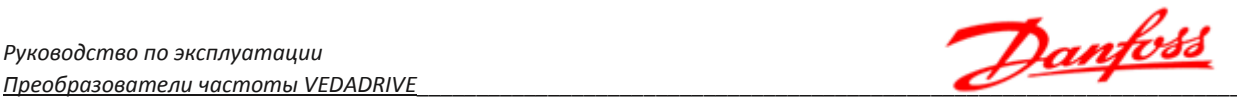

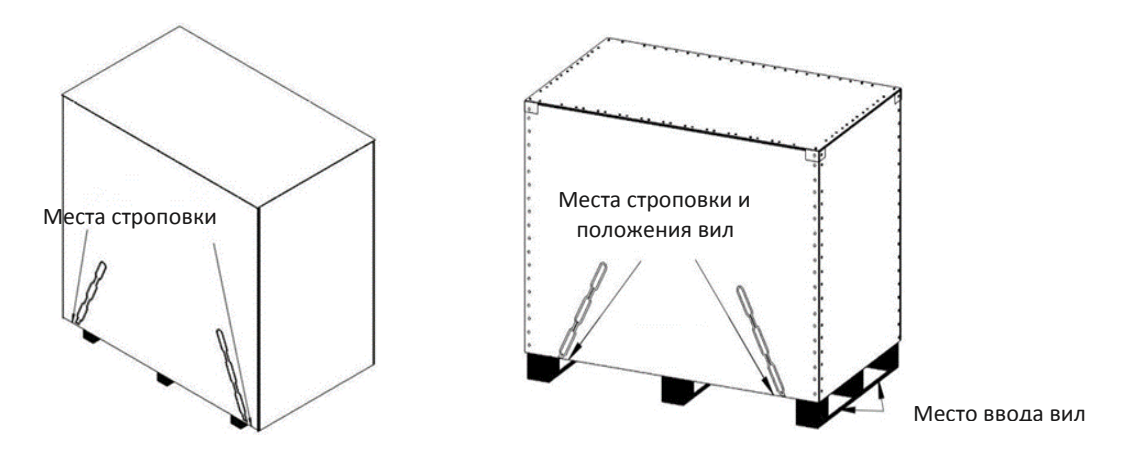

*Рис. 2.5 - Строповка (паллеты с выступом - слева, паллеты без выступа - справа)*

Если на крыше шкафа трансформатора установлены вентиляторы, то их следует демонтировать перед подъемом. Порядок демонтажа: снимите верхнюю крышку вентилятора, отсоедините кабель питания вентилятора на клеммах, запомните порядок подключения жил кабеля для последующего восстановления соединения, отверните болты на основании крепления вентилятора (крыше шкафа).

Доступ к подъёмным кольцам трансформатора осуществляется либо через отверстия для вентиляторов, либо через специальные люки в крыше шкафа. Также подъёмные кольца трансформатора могут быть выведены на крышу шкафа.

Катки пригодны для использования в стесненных условиях при отсутствии крана или цепной тали.

Кран или ручная цепная лебедка должны иметь соответствующую грузоподъемность.

Подъемные стропы должны иметь достаточную длину и прочность, чтобы выдержать массу груза.

Не допускать повреждения поверхности шкафа при перемещении мостовым краном, ручной цепной талью или на катках.

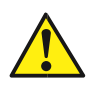

При транспортировке распакованного шкафа трансформатора не допускается подъем с зацеплением только за подъемное кольцо шкафа (рым-болты), т.к. он имеет большой вес — необходимо использовать подъемную проушину специальных швеллеров, покрашенных в желтый цвет. Либо использовать подъемные кольца непосредственно на трансформаторе, как показано на рис. 2.6.

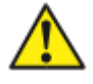

При установке на неровных поверхностях металлические шкафы преобразователя частоты могут изгибаться, что вызовет перекос дверей и проблемы с их открытием/закрытием.

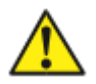

Запрещается стоять под грузом при подъеме шкафа краном.

Запрещается корректировать положение шкафа, если шкаф наклонился во время подъема — это может привести к его падению.

Соблюдайте осторожность для исключения повреждения и деформации шкафов.

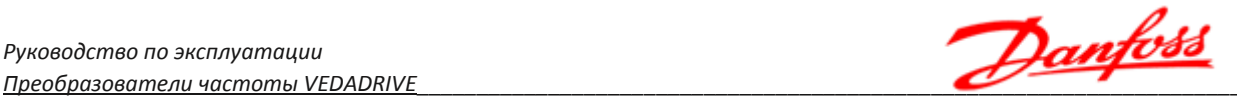

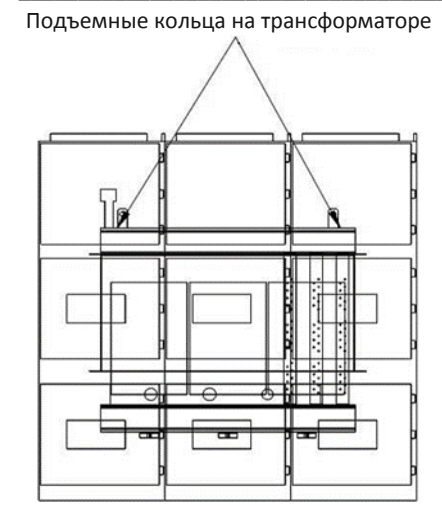

*Рис. 2.6 - Подъем шкафа трансформатора* 

#### **2.5 Монтаж преобразователя частоты**

Для обеспечения безопасности и удобства при прокладке кабеля рекомендуется устанавливать шкафы над кабельным каналом (см. рис. 2.7). Нижнее основание преобразователя частоты выполнено из швеллера шириной 100 мм. Если номинальная мощность составляет 1600 кВт и выше, то это основание изготавливается из стального швеллера шириной 160 мм. Если номинальная мощность превышает 4000 кВт, используется стальная двутавровая балка шириной 180 мм. Таким образом, следует выбрать надлежащий профиль в соответствии с массой преобразователя частоты. Если смотреть спереди, то шкаф трансформатора установлен слева от шкафа силовых ячеек и рядом друг с другом на одном уровне горизонта.

Следует установить преобразователь частоты на основание и надежно заземлить. Трансформатора и клеммная коробка должны быть заземлены Сопротивление цепи заземления должно быть не более 4 Ом. Все шкафы должны быть соединены между собой болтами с образованием единой конструкции.

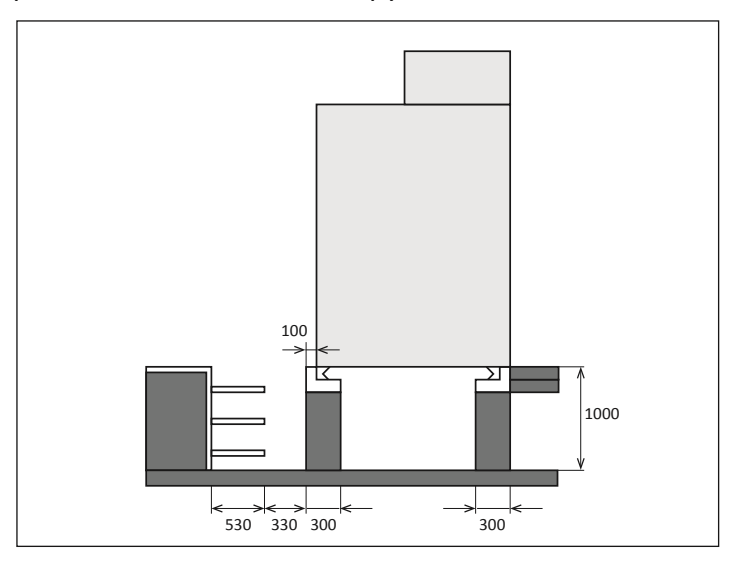

*Рис. 2.7 - Монтаж преобразователя частоты на основание*

## 3. Электрический монтаж

#### 3.1 Выбор силовых кабелей

При выборе силовых кабелей следует строго соблюдать соответствующие нормы и руководствоваться следующими требованиями:

Установленное значение предельно допустимого тока;

- Стандарт изготовителя;
- Способы прокладки и монтажа;
- Величина падения напряжения в зависимости от длины кабеля;
- Электротехнические стандарты;
- Стандарты электромагнитной совместимости.

Для подключения электродвигателя к преобразователю частоты следует использовать высоковольтные бронированные кабели с экранированием, которые отвечают требованиям к электромагнитной совместимости.

Если общая площадь сечения составляет менее 50 % от площади сечения однофазного проводника, то необходима установка кабеля заземления для исключения возникновения сверхтоков в экране кабеля, вызванного разницей потенциалов в сети заземления. Площадь сечения кабелей заземления должна быть более 16 мм<sup>2</sup>.

После установки шкафов следует закрепить шкафы к стальным швеллерам основания с помощью точечной сварки, такое основание должно быть надежно заземлено. Сопротивление цепи заземления не должно превышать 4 Ом.

#### 3.2 Выбор кабелей управления

Следующие типы кабелей должны быть использованы для подключений сигналов управления:

- Кабели для аналоговых входов и выходов: полностью экранированный кабель, площадь сечения 0,5-1,5 мм<sup>2</sup>, тип: витая пара.
- Кабели для дискретных входов и выходов: полностью экранированный кабель, площадь сечения 0,5-1,5 мм<sup>2</sup>, тип: витая пара.
- Кабель энкодера: полностью экранированный кабель, площадь сечения 0,5-1,5 мм<sup>2</sup>, тип: витая пара.
- Коммуникационный кабель: специальный коммуникационный кабель или полностью экранированный кабель, площадь сечения 0,5-1,5 мм<sup>2</sup>, тип: витая пара.

Типы кабелей управления могут быть произведены на базе одиночной витой пары с индивидуальным и общим экраном

Управляющие, сигнальные, коммуникационные и силовые кабели следует прокладывать отдельно в кабельных каналах и соединительных коробах. В случае совместной прокладки расстояния между слаботочными и силовыми кабелями должны быть не менее 300 мм друг от друга. Не рекомендуется параллельная прокладка кабелей.

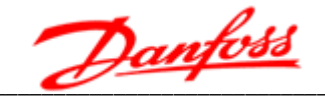

Если такой тип прокладки необходимо выполнить, то следует увеличить расстояние между вспомогательными и силовыми кабелями по мере увеличения их длин параллельно проложенных кабелей.

Не допускается, чтобы силовые кабели или кабели заземления имели общий провод экранирования с сигнальными кабелями.

Если длина сигнального или управляющего кабеля превышает 50 м, то рекомендуется предусмотреть разделительный преобразователь и вспомогательное реле на входе и выходе кабеля.

Экраны кабелей следует заземлять только со стороны преобразователя частоты.

Для уменьшения разницы электрических потенциалов между различными компонентами следует проложить кабель выравнивания электрических потенциалов параллельно управляющим кабелям, при этом сечение такого кабеля должно быть больше 16 мм<sup>2</sup>.

При наличии в цепи реле или контакторов, или, если нагрузка имеет индуктивную или емкостную составляющую, следует предусмотреть установку в цепях реле и контакторов в специальном низковольтном отсеке.

Управляющие, сигнальные и коммуникационные кабели следует прокладывать по краям каналов с нулевым электрическим потенциалом для повышения защищенности от помех. Кабели для передачи различных сигналов должны прокладываться с перекрещиванием.

Участки подключения слоя экранирования к клеммам должны быть максимально короткими. Не рекомендуется заземлять экранирование с помощью отдельного длинного кабеля. После завершения прокладки кабелей выполните следующие проверки:

- Проверьте правильность подключения кабелей;
- Убедитесь в отсутствии взаимных коротких замыканий выводов и кабелей или коротких замыканий на землю:
- Убедитесь в том, что подключены все необходимые кабели;
- Убедитесь в том, что изоляционное расстояние и длина пути тока утечки отвечают установленным требованиям.

#### 3.3 Подключение силовых кабелей

Однолинейная схема подключения силовых кабелей изображена на рис. 3.1.

Преобразователь частоты к высоковольтной секции шин следует подключать через ячейку с высоковольтным выключателем (QF), оснащенную:

- Релейной защитной аппаратурой для защиты электродвигателя и ПЧ;
- Защитой от грозовых разрядов;
- Заземляющим устройством.

В высоковольтной ячейке (QF) также необходимо предусмотреть блокировку, обеспечивающую:

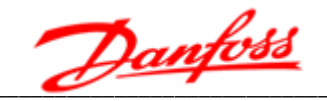

- При отказе преобразователя частоты включение высоковольтной ячейки (QF) должно быть невозможным;
- При отказе преобразователя частоты отключение высоковольтной ячейки (QF) должно быть автоматическое.

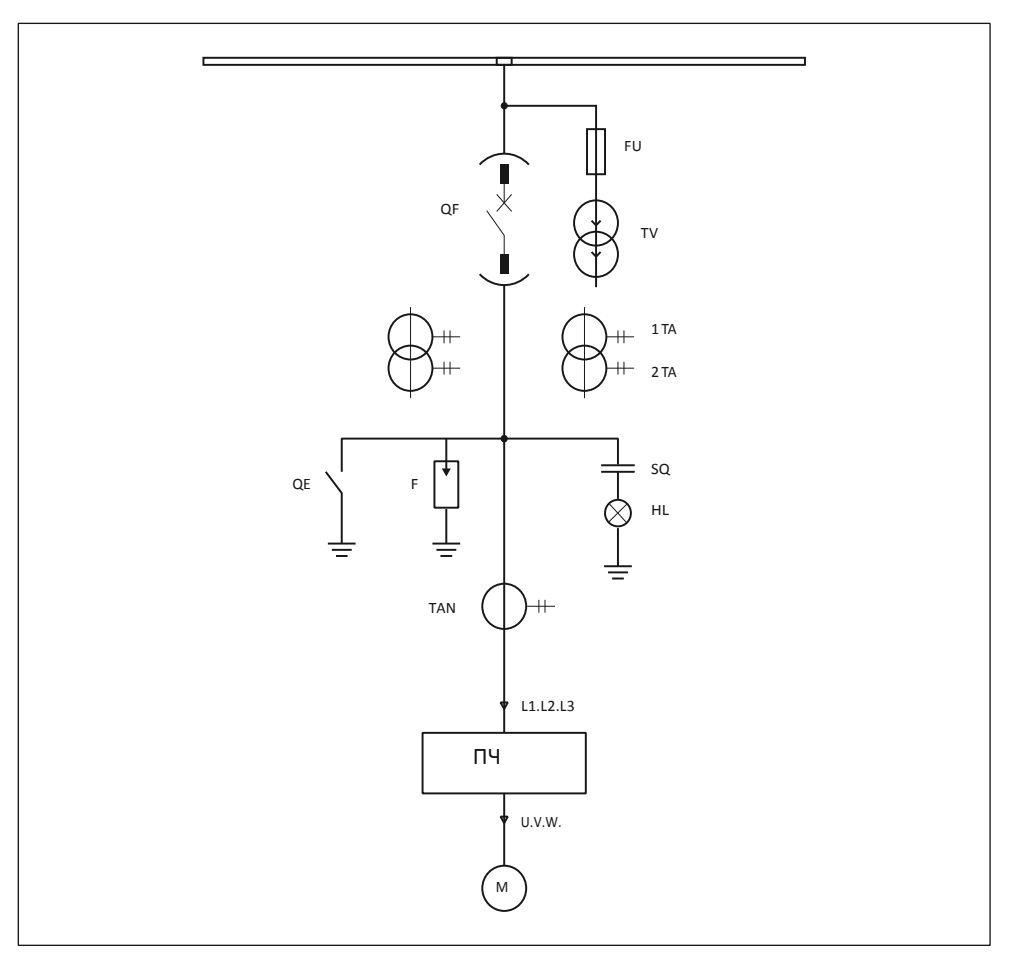

Рис. 3.1 - Электрическая схема силовой цепи

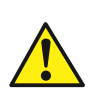

Неправильное подключение кабеля питания на входе, а также кабеля на выходе, приведет к повреждению преобразователя частоты и/или к несчастным случаям с персоналом.

Выводы вторичной обмотки трансформатора должны совпадать с маркировкой входного кабеля питания силовых ячеек.

При подключении электрических кабелей, шинок к силовым ячейкам и вторичным обмоткам трансформатора, рекомендуется динамометрический использовать инструмент. Момент затяжки: 70-90 кгс-см.

В нижней левой и задней части шкафа трансформатора размещена медная шина монтажа преобразователя заземления заземления. После частоты, контакты трансформатора и шкафа должны быть присоединены к медной шине заземления и к локальной сети заземления.

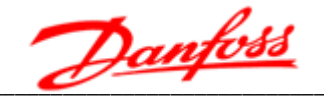

#### 3.4 Электрическая блокировка вводного выключателя

Между преобразователем частоты и вводным выключателем (автоматическим выключателем / вакуумным контактором) должна быть реализована электрическая блокировка:

- Сигнал преобразователя частоты о его готовности к включению («Разрешение замыкания ВН») последовательно заведен на вход вводного выключателя «Замыкание», как условие включения.
- Сигнал преобразователя частоты о его неготовности («Размыкание ВН») заведен параллельно на вход вводного выключателя «Размыкание» для обесточивания преобразователя частоты при аварийном событии.

#### 3.5 Подключение проводов управления

Клеммы для подключения цепей управления располагаются в секции управления (рис. 3.2):

- XS1T-XS4T: над контроллером ввода/вывода;
- XS11T-XS18T: под контроллером ввода/вывода.

Схема подключения цепей управления приведена на рис. 3.3.

В нижней части секции управления находятся клеммы ХТЗ и ХТ4, предназначенные для питания системы управления преобразователя частоты.

Клеммы XS1T-XS4T, располагаемые над интерфейсной платой, в основном предназначены для подключения входных сигналов дистанционного управления.

Список сигналов клемм XS1T-XS4T приведен в таблице 3.1.

Часть входов управления — управляющие пуском и остановом — могут работать в двух режимах:

- по логическому уровню сигнала, определяемому напряжением;
- по импульсу (фронту) сигнала.

Выбор режима производится в пункте «Режим дистанц. пуска/останова» панели управления.

Импеданс нагрузки не должен превышать 500 Ом.

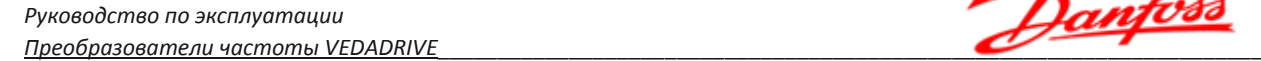

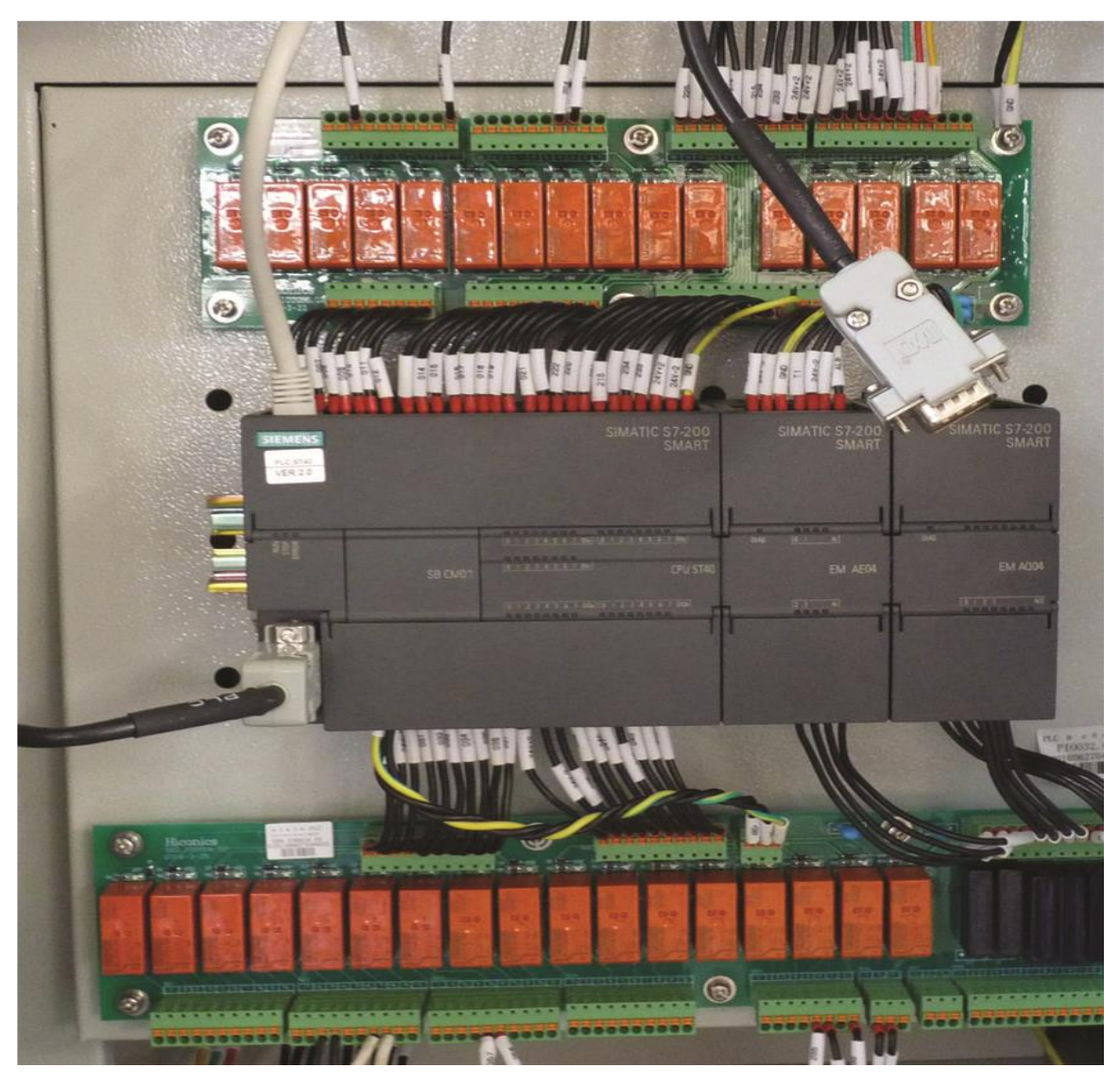

*Рис. 3.2 – Блок ввода – вывода в секции управления*

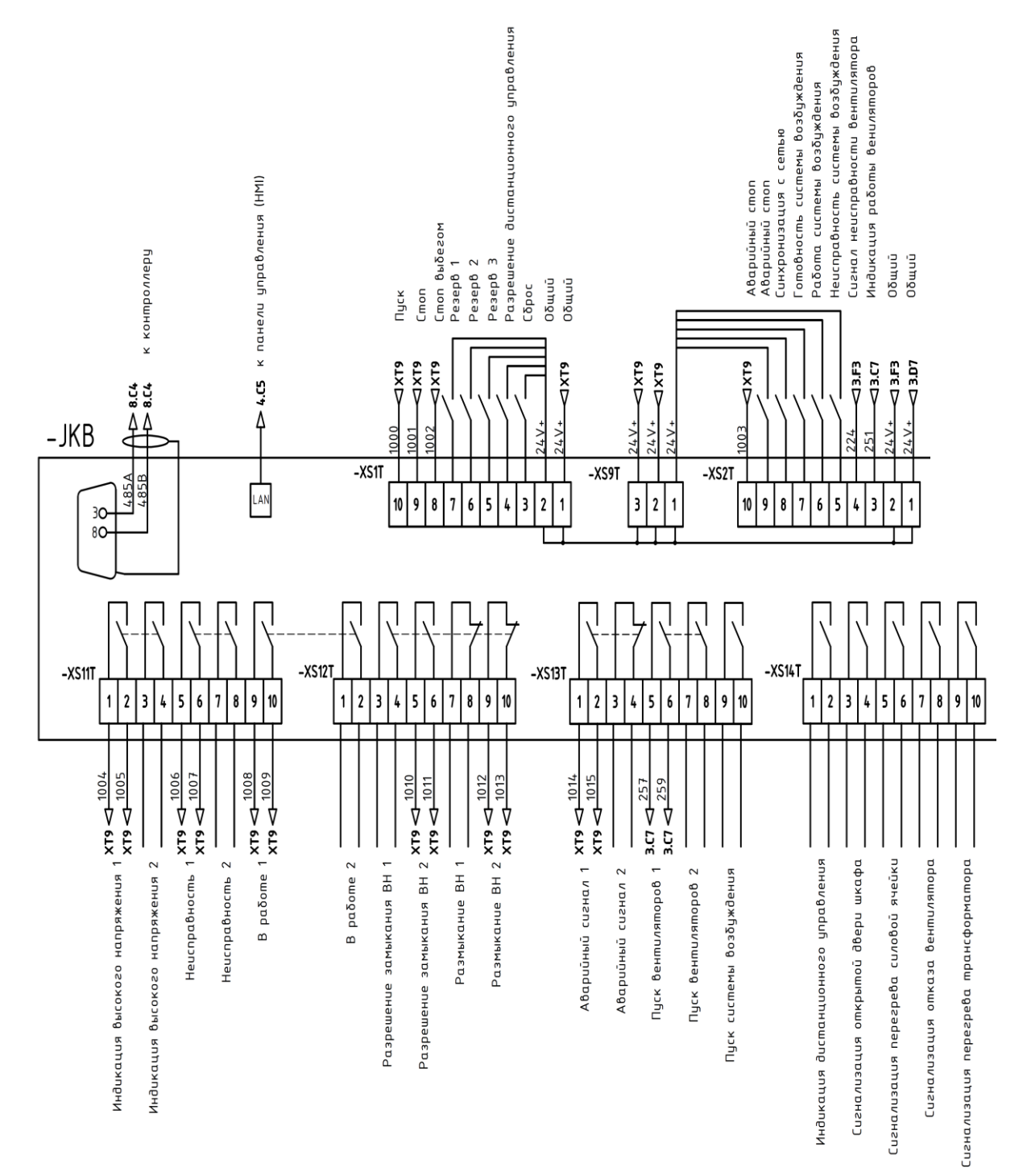

*Рис. 3.3 - Электрическая схема подключения цепей управления*

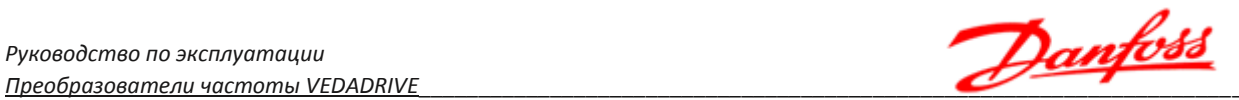

 $\overline{a}$ 

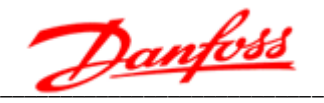

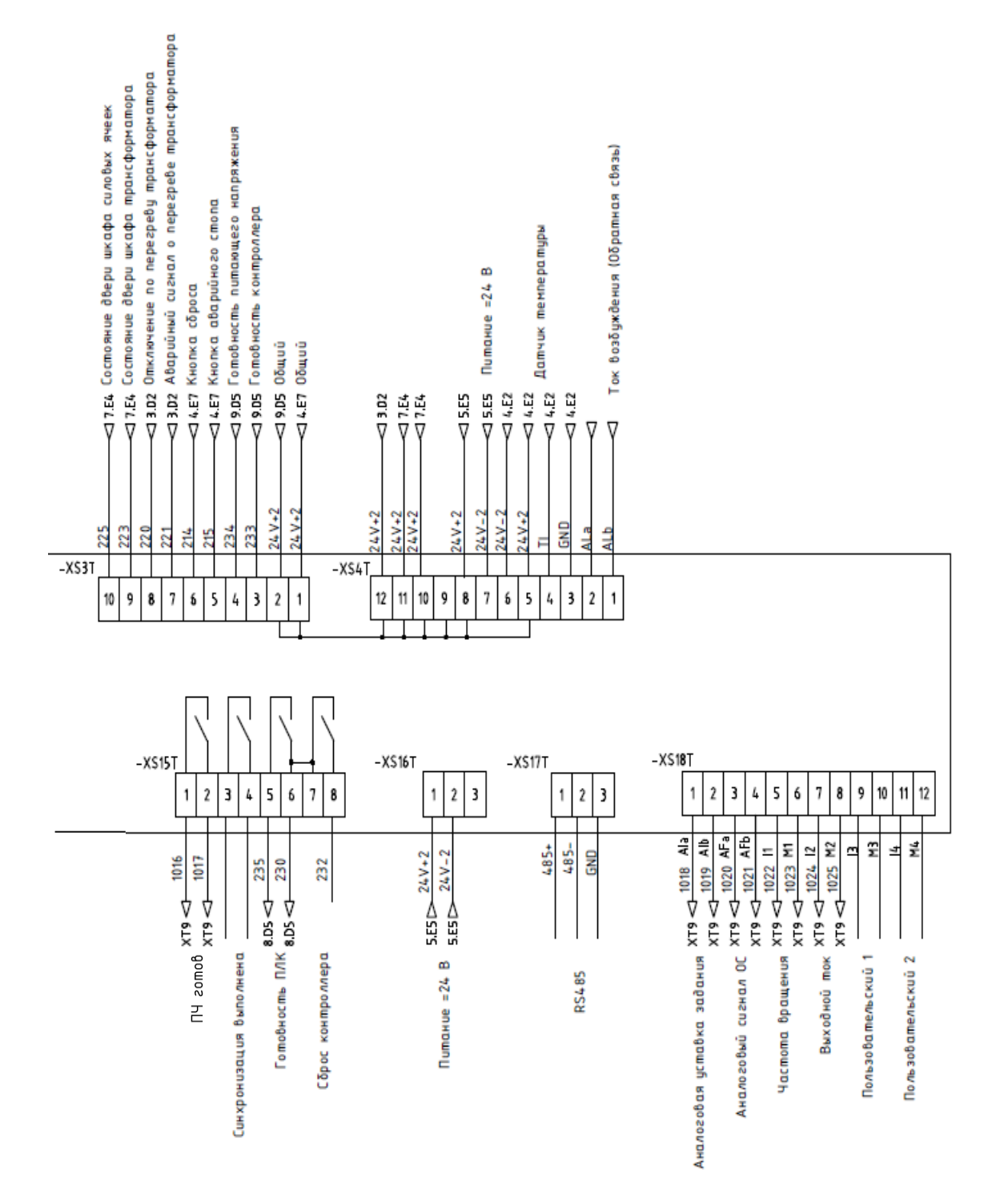

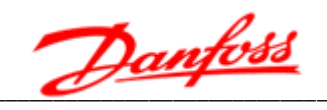

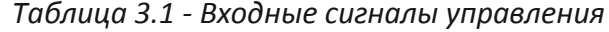

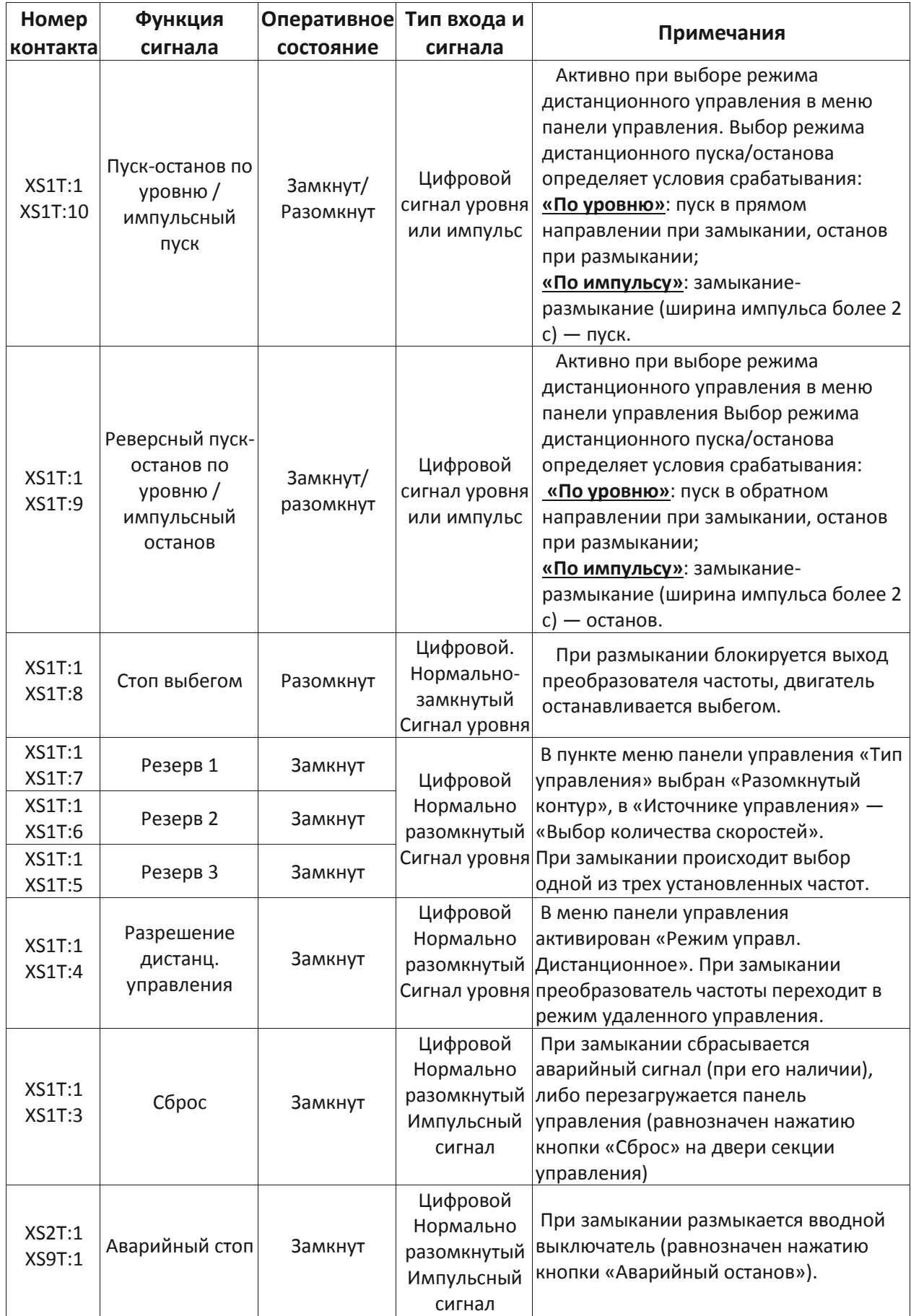

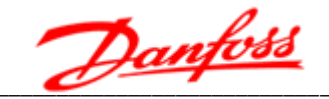

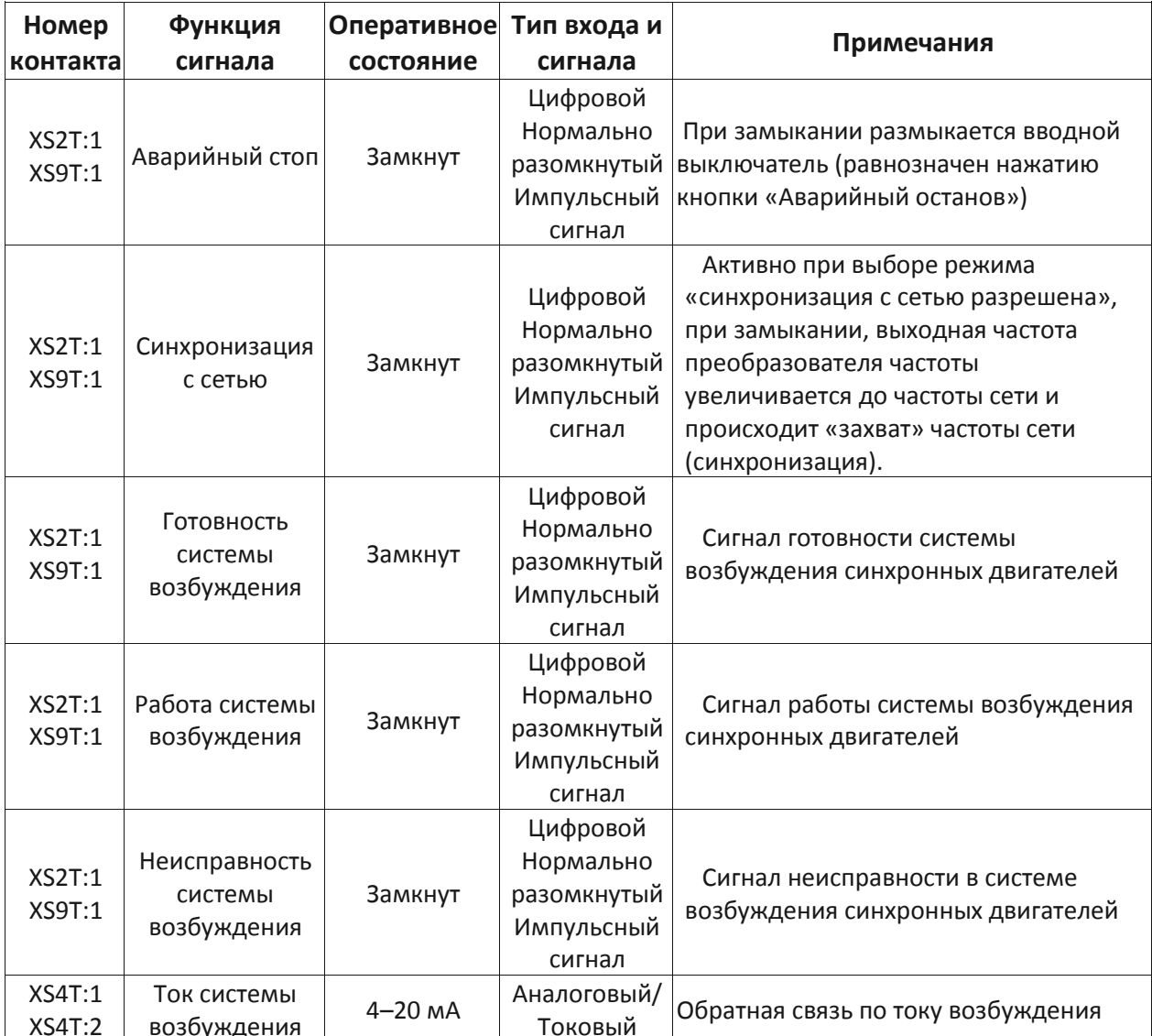

Сигнал «Сброс» функционально сопряжен с кнопкой «Сброс» на двери секции управления. Если аварийные сигналы отсутствуют, то сигнал сброса перезагружает панель управления, без влияния на функционирование преобразователя частоты.

XS11T-XS18T. Клеммы располагаемые под контроллером ввода/вывода. предназначены для подключения выходных сигналов состояния, коммуникационных сигналов, сигналов аналогового ввода/вывода, а также сигналов блокировки.

Список сигналов клемм XS11T-XS18T приведен в таблицах 3.2 и 3.3.

Провода аналоговых входов должны быть экранированы.

Параметры аналоговых входов:

- Входное сопротивление не менее 250 Ом,
- Максимальный входной ток 30 мА,
- Максимальное входное напряжение 15 В.

Сигнал разрешения замыкания ВН (высокого напряжения) и сигнал размыкания ВН сблокированы с вводным выключателем, например, расцепителем в шкафу ввода или контактором в шкафу автоматического байпаса.

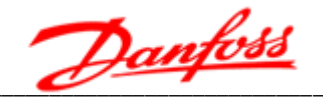

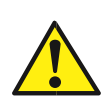

Нормально разомкнутый контакт разрешения замыкания ВН должен быть последовательно подключен к управляющей цепи замыкания вводного выключателя. При замыкании контакта разрешения замыкания ВН вводной выключатель может быть замкнут для подачи питания на преобразователь частоты.

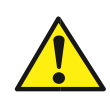

Нормально замкнутый контакт размыкания ВН должен быть подключен параллельно к управляющей цепи размыкания вводного выключателя. При возникновении аварийного события во время работы преобразователя частоты, контакт размыкания ВН замыкается и вводной выключатель отключает преобразователь частоты от питающей сети.

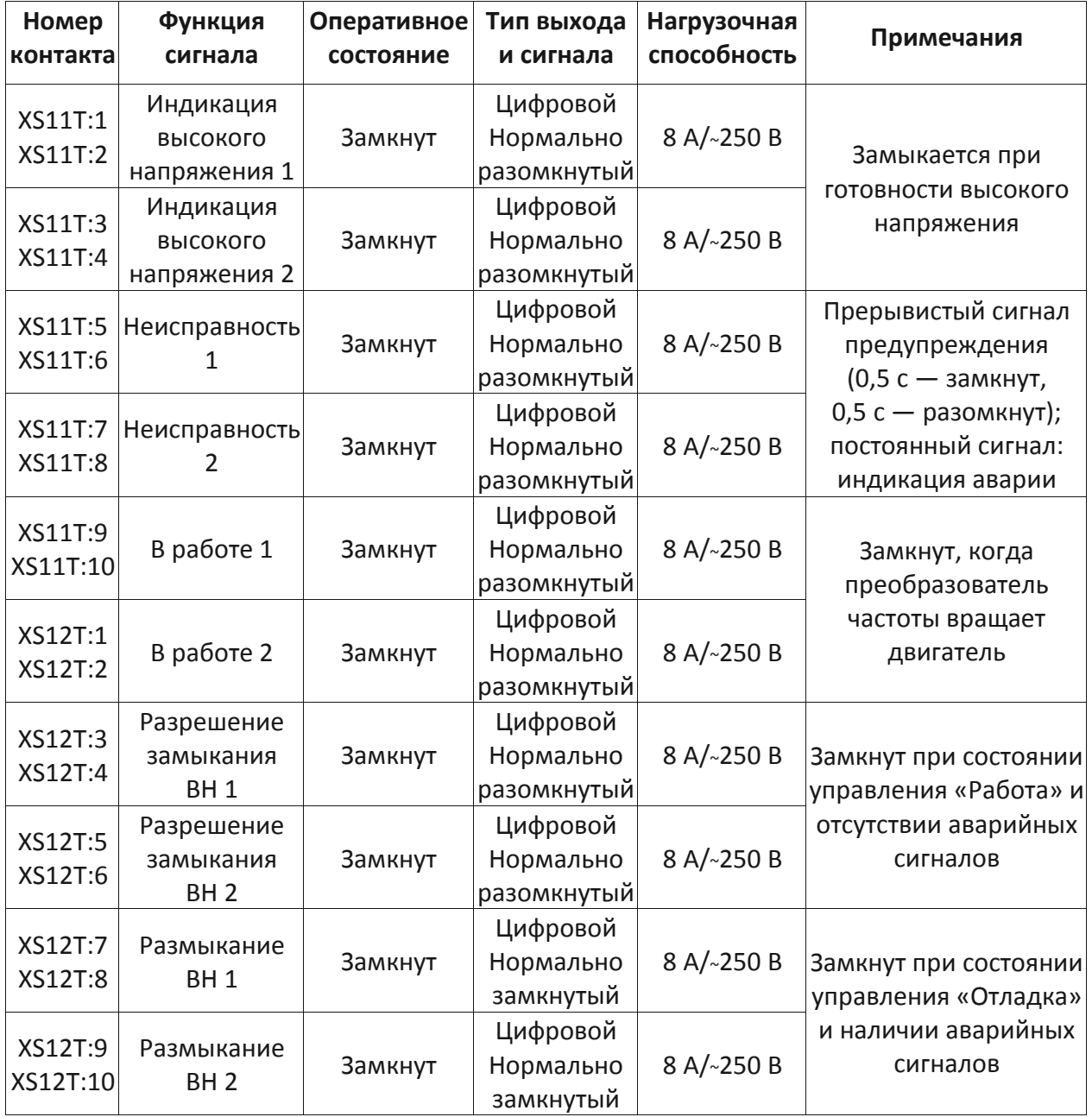

#### Таблица 3.2 - Выходные дискретные сигналы управления
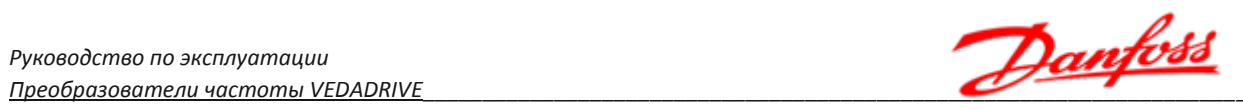

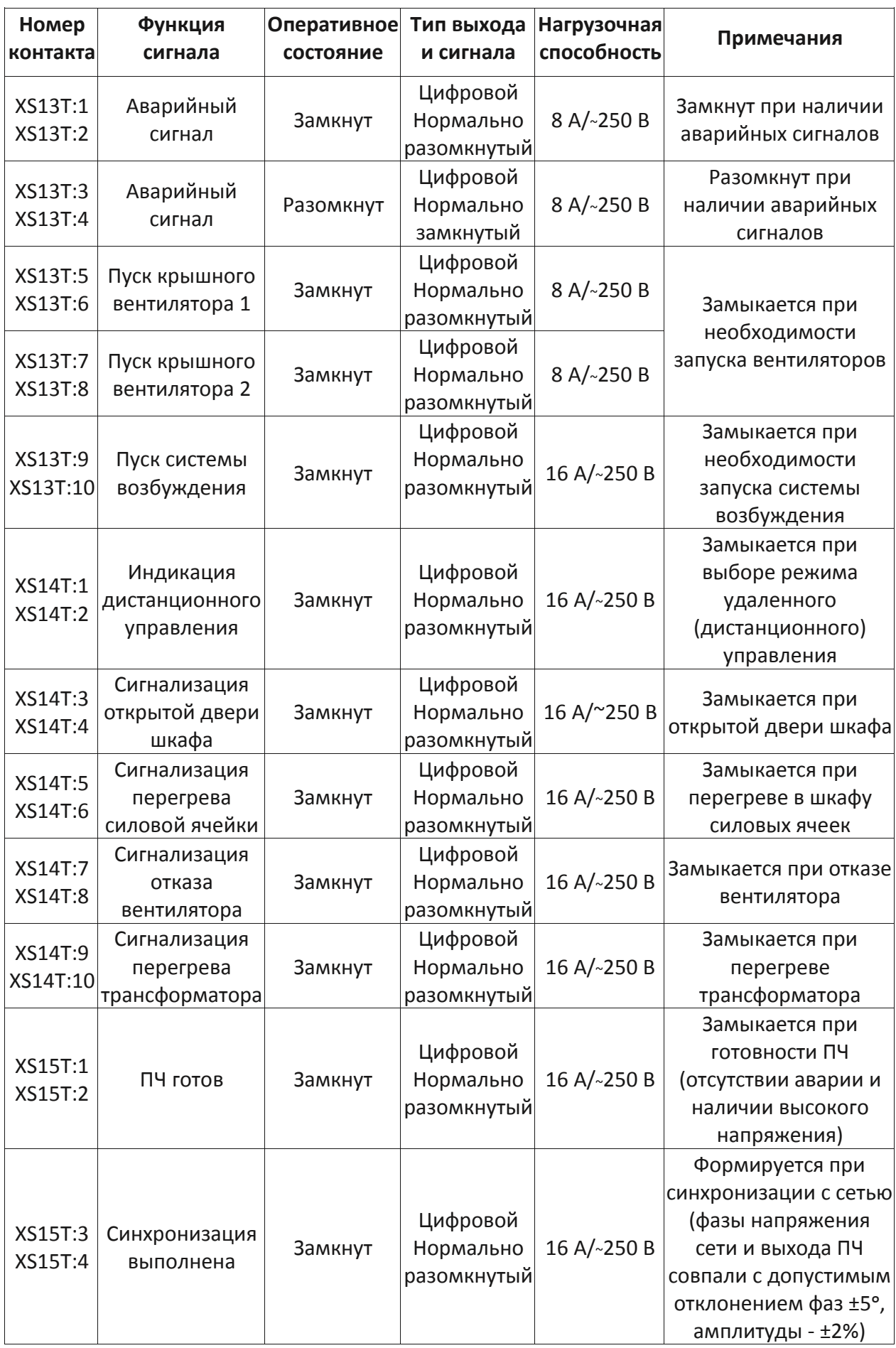

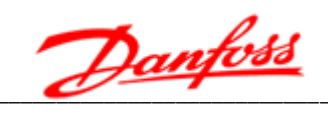

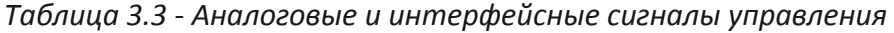

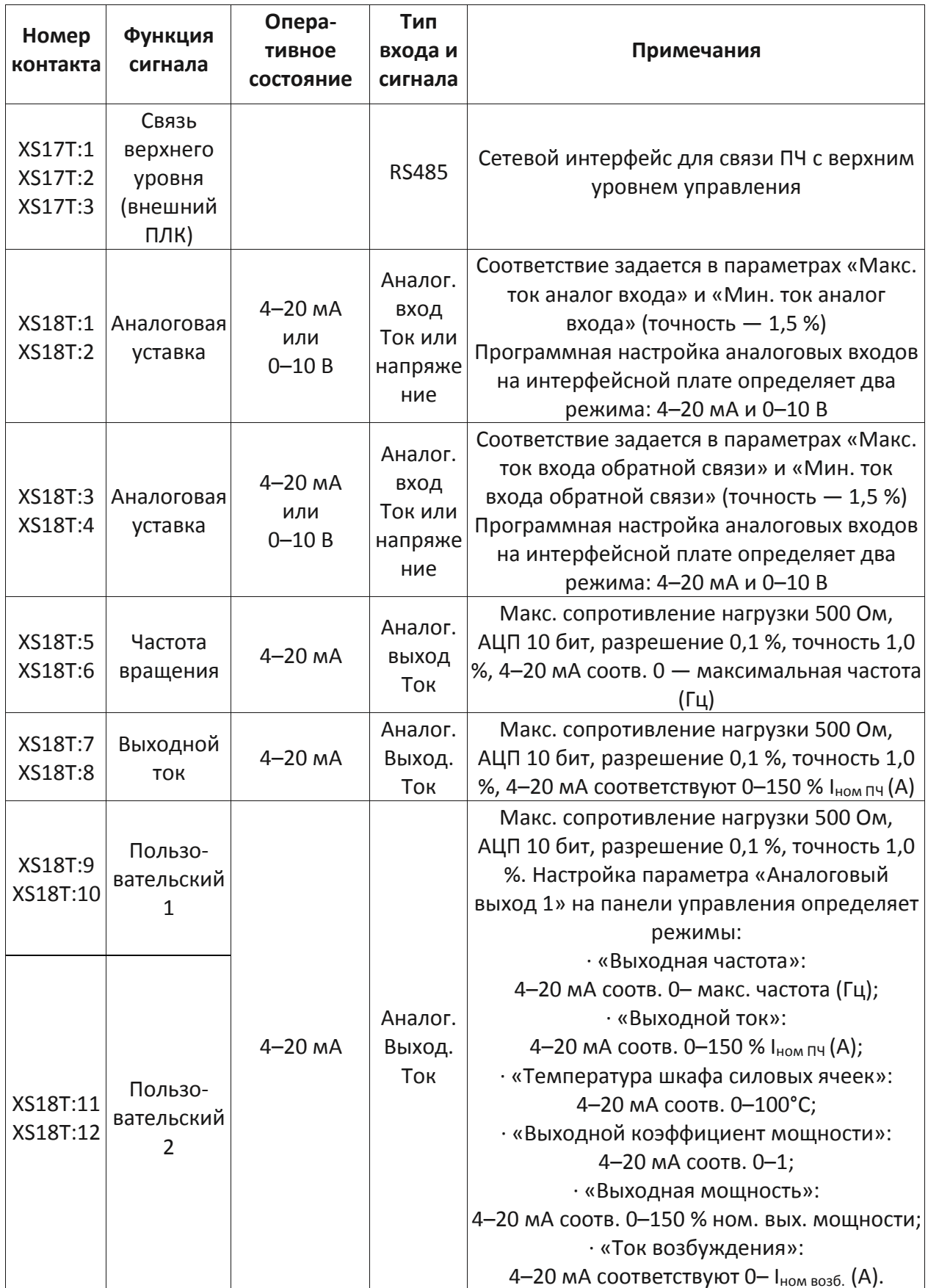

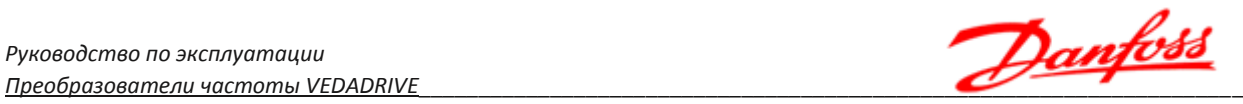

# **4. Пусконаладочные работы и ввод в эксплуатацию**

# **4.1. Требования к готовности объекта для проведения ШМ и ПНР**

Перед началом шеф-монтажных работ (ШМ) и пусконаладочных работ (ПНР) Заказчику необходимо провести операции, приведенные в таблице 4.1.

*Таблица 4.1 - Требования к готовности объекта для проведения ШМ и ПНР*

| Nº             | Требования к технологической площадке и<br>готовности объекта к проведению ШМ и ПНР                                                                                                    | Готовность выполненных работ                                              |
|----------------|----------------------------------------------------------------------------------------------------|---------------------------------------------------------------------------|
| $\mathbf{1}$   | Заказчик обеспечивает наличие утвержденной<br>проектной документации (однолинейная схема<br>подключения ПЧ, схема внешних подключений) и<br>передачу документации исполнителю                                                                               | Минимум за 2 недели до начала<br>производства работ по ШМ                 |
| $\overline{2}$ | Площадка огорожена от технологического<br>оборудования, не относящегося к<br>электрооборудованию напряжением выше 1кВ                                                                                                    | До вызова специалистов ООО<br>«Данфосс» для проведения ШМ и<br><b>NHP</b> |
| 3              | Технологическая площадка имеет конечную<br>стадию готовности в соответствии с проектной<br>документацией (строительные работы в<br>помещении ПЧ завершены, фундаменты готовы<br>к установке оборудования и т. д.)                                           | До вызова специалистов ООО<br>«Данфосс» для проведения ШМ и<br><b>NHP</b> |
| 4              | Выполнена прокладка, маркировка и «прозвонка»<br>кабелей на соответствия выполненной<br>маркировке. Проведены высоковольтные<br>испытания силовых кабелей выше 1000В. Для всех<br>выполненных работ должны быть предоставлены<br>соответствующие протоколы. | До вызова специалистов ООО<br>«Данфосс» для проведения ШМ и<br><b>NHP</b> |
| 5              | Над площадкой нет никаких посторонних<br>коммуникационных систем, в т. ч. трубопроводов<br>и кабелей, либо обеспечена защита от попадания<br>на площадку посторонних предметов, жидкости,<br>искр и т.д.                                                    | До вызова специалистов ООО<br>«Данфосс» для проведения ШМ и<br><b>NHP</b> |
| 6              | Полностью выполнен монтаж и испытания<br>электродвигателя, питающегося от ПЧ, а также<br>его вспомогательных систем (смазки,<br>охлаждения, взрывозащиты, технологических<br>защит и т.д.). Предоставить протоколы на<br>проведенные испытания.             | До вызова специалистов ООО<br>«Данфосс» для проведения ШМ и<br><b>NHP</b> |
| $7*$           | Площадка/помещение соответствуют<br>паспортным условиям эксплуатации<br>оборудования по предельной температуре,<br>влажности, запыленности и наличию агрессивных<br>сред                                                                                    | До начала производства работ по<br>ПНР специалистами ООО<br>«Данфосс»     |
| 8              | Если применимо к объекту: при изменении<br>погодных условий, организовать дополнительное<br>оборудование для обогрева помещения ПЧ при<br>проведении ПНР.                                                                                                   | До начала производства работ по<br>ПНР специалистами ООО<br>«Данфосс»     |

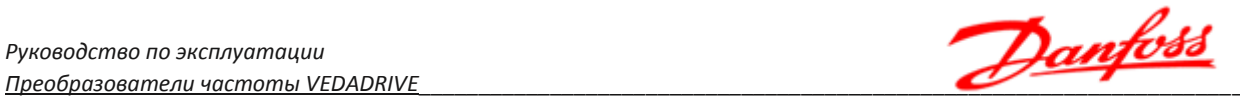

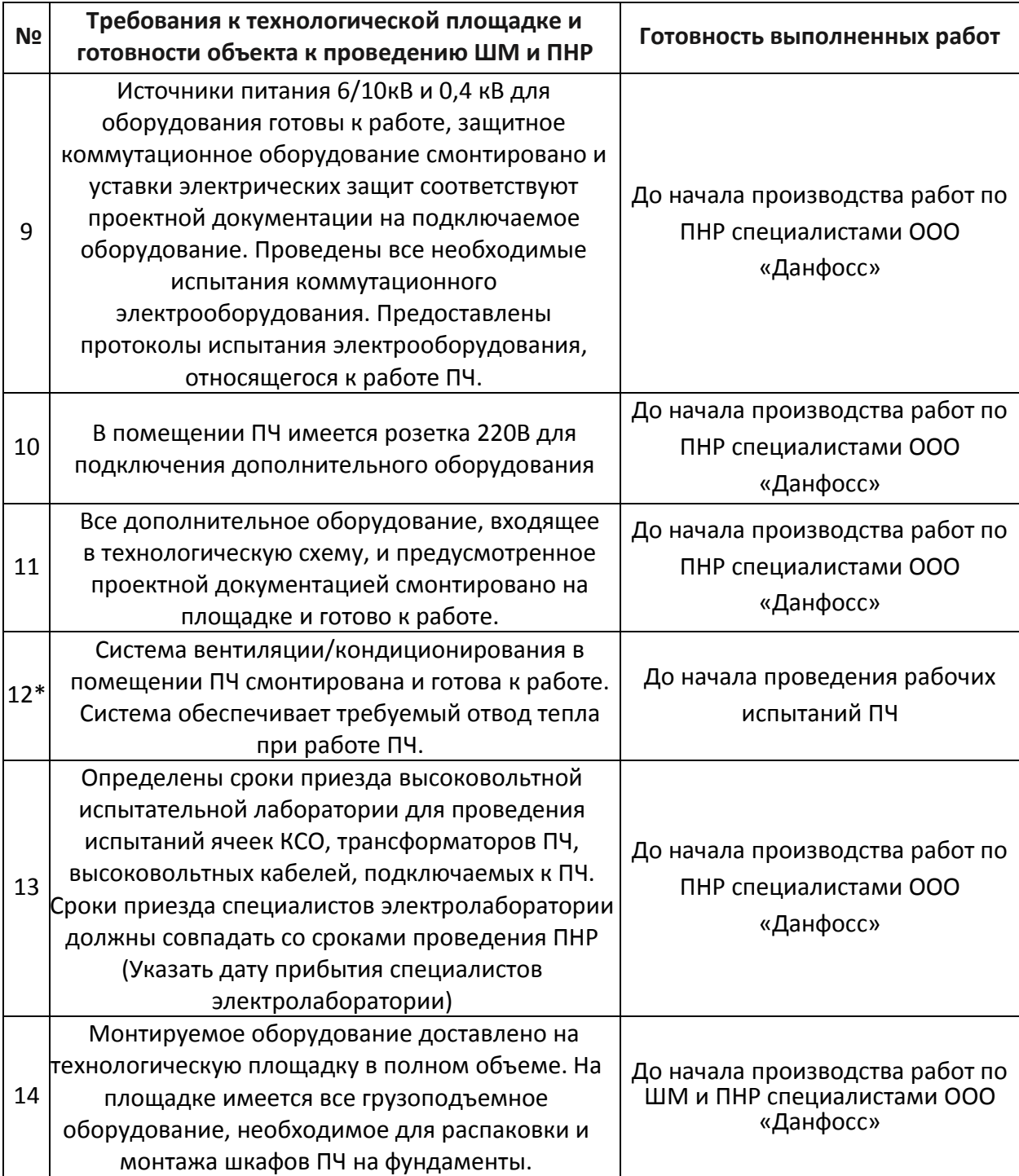

### *Примечание:*

*Несоблюдение пунктов, отмеченных \* (звездочкой), может повлечь снятие оборудования с гарантии.*

### **4.2 Последовательность пусконаладочных работ**

Пусконаладочные работы должны проводиться поэтапно, согласно следующей последовательности:

• Высоковольтные испытания силового трансформатора;

Руководство по эксплуатации<br><u>Преобразователи частоты VEDADRIVE</u>

- Проверка силовых ячеек;
- Общие предпусковые проверки (внешний осмотр);
- Проверка системы управления (цепей низкого напряжения);
- Проверка преобразователя частоты под высоким напряжением;
- Проверка работы под нагрузкой;
- Обучение эксплуатирующего персонала.

До проведения высоковольтных испытаний и проверки силовых ячеек **не следует** выполнять электрическое подключение силовых кабелей к силовому трансформатору и силовым ячейкам преобразователя частоты.

Перед началом проведения пусконаладочных работ необходимо:

- Выполнить высоковольтные испытания силовых кабелей;
- Установить вентиляторы на крыше преобразователя частоты;
- Силовые ячейки распаковать, но не устанавливать в шкаф силовых ячеек ПЧ;
- Выполнить внешний осмотр силовых ячеек на предмет повреждений.

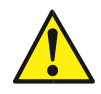

Пусконаладочные работы и ввод в эксплуатацию должны осуществляться только квалифицированным персоналом, прошедшим необходимое обучение. Несоблюдение этого требования может привести к летальному исходу или получению серьезных травм.

Полная методика проведения пусконаладочных работ приведена в инженерном руководстве (доступно только авторизированным специалистам по оборудованию VEDADRIVE).

Результаты пусконаладочных работ подтверждаться актом ввода в эксплуатацию.

#### **4.3 Высоковольтные испытания силового трансформатора**

Высоковольтные испытания силового трансформатора должны проводится в присутствии представителей ООО «Данфосс».

#### **Подготовительные работы.**

Перед проведением испытаний трансформатора необходимо произвести следующие действия:

- Отсоединить силовые кабели от выводов первичной, вторичной и вспомогательной обмоток трансформатора;
- Отсоединить среднею точку силового трансформатора;
- Отсоединить от клемм контроллера температуры все проводники, отсоединить разъемы (вывод на термодатчики);
- Извлечь термодатчики из трансформатора.

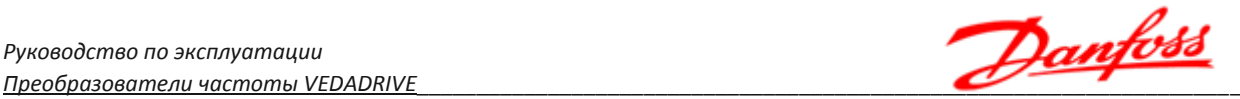

#### **Измерение сопротивления изоляции обмоток трансформатора.**

Перед проведением высоковольтных испытаний трансформатора необходимо измерить сопротивление изоляции обмоток в соответствии со следующими параметрами:

- измерительное напряжение должно составлять не менее 1 кВ;
- продолжительность приложения измерительного напряжения 1 мин;
- значения сопротивлений изоляции для обмоток напряжением до 1 кВ должны быть не менее 100 МОм, а для обмоток с номинальным напряжением более 6 кВ не менее 500 МОм (в соответствии с испытаниями завода-изготовителя трансформаторов).

Измерения сопротивления изоляции трансформатора проводятся в соответствии с таблицей 4.2.

| Номер | Измеряемые | Заземленные |  | Примечание |  |
|-------|------------|-------------|--|------------|--|

*Таблица 4.2 - Измерения сопротивления изоляции трансформатора*

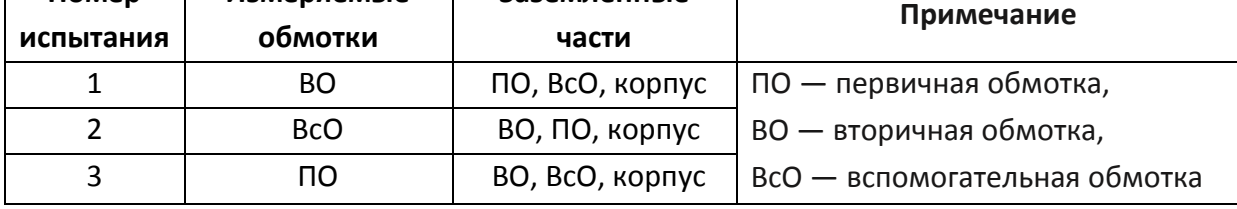

#### **Высоковольтные испытания трансформатора**.

Высоковольтные испытания трансформатора проводятся в соответствии с таблицей 4.3. Продолжительность приложения испытательного напряжения — 1 минута.

*Таблица 4.3 - Высоковольтные испытания трансформатора*

| Номер<br>испытания | Испытываемые<br>обмотки | Заземленные<br>части | Испытательное<br>напряжение, кВ<br>(для 10 кB) | Испытательное<br>напряжение, кВ<br>(для 6 кВ) |
|--------------------|-------------------------|----------------------|------------------------------------------------|-----------------------------------------------|
|                    | ПΟ                      | ВО, ВсО, корпус      | 24                                             |                                               |
|                    | <b>BcO</b>              | ВО, ПО, корпус       |                                                |                                               |
|                    | BО                      | ПО, ВсО, корпус      |                                                |                                               |

*Примечание: ПО — первичная обмотка, ВО — вторичная обмотка, ВсО вспомогательная обмотка.*

#### **4.4 Проверка силовых ячеек**

Проверка силовых ячеек выполняется представителями ООО «Данфосс». При проверке силовых ячеек проводится:

- Измерение сопротивления изоляции;
- Проверка состояния полупроводниковых модулей и предохранителей;
- Динамический тест силовых ячеек.

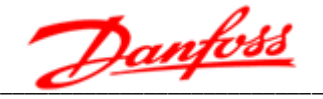

#### Измерение сопротивления изоляции.

Перед проведением измерения сопротивления изоляции силовой части необходимо:

- Отсоединить все шлейфы от плат управления ячейки;
- Провод заземления средней точки звена постоянного тока от корпуса;
- Закоротить между собой три вводные фазы, выход и шины звена постоянного тока.

Измерение проводится мегомметром на 1000В между корпусом и закороченными токопроводящими шинами. Сопротивление изоляции должно быть не менее 30 МОм.

#### Проверка состояния полупроводниковых модулей и предохранителей.

Принципиальная схема силовой части ячейки приведена на рисунке 1.8. Проверка выполняется в следующей последовательности:

- Проверить исправность входных предохранители F1 и F2;
- Проверка выпрямителя (падение напряжения на диоде в прямом направлении должно быть пределах 0,3-0,7В, в обратном - бесконечно большое сопротивление);
- Проверка инвертора (падение напряжения на диоде, который подключен параллельно IGBT-транзистору, в прямом направлении должно быть пределах 0,3-0,7В, в обратном - бесконечно большое сопротивление).

#### Динамический тест.

Целью данного теста является проверка коммутации силовых модулей ячейки под контроллера. Тест управлением ШИМ-сигнала выполняется B следующей последовательности:

- Отключить шлейф от разъема XS1 и подключить к нему шлейф внешнего источника переменного напряжением 700В.
- К входным силовым шинам ячейки подключить источник питания постоянного напряжения 24В.
- Подключить оптический кабель к соответствующим разъемам силовой ячейки.
- К выходным шинам L1 и L2 силовой ячейки подключить осциллограф.
- На HMI-панели настроить режим «тест», выставить местный режим управления.
- На HMI-панели нажать на «ПУСК». На экране осциллографа должен наблюдаться двухполярный ШИМ-сигнал с амплитудой равной 24В (см. рис. 4.1).

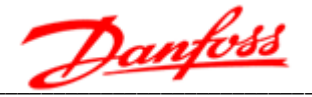

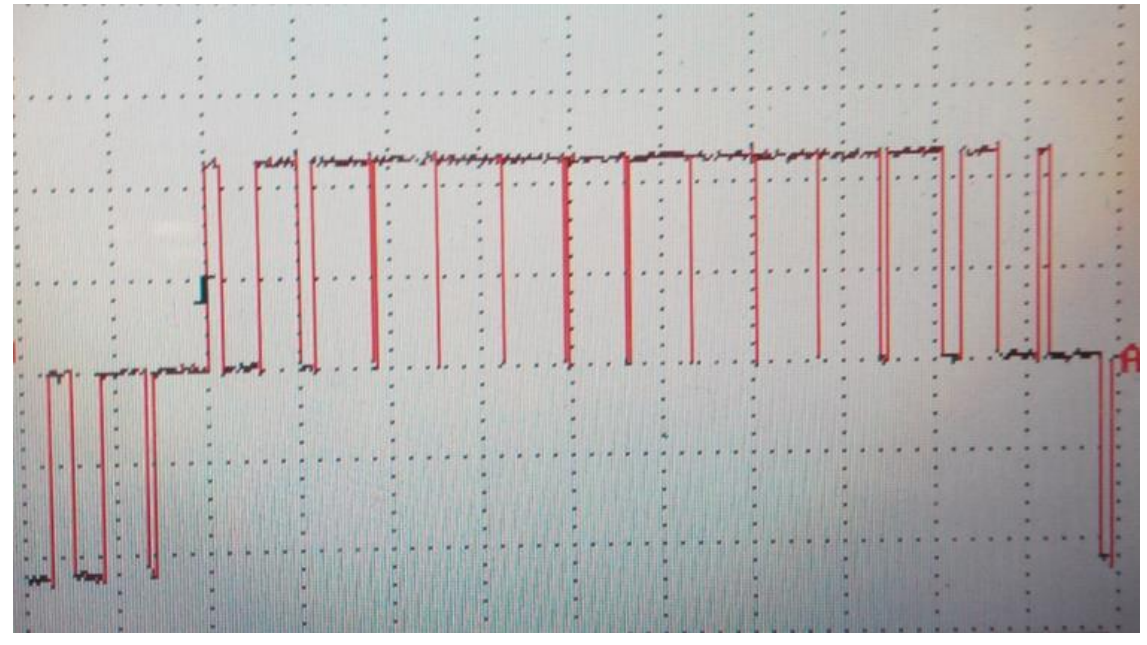

Рис. 4.1 - ШИМ-сигнал на выходе силовой ячейки.

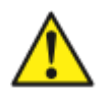

# Внимание!

# Осциллограф должен быть гальванически изолирован от сети.

#### Источник питания должен быть гальванически изолированным от сети.

При подключении силовых ячеек следует использовать динамометрический инструмент. Момент затяжки: 70-90 кгс-см.

### 4.5 Общие предпусковые проверки

Перед проведением электрических испытаний проведите полный внешний осмотр системы.

### Спецификации оборудования

Убедитесь, что преобразователь частоты подходит под применение. Проверьте соответствие данных с информационных табличек преобразователя частоты, двигателя и нагрузочного оборудования.

#### Вспомогательное оборудование

- Изучите вспомогательное оборудование, реле, переключатели, разъединители, входные плавкие предохранители/автоматические выключатели, которые могут быть установлены со стороны подключения питания к преобразователю или со стороны подключения к двигателю.
- Проверьте установку и функционирование датчиков, используемых для подачи сигналов обратной связи на преобразователь частоты.
- Отключите от двигателя конденсаторы компенсации коэффициента мощности, если они подключены.

# Силовые кабели

- Проверьте соответствие характеристик силовых кабелей.
- Убедитесь, что входные силовые кабели двигателя и управляющая проводка разделены или находятся в трех разных металлических кабель-каналах для снижения высокочастотных помех.
- Убедитесь, что экраны силовых кабелей заземлены.

# Прокладка кабелей

- Убедитесь в том, что силовые кабели двигателя и сетевые кабели управления прокладываются в отдельных кабель-каналах, либо используется дополнительный изолированный экранированный кабель.
- Убедитесь в надежности соединений.

# Вводные коммутационные аппараты

- Необходимо использовать только подходящие вводные автоматические выключатели или контакторы.
- Убедитесь, что все автоматические выключатели или контакторы находятся в разомкнутом положении.

# Подключение элементов управления

- Убедитесь в отсутствии повреждения кабелей или ненадежных соединений.
- Проверьте изоляцию управляющей проводки от проводов питания и кабелей двигателя для защиты от помех.
- Убедитесь в работоспособности источника питания цепей управления, в т. ч. в отсутствие коротких замыканий.
- Рекомендуется использовать экранированный кабель или витую пару. Убедитесь в правильной заделке экрана кабеля и качестве его заземления.

# Заземление

- Все шкафы должны быть приварены к стальному швеллеру, который предварительно надежно заземлен.
- Сопротивление заземления не должно превышать 4 Ом.

# Окружающие условия

- Проверьте, что влажность воздуха составляет 5-95 % без конденсации.
- Убедитесь, что в воздухе отсутствует токопроводящая пыль.

# Охлаждение

- Проверьте готовность системы принудительного охлаждения (при ее наличии).
- Вентиляционный короб или внешний вентиляционный канал: проверьте наличие воздушного потока на входе и выходе вентиляционного короба или внешнего вентиляционного канала.

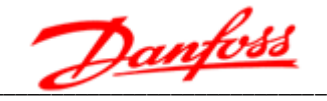

#### Место установки

- Убедитесь в том, что длина (периметр) стального швеллера, на который устанавливается преобразователь частоты, не меньше размеров самого преобразователя частоты.
- Преобразователь частоты должен устанавливаться на удалении от источников чрезмерных вибрационных нагрузок.

#### Расположение шкафов преобразователя частоты

- Все шкафы преобразователя частоты должны размещаться на одном вертикальном уровне, вплотную друг к другу, и быть скреплены между собой болтовыми соединениями.
- Проверьте правильность взаимного расположения шкафов: (слева направо) шкаф трансформатора — шкаф силовых ячеек. При наличии нескольких шкафов трансформатора и силовых ячеек последовательность расположения определяется его конкретным чертежом общего вида.
- Проверьте допуски по размещению: с лицевой стороны преобразователя частоты должно оставаться свободное пространство длинной не менее 1500 мм, с тыльной (для преобразователя частоты двухстороннего обслуживания) — не менее 1000 мм для 1,45-6,6 кВ и не менее 1200 для 10-11 кВ.

#### 4.6 Проверка системы управления (цепей низкого напряжения)

При проверке системы управления необходимо:

- Проверить правильность подключения к преобразователю частоты переменного трехфазного напряжения 380 В, от внешнего источника.
- Проверить подключение и управление высоковольтным выключателем.
- Проверить прохождение сигналов управления от внешней системы управления.
- Проверить правильное направление вращение вентиляторов преобразователя частоты.
- Проверить функционирование преобразователя частоты без силового напряжения в тестовом режиме.
- Выставить номинальные параметры двигателя, режим работы ПЧ «Рабочий».

#### 4.7 Проверка преобразователя частоты под высоким напряжением

Тест выполняется в следующей последовательности:

- Подать высокое напряжение на вход преобразователя частоты. Подождать 1 мин. По НМІ-панели проконтролировать, что ни одна из защит не сработала.
- Проверить правильное направление вращение вентиляторов.
- Выставить частоту 5 Гц и произвести кратковременный запуск двигателя. Убедиться в правильности направления вращения двигателя.
- Запустить преобразователь частоты на номинальную частоту 50 Гц (при работе на холостом ходу при частоте около 50 Гц возможно срабатывание защиты

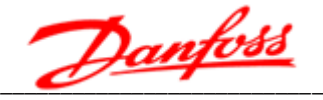

«перенапряжение в звене постоянного тока», что не является признаком неисправности преобразователя частоты).

### 4.8 Проверка работы под нагрузкой

Перед испытаниями под нагрузкой необходимо провести цикл работы без нагрузки длительностью не менее 4 часов.

Порядок проведения тестирования:

- Соединить рабочий механизм с валом двигателя.
- Прикрыть выходной клапан/задвижку (если применимо).
- Выбрать в меню режим местного управления, местное задание, открытый контур управления, нормальный пуск, плавный останов.
- Выставить значения времени разгона/замедления исходя из типа нагрузки.
- Выставьте значение выходной частоты 10 Гц (в случае больших пульсаций тока, увеличить значение выходной частоты).
- Запустить двигатель.
- При подтверждении стабильности работы на 10 Гц, увеличить выходную частоту на 5 Гц и проверить работоспособность в течение 30 с. Продолжать увеличивать частоту в таком порядке до достижения её номинального значения.
- Остановить двигатель.
- Полностью открыть выходной клапан/задвижку (если применимо).
- Перезапустить двигатель на частоте 10 Гц, увеличить значение частоты на 5 Гц через каждые 30 с стабильной работы до номинального значения частоты. При возникновении резонанса включить и настроить режим пропуска резонансных частот для всего диапазона выходной частоты.
- Остановить двигатель.
- Установить номинальную частоту, запустить двигатель.
- $\bullet$  При наличии системы синхронизации проконтролировать переход на шунтирующую (байпасную) ячейку.
- Остановить двигатель.
- Установить настройки согласно требованиям применения: режим управления (местное, удаленное, ПК/ПЛК), источник задания (местный, аналоговый, ПК/ПЛК), режим управления (разомкнутый контур, замкнутый контур) и т. д.
- Установить верхнее и нижнее значение ограничений выходной частоты.
- Запустить ПЧ, проверить работоспособность системы, при необходимости провести настройку параметров.
- После окончательной настройки ПЧ должен проработать под нагрузкой в течение 24 часов.

# 5. Интерфейс пользователя

### 5.1 Панель управления

Сенсорная панель управления предназначена для вывода информации о состоянии преобразователя частоты и для настройки его функций.

При включении преобразователя частоты на дисплее панели управления отображается окно мониторинга (см. рис. 5.1).

В верхнем левом углу главного окна указаны версии программного обеспечения модуля интерфейса, системы управления и панели управления (HMI).

На правой стороне главного окна отображается меню функциональных окон:

- Окно мониторинга;
- Графики процесса;
- Параметры функций;
- Системные параметры;
- Журнал ошибок:
- Прочие настройки;
- Состояние силовых ячеек:
- Возбуждение.

Для сложных решений с большим количеством внешних элементов управления (кнопки, переключатели и т. д.) возможно дополнительное функциональное окно «Внешняя секция управления».

Для выбора функционального окна используются стрелки, расположенные напротив названия функционального окна. При нажатии на стрелку появляется окно авторизации, определяющей уровень доступа к параметрам преобразователя частоты. Используется уровни доступа: «User (Пользователь)» и «Engineer (Инженер)». После успешной авторизации происходит переход в выбранное функциональное окно.

#### 5.2 Окно мониторинга

Окно мониторинга (см. рис. 5.1) поделено на три части:

- Поле состояния:
- Поле данных;
- Поле команд.

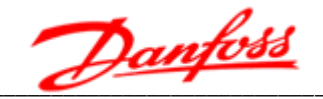

|                                                          | Высокое<br>напряжение |                                | Готовность<br>ПЧ    | Работа                   |                   | Оппибка |                   | 17:06:44<br>25 / 10 / 2018        |
|----------------------------------------------------------|-----------------------|--------------------------------|---------------------|--------------------------|-------------------|---------|-------------------|-----------------------------------|
| Состояние<br><b>СНСТЕМЫ</b>                              | ПЧ в работе           |                                |                     |                          |                   | TBX     | 14.2 <sup>T</sup> | <b>ORHO</b><br><b>мониторнига</b> |
| Режим ПЧ: Рабочий                                        |                       | Задание                        |                     | 50.00 Гц                 |                   |         | G                 | Графики<br>процессов<br>Параметры |
| Режни пуска:                                             | Пуск<br>с полхватом   | <b>Выходная</b><br>частота     | $50.00 \mathrm{Tr}$ | Скорость<br>вращения     | o6/<br>749<br>MEH |         |                   | функций                           |
| останова: выбеге                                         | Режим Останов на      | Входное<br>напряжение          | 10067B              | Выходное<br>напряжение   | 9994 B            |         | Прямое            | <b>Системные</b><br>параметры     |
| Источник Местное<br>задания частоты задание              |                       | <b>Входной</b><br>TOK          | 118.0A              | Выходной<br>TOK          | 140.5A            |         | ПУСК              | Журнал<br>ошибок                  |
| управления: управление                                   | Режим Местное         | Входная<br>мощность            | 2033 кВт            | Выходная<br>мощность     | 2032 кВт          |         |                   | Прочне<br>настройки               |
| Статус ПЧ: Ведущий                                       |                       | <b>Входной</b><br>козфф. мощи. | 099                 | Выходной<br>козфф. мощн. | 0.84              |         | <b>OCTAHOB</b>    | Состояние<br>CБ                   |
| Тип двигателя Асинхронный<br>Режим управления: Скалярный |                       | Текущее<br>задание             | 0.00%               | <b>Обратная</b><br>СВЯЗЬ | 0.00 %            |         |                   | Возбудитель                       |
|                                                          |                       |                                |                     |                          |                   |         |                   | СБРОС                             |

Рис. 5.1 - Окно мониторинга при местном режиме управления

В поле состояния отображаются текущие режимы работы элементов системы и их состояние Индикаторы в верхней части экрана имеют следующие режимы работы:

- «Высокое напряжение» горит оранжевым цветом при подаче питания на преобразователь частоты.
- «Готовность ПЧ» горит зеленым при переходе преобразователя частоты в режим ожидания.
- «Работа» горит зеленым, когда преобразователь частоты начинает управлять двигателем.
- «Ошибка» мигает красным при возникновении предупреждающего сигнала (несущественная неисправность), горит красным — при аварийном сигнале (существенная неисправность).

При возникновении предупреждающего сигнала в нижнем правом углу окна также отобразиться желтая полоса с предупреждением; при возникновении аварийного сигнала - отобразиться красная полоса с описанием ошибки, а в поле «Состояние системы» будет указано название аварийного сигнала.

В поле данных отображаются наиболее часто используемые параметры, такие как: выходная частота/скорость врашения. входное/выходное напряжение. входной/выходной ток, и т. д.

При помощи кнопок «+» и «- » возможно изменять выходную частоту (изменение доступно только в режиме местного управления). Наведя курсор непосредственно на окно задания частоты можно задать требуемую частоту с всплывающей клавиатуры. Реверс можно осуществить если перед числовым значением поместить знак «-» (если реверс разрешен). Допустимый диапазон задания от -80 Гц до 80 Гц.

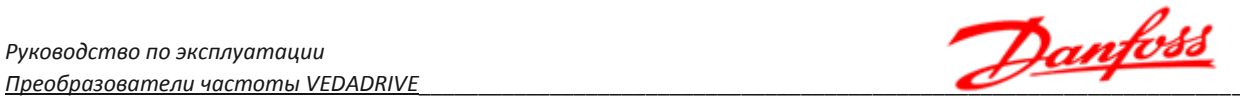

В поле команд расположены три кнопки: «Пуск», «Останов» и «Сброс», работающие только в режиме местного управления.

При нажатии кнопки «Пуск» появляется окно подтверждения с кнопками «Да» — для пуска двигателя и «Нет» — для отмены пуска и возврата в окно мониторинга (рис. 5.2).

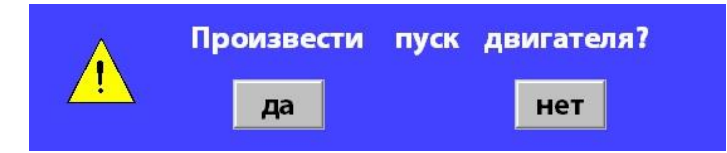

*Рис. 5.2 - Подтверждение/отказ пуска двигателя в режиме местного управления*

При управлении от ПЛК и дистанционном управлении кнопки «Пуск», «Останов» и «Сброс» становятся неактивными для изменений.

### **5.3 Окно графиков процесса**

Графики процесса (см. рис. 5.3) отображают кривые изменения какого-либо параметра во времени.

|                         | <b>VEDADRIVE</b>     | напряжение | Высокое | Готовность<br>ПЧ    |       | Работа          | Ошибка |                        | 13:02:05<br>29 / 10 / 2018 |
|-------------------------|----------------------|------------|---------|---------------------|-------|-----------------|--------|------------------------|----------------------------|
|                         | Графики<br>процессов |            | Архив   | Выходная<br>частота |       | Выходной<br>TOK |        | Выходное<br>напряжение | Окно<br><b>мониторнига</b> |
| 1.2<br>1.0              |                      |            |         |                     |       |                 |        |                        | Графичн<br>проце сов       |
| 0.8                     |                      |            |         |                     |       |                 |        |                        | Параметры<br>функций       |
| 0.6<br>0.4              |                      |            |         |                     |       |                 |        |                        | <b>Системные</b>           |
| 0.2                     |                      |            |         |                     |       |                 |        |                        | параметры<br>Журнал        |
| 0.0<br>0.2              |                      |            |         |                     |       |                 |        |                        | ошибок                     |
| $-0.4$<br>0.6           |                      |            |         |                     |       |                 |        |                        | Прочие<br>настройки        |
| 0.8                     |                      |            |         |                     |       |                 |        |                        | Состояние<br>СБ            |
| $\overline{1.0}$<br>1.2 | 12:57                | 12:58      |         | 12:59               | 13:00 |                 | 13:01  |                        | Возбудитель                |
|                         |                      |            |         |                     |       |                 |        | 13:02                  | Открыта Дверь Шкафа Тр-р   |

*Рис. 5.3 - Окно графиков процесса*

Для построения кривых используется выборка в 200 мс. Ось времени ограничена 5 минутами. Выбранная кривая отличается от прочих кривых цветом. Параметры отображения величин:

- Выходная частота (Гц): вертикальный диапазон [–60,00…60,00].
- Выходной ток (А): вертикальный диапазон  $[0,0]$  переменный].
- Выходное напряжение (В): вертикальный диапазон [0,00–11,00].

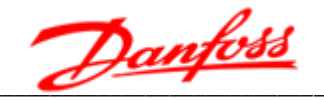

• Выходная частота, выходной ток и выходное напряжение на одном графике (%): вертикальный диапазон [-120,00...120,00].

Для просмотра архива графиков (см. рис. 5.4) выберите нужную величину и нажмите кнопку «Архив» в верхнем правом углу. В архиве сохраняются данные  $\overline{3}$ синхронизированных каналов с выборкой 1 с.

Каждое первое число месяца архив графиков автоматически стирается. При необходимости сохранить графики на длительный срок, необходимо использовать функцию выгрузки данных по USB.

| <b>VEDADRIVE</b>         |                      | Высокое<br>напряжение |              |             |   | Готовность<br>ПЧ                  | Работа                                                 |               | Ошибка                    | 11:11:08<br>30 / 10 / 2018    |
|--------------------------|----------------------|-----------------------|--------------|-------------|---|-----------------------------------|--------------------------------------------------------|---------------|---------------------------|-------------------------------|
|                          | Графики<br>процессов |                       | ADXHB        |             |   | Выходная<br>частота               | Выходной<br>TOK                                        |               | Выходное<br>напряжение    | Окно<br><b>МОНИТОРИНГА</b>    |
| 1.20<br>100 <sub>f</sub> |                      |                       |              |             |   |                                   | Содержание Сфера координаты Настоящее значение Единица |               |                           | Графики<br>процессов          |
| 0.80<br>0.60             |                      |                       |              |             |   |                                   |                                                        |               |                           | Параметры<br>функций          |
| 0.40<br>0.20             |                      |                       |              |             |   |                                   |                                                        |               |                           | <b>Системные</b><br>параметры |
| 0.00<br>$-0.20$          |                      |                       |              |             |   |                                   |                                                        |               |                           | Журнал                        |
| $-0.40$<br>$-0.60$       |                      |                       |              |             |   |                                   |                                                        |               |                           | ошибок<br>Прочне              |
| $-0.80$<br>$-1.00 -$     |                      |                       |              |             |   |                                   |                                                        |               |                           | настройки<br>Состояние        |
| $-1.20$<br>10-30 11:06   |                      | 10-30 11:06           |              | 10-30 11:07 |   | 10-30 11:08                       | 10-30 11:09                                            | $10 - 301110$ | $10-30$ $11:11$           | CБ                            |
| H                        | $\blacktriangleleft$ |                       | $\mathbf{H}$ | H           | H | Экспортировать<br>архив           |                                                        | Удалить архив |                           | Возбудитель                   |
|                          |                      |                       |              |             |   | Контроллер не готов! PLC не гото! |                                                        |               | Открыта Дверь Шкафа Тр-ра |                               |

Рис. 5.4 - Окно архивных графиков процесса

Архив графиков можно стереть вручную. Для этого следует:

- 1. Нажмите кнопку «Удалить архив».
- 2. Введите логин и пароль в появившемся окне авторизации.
- 3. При успешной авторизации архив будет удален.
- 4. Для проверки удаления архива переключитесь на другое окно, затем вернитесь в окно архива графиков - оно не должно содержать каких-либо данных.

Архивные графики отображаются в течение 10 минут; единицы измерения: месяцдень-час-минута.

При выборе любой точки на архивной кривой появится желтая таблица с данными, привязанными ко времени. В столбце «диапазон» отображается длительность отрезка кривой по оси времени. Процентные значения рабочей частоты, выходного тока и выходного напряжения отражаются как минимальное и максимальное значения величины на вертикальной оси.

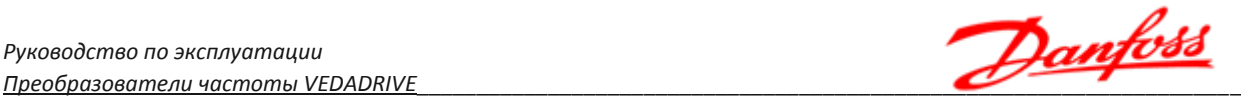

### **5.4 Окно параметров функций**

Параметры функций (см. рис. 5.5) расположены на двух страницах; для переключения между ними используются кнопки перелистывания.

Для доступа к окну параметров функций необходимо ввести пароль. Пароль **оператора** по умолчанию **123456**.

Если в течении 10 минут не происходит никаких действий оператора, автоматический возвращается окно мониторинга. Изменения, внесённые до этого, не сохраняются.

Возможный диапазон значений и значения параметров, установленные по умолчанию окна параметров функций представлены в таблице 5.1.

Для ввода данных используются два типа элементов: поле ввода и кнопки ввода.

Поле ввода используется для ввода числовых значений: при нажатии на поле появляется экранная клавиатура.

Кнопка ввода используется для выбора значения параметра: при нажатии на кнопку будет отображаться один из возможных вариантов значения параметра.

*Примечание: в окне системных параметров используется тот же принцип ввода данных.*

| <b>VEDADRIVE</b>                 | Высокое<br>напряжение          | Готовность<br>ПЧ                | Оппибка<br>Работа                                      | 13:02:33<br>29 / 10 / 2018    |
|----------------------------------|--------------------------------|---------------------------------|--------------------------------------------------------|-------------------------------|
| Настройка<br>параметров          | Разрешена                      | <b>Аналоговый</b><br>выход 2    | Выходная частота                                       | Окно<br><b>мониторинга</b>    |
| Восст. заводск.<br>настройки     | Запрещено<br>$\gamma_{\mu\nu}$ | При потере<br>обратной связи    | Снижение частоты                                       | Графики<br>процессов          |
| Потеря аналог-<br>ового задания  | Снижение задания               | Удаленное<br>управление         | Запрещено                                              | Параметры<br>функций          |
| При потере<br>питания            | Останов на выбеге              | Выбор количес-<br>тва скоростей | 3 скорости<br>$\overline{\phantom{a}}$                 | <b>Системные</b><br>параметры |
| Подхват                          | Запрещен                       | <b>Синхронизация</b><br>с сетью | Запрещена                                              | Журнал<br>ошибок              |
| Режны дистанц.<br>пуска/останова | <b>ПО НМПУЛЬСУ</b>             | Режим<br>управления             | Местное управление                                     | Прочие<br>настройки           |
| <b>PEBEPC</b>                    | Запрещен                       | Источник задания<br>частоты     | Местное задание<br>$\overline{\phantom{a}}$            | Состояние<br>CБ               |
| <b>Аналоговый</b><br>выход 1     | Выходная частота               |                                 | Предыдущая<br>Следующая<br>1/3<br>страннца<br>страннца | Возбудитель                   |
|                                  |                                | Внешня                          | Открыта Дверь Шкафа Тр-ра                              |                               |

*Рис. 5.5 - Окно параметров функций*

В данном окне существует возможность возврата к заводским настройкам. Для этого необходимо выбрать «Настройка параметров — Разрешена», а затем «Восстановить заводские настройки», после чего появится окно подтверждения возврата к заводским настройкам (рис. 5.6).

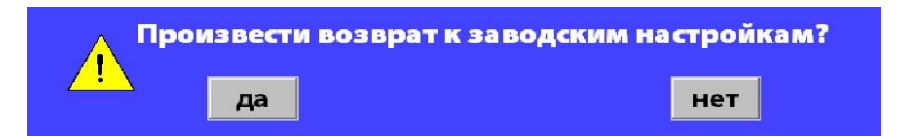

*Рис. 5.6 - Возврат к настройкам всех параметров, установленных по умолчанию*

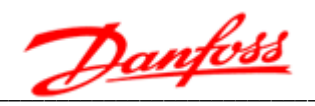

После его подтверждения все параметры преобразователя частоты возвращаются к параметрам по умолчанию.

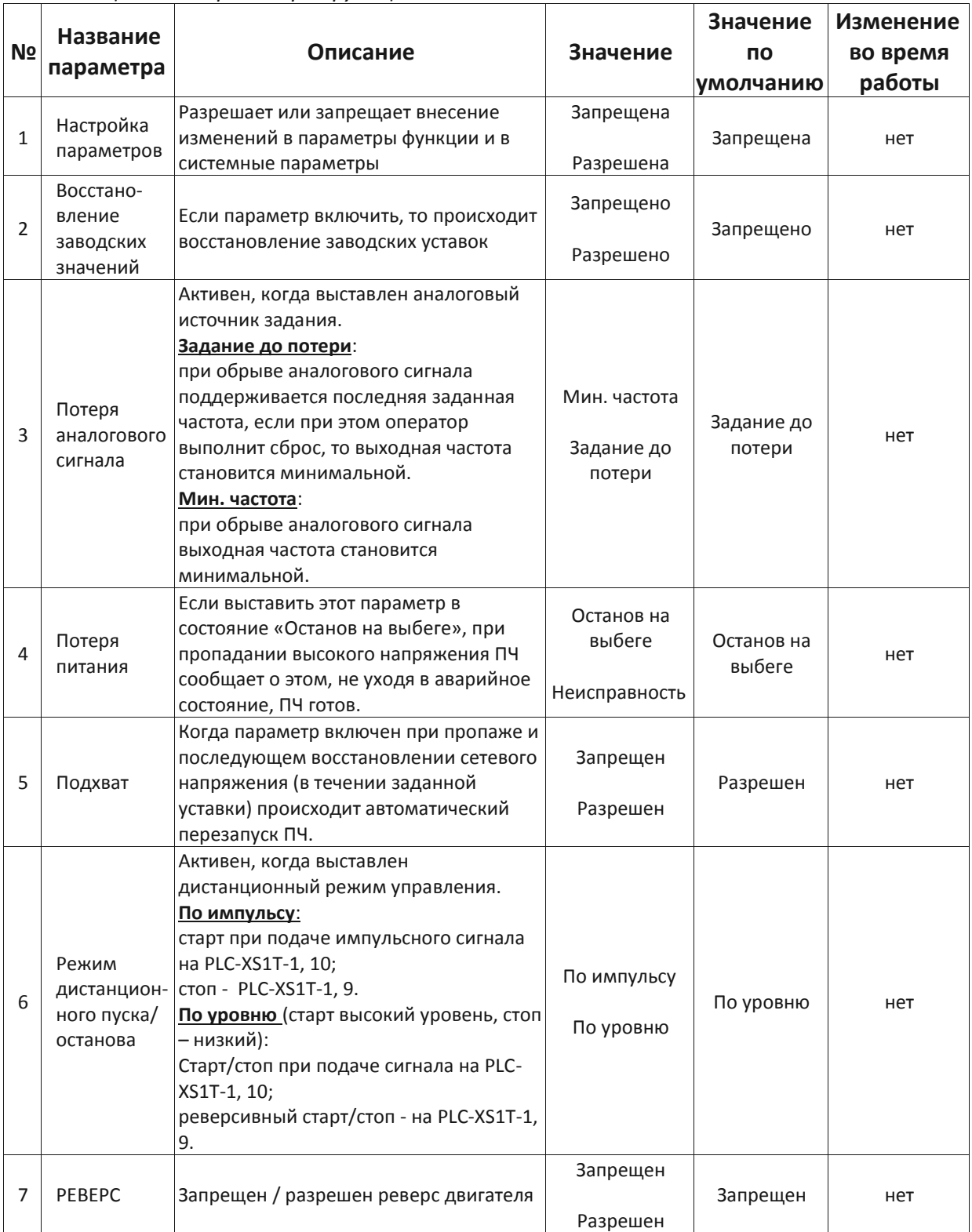

#### Таблица 5.1 - Параметры функций

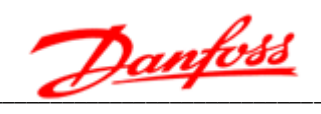

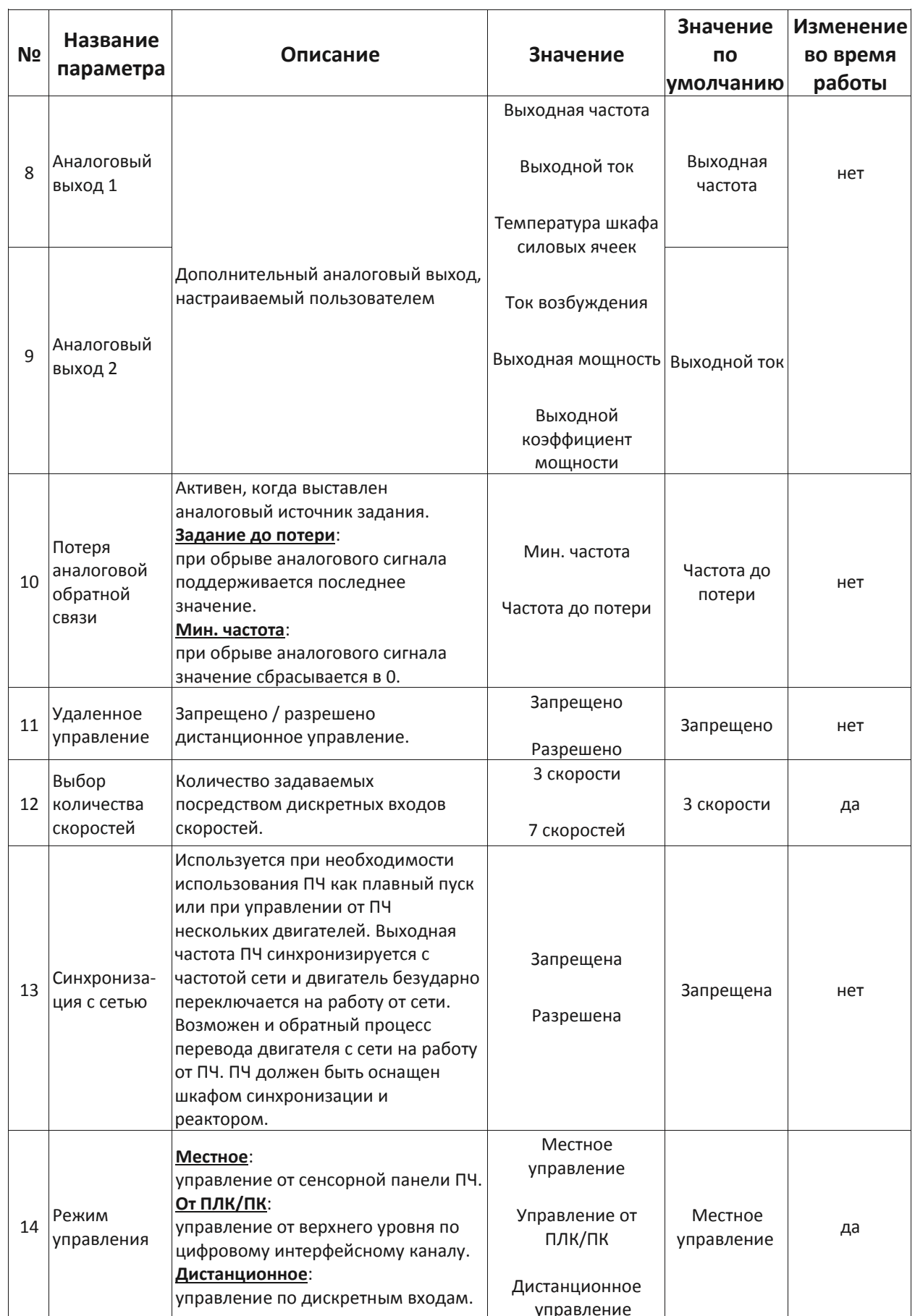

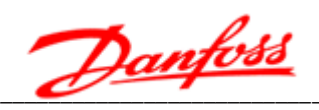

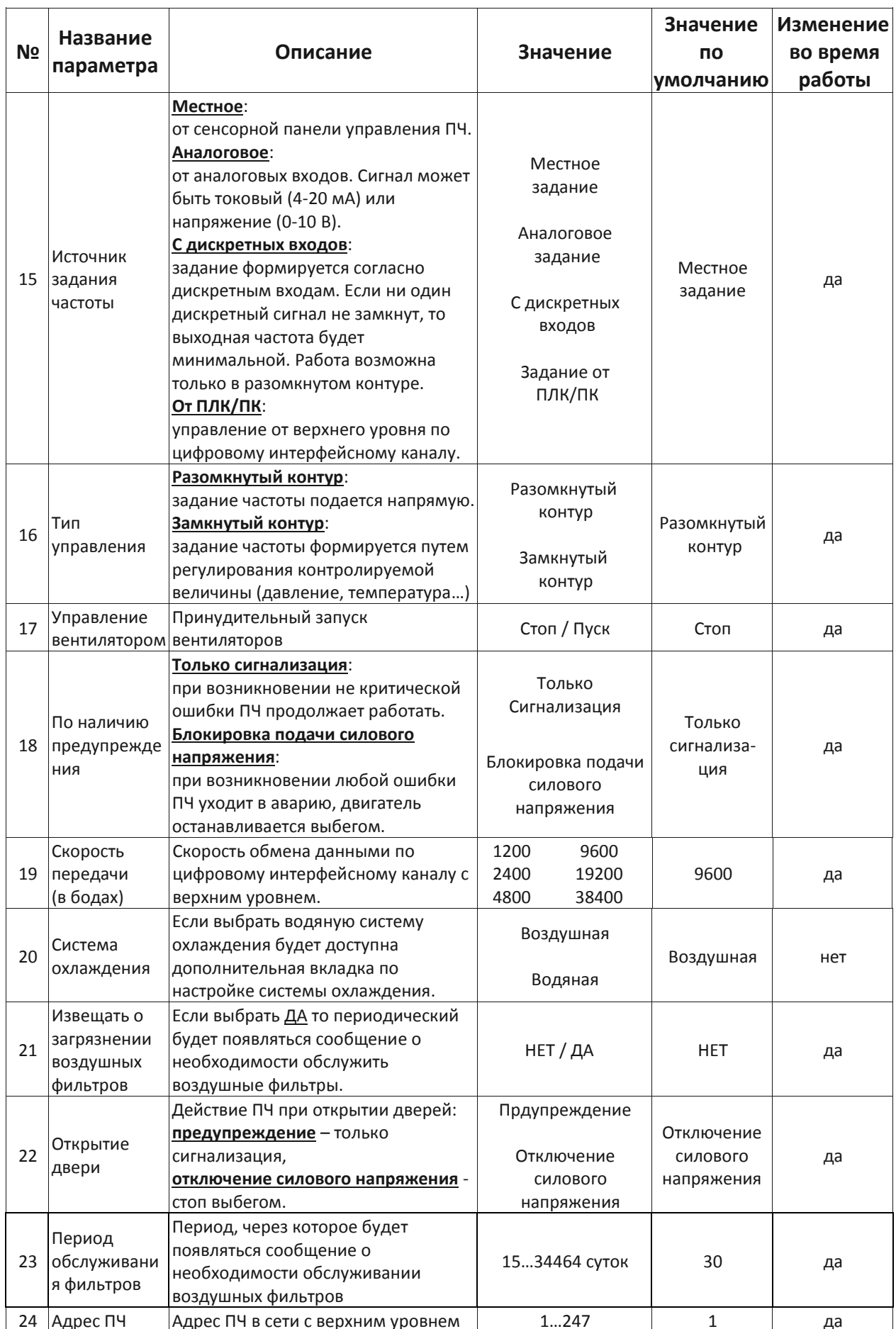

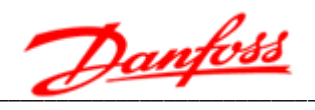

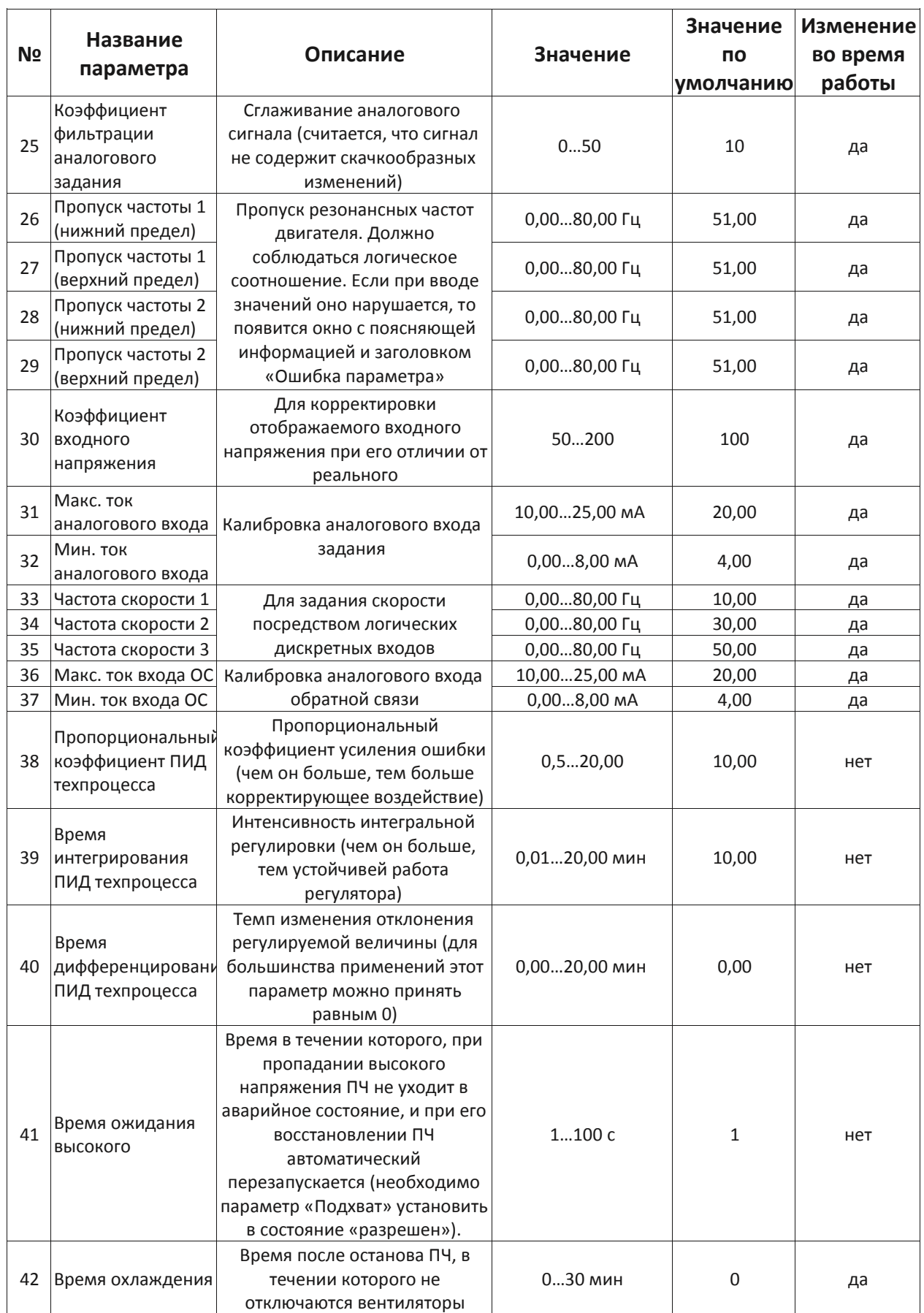

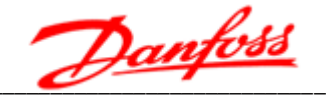

#### 5.5 Окно системных параметров

Работа с окном системных параметров аналогична работе с окном параметров функций (рис. 5.7).

| <b>VEDADRIVE</b>                  | Высокое<br>напряжение |               | Готовность<br>ПЧ                    | Работа |               |                                | Ошибка                |    | 13:02:43<br>29 / 10 / 2018 |
|-----------------------------------|-----------------------|---------------|-------------------------------------|--------|---------------|--------------------------------|-----------------------|----|----------------------------|
| Тип двигателя<br>Режим управления | Асинхронный Скалярный |               | Стартовая<br>частота                | 0.10   | Гц            | Время<br>разгона               | 30.0                  | c  | Окно<br><b>МОНИТОРИНГА</b> |
| Режим<br>пуска                    | Нормальный пуск       |               | <b>Минимальная</b><br>частота       | 0.00   | Гц            | Время<br><b>ТОРМОЖЕНИЯ</b>     | 50.0                  | c  | Графики<br>процессов       |
| Режим останова                    | Медленный останов     |               | <b>Максимальная</b><br>частота      | 50.00  | $\Gamma$ II   | Время закрытия<br><b>IGBT</b>  | $\Omega$              | MC | Параметры<br>функций       |
| Режим ПЧ                          | Рабочий               |               | Номинальное<br><b>UBX</b> ПЧ        | 6000   | B             | время компенс.<br>мертвой зоны | $\Omega$              |    | Системные<br>пар метры     |
| Режим ведущий-<br>ведомый         | Выключен              |               | Номинальное<br><b>UBLIX</b> II4     | 6000   | B             | Байпас СБ                      | $\Omega$              |    | Журнал<br>ошибок           |
| Статус ПЧ                         | Ведущий               |               | Номинальный<br>ток ПЧ               | 77.0   | $\mathbf{A}$  | Количество<br>СБ в фазе        | 5                     |    | Прочие<br>настройки        |
| Повышение<br>момента              | $\theta$              | $\frac{9}{6}$ | Предел ограни-<br>чения по току     | 100    | $\frac{9}{6}$ | Угол<br><b>СИНХРОНИЗ АЦИИ</b>  | 510.0                 |    | Состояние<br>СБ            |
| Козффициент<br>входного тока      | 200                   | 55            |                                     |        |               | Предыдущая<br>1/2<br>страница  | Следующая<br>страннца |    | Возбудитель                |
|                                   |                       |               | Внешняя неисправность! Контроллер н |        |               | Открыта Дверь Шкафа Тр-ра      |                       |    |                            |

Рис. 5.7 - Окно системных параметров

Для доступа к окну параметров функций необходимо ввести пароль. Пароль оператора по умолчанию 123456.

Если в течении 10 минут не происходит никаких действий оператора автоматический возвращается окно мониторинга. Изменения, внесённые до этого, не сохраняются.

Кнопки «Выгрузка параметров» и «Загрузка параметров» предназначены для обмена данными между панелью управления и контроллером. При нажатии кнопки «Выгрузка параметра», происходит сохранение текущих настроек в контроллере, при нажатии «Загрузка параметра» — восстановление настроек из памяти контроллера.

По результатам действий «Загрузка параметров» и «Выгрузка параметров» появляется соответствующее сообщение (см. рис. 5.8).

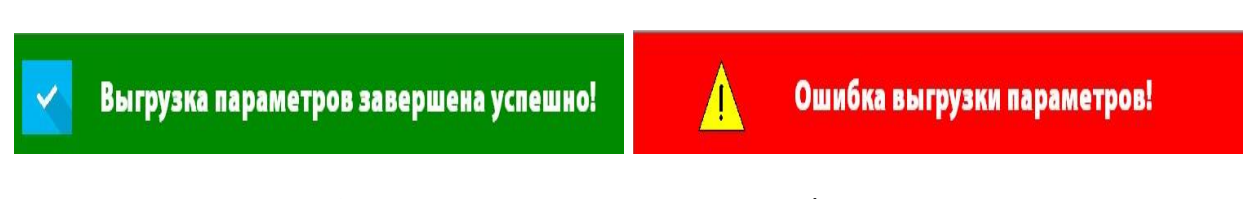

Рис. 5.8 - Отображаемые результаты загрузка/выгрузка параметров

Возможный диапазон значений и значения параметров, установленные по умолчанию окна системных параметров представлены в таблице 5.2.

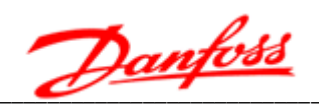

# Таблица 5.2 - Системные параметры

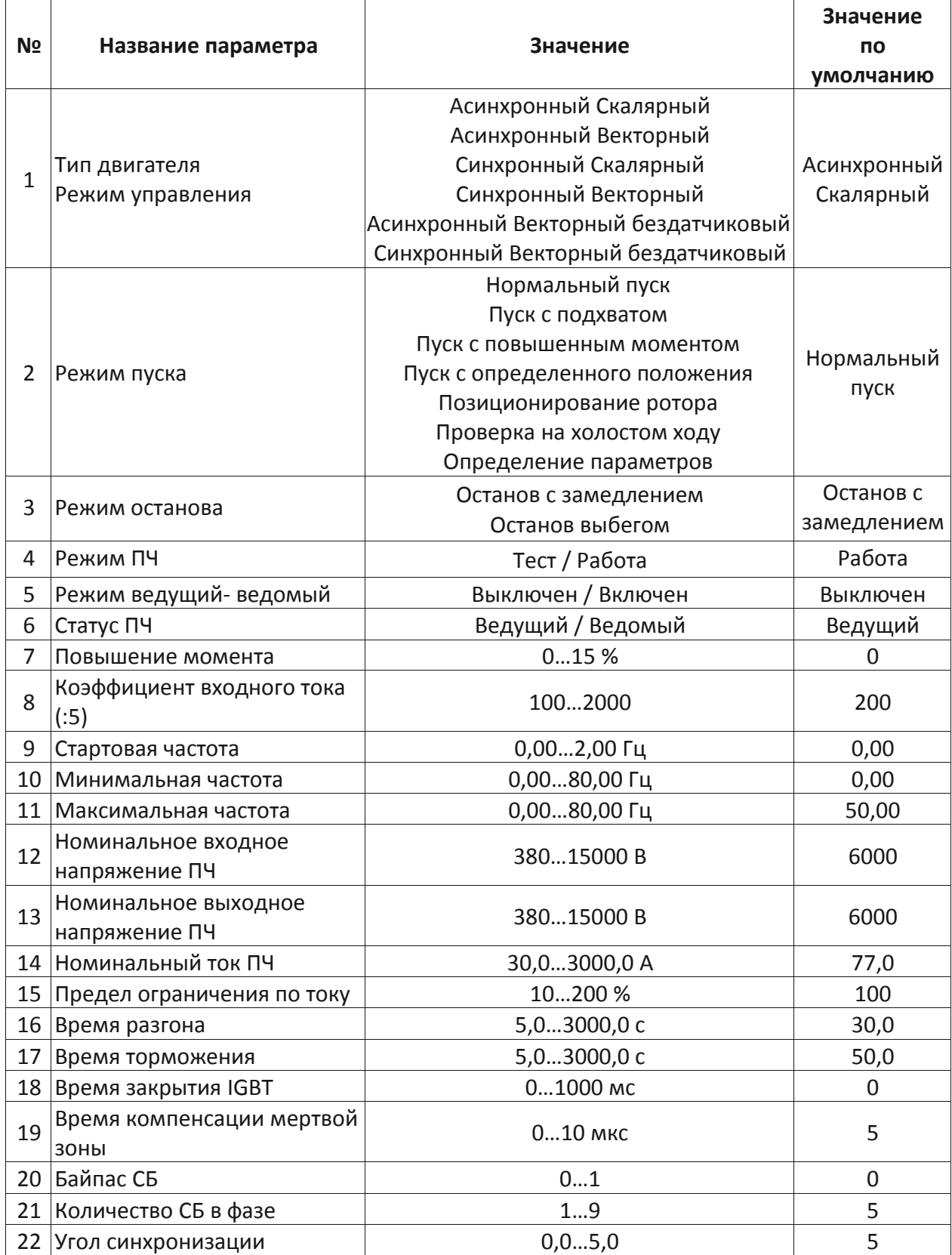

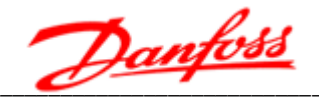

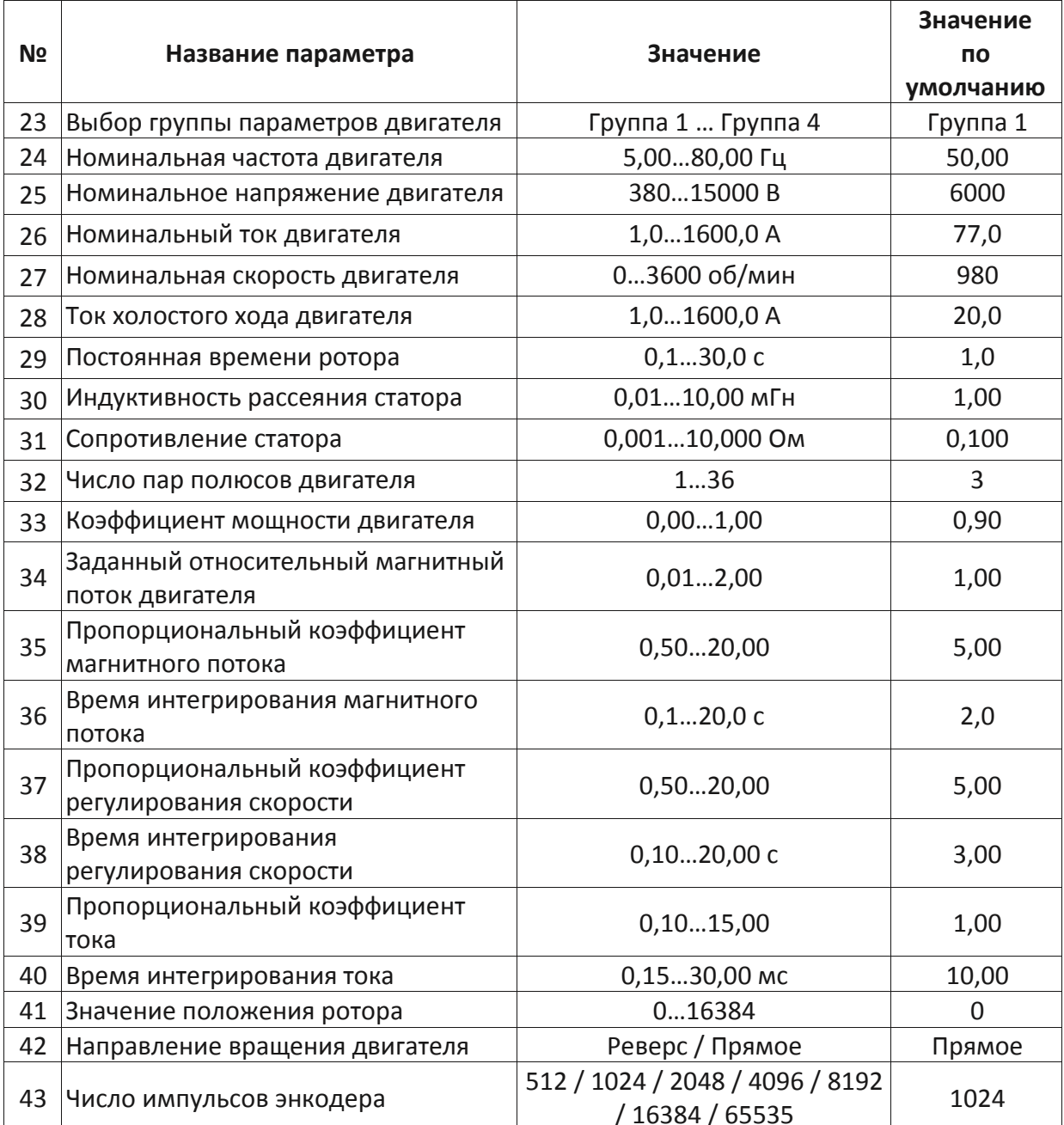

Примечание:

- 1. Режим ПЧ тест, используется для тестирования ПЧ без силового напряжения.
- 2. Режим ведущий-ведомый используется при работе двух ПЧ на одну нагрузку.
- 3. Повышение момента используется в случае необходимости увеличить пусковой момент.
- 4. Коэффициент входного тока коэффициент трансформатора тока на входе ПЧ (формат Х:5).
- 5. Предел ограничения по току коэффициент ограничения выходного тока ПЧ.
- 6. Время закрытия IGBT время, в течение которого, при кратковременном падении силового напряжения, ПЧ продолжит работу.
- 7. Время компенсации мертвой зоны компенсация задержек переключения IGBT в инверторе напряжения (для компенсации искажений в скорости при малых скоростях и токах нагрузки).

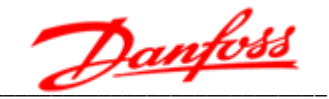

- разрешен 8. Угол синхронизации электрический угол  $\omega_{\rm c}$ максимальный переключения с ПЧ на сеть и с сети на ПЧ.
- 9. Выбор группы параметров двигателя используется при необходимости управлять несколькими двигателями с разными параметрами от одного ПЧ «мультистарт»). параметров *(система* Выбор группы двигателя осуществляется только по интерфейсу.
- 10. Ток холостого хода двигателя обычно выставляется около 20 % от номинального тока двигателя или согласно паспортным данным на двигатель.
- 11. Параметры: Постоянная времени ротора, Индуктивность рассеяния Сопротивление статора  $$ указывается в технической статора, документации на электродвигатель. Применяется только для векторного исполнения ПЧ.
- 12. Число пар полюсов двигателя соответствует номинальной скорости двигателя при одной паре полюсов - 3000 об/мин, при двух парах - 1500 об/мин, при трёх парах - 1000 об/мин и т. д. Число пар полюсов также указывается в технической документации на электродвигатель. Применяется только для векторного исполнения ПЧ.
- 13. Коэффициент мощности двигателя обычно близок к 0,9. Точное значение указано в паспортных данных на двигатель. Применяется только для векторного исполнения ПЧ.
- 14. Заданный относительный магнитный поток двигателя, Пропорциональный коэффициент магнитного потока, Время интегрирования магнитного потока – параметры регулятора магнитного потока. Применяется только для бездатчикового векторного исполнения ПЧ.
- 15. Пропорциональный коэффициент регулирования скорости, Время интегрирования регулирования скорости, Пропорциональный коэффициент тока, Время интегрирования тока - параметры ПИ-регулятора контура скорости и тока ПЧ. Применяется только для векторного исполнения ПЧ.
- 16. Значение положения ротора положение начальной углового положения ротора синхронного двигателя относительно нулевой точки энкодера. Применяется только для векторного синхронного исполнения ПЧ для двигателя с энкодором.
- 17. Время торможения не следует задавать слишком малое, т. к. это может привести к перенапряжению звена постоянного тока и как следствие срабатыванию в преобразователе частоты соответствующей защиты.
- 18. Время разгона не следует указывать слишком малое т. к. это может привести к перегрузке по току преобразователя частоты.

#### 5.6 Журнал записей ошибок

Журнал ошибок (см. рис. 5.9) отображает записи о всех аварийных сигналах, возникавших после включения преобразователя частоты. Каждая запись содержит указание о времени возникновения аварийного сигнала и значениях основных величин в момент возникновения ошибки.

К аварийным сигналам относятся: перегрузка преобразователя частоты по току, системное превышение по скорости, ошибка задания параметра, ошибка контроллера,

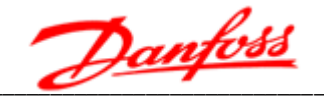

внешняя ошибка, потеря питания, перегрев шкафа трансформатора, перегрев шкафа силовых ячеек, перегрузка двигателя по току и отказ силовой ячейки.

При отказе силовой ячейки сообщение об этом появится в окне мониторинга и в прокручиваемой строке состояния. При этом в журнале ошибок будет отображена более подробная информация.

В перечень аварийных сигналов силовых ячеек входят:

- отказ предохранителя,
- перегрев,
- отказ IGBT-транзистора,
- отказ питания,
- пониженное напряжение на шине,
- перенапряжение на шине,
- ошибка оптоволоконной связи.

|                        | <b>VEDADRIVE</b>           | Высокое<br>Готовность<br>ПЧ<br>напряжение         | Работа       | Оппибка                   | 13:03:37<br>29 / 10 / 2018                  |
|------------------------|----------------------------|---------------------------------------------------|--------------|---------------------------|---------------------------------------------|
| N                      | Дата Время                 | Сообщение                                         | $f$ вых (Гц) | $U$ BMZ $(B)$             | $I$ BHX $(A)$<br>Окно                       |
|                        | 2018-10-29 13:01:01        | PLC не готов                                      | 0.00         | 0.00                      | <b>МОНИТОРИНГА</b>                          |
|                        | 2018-10-29 13:01:01        | Контроллер не готов                               | 0.00         | 0.00                      | Графики                                     |
|                        | 2018-10-29 13:01:01        | Внешняя неисправность                             | 0.00         | 0.00                      | процессов                                   |
|                        | 2018-10-19 12:20:47        | PLC не готов                                      | 000          | 0.00                      | Параметры                                   |
|                        | 2018-10-19 12:20:47        | Контроллер не готов                               | 0.00         | 0.00                      | функций                                     |
|                        | 2018-10-19 12:02:29        | Контроллер не готов                               | 0.00         | 0.00                      | Системные                                   |
|                        | 2018-10-19 11:16:24        | А7 Авария IGBT                                    | 0.00         | 000                       | параметры                                   |
|                        | 8 2018-10-19 11:16:24      | А7 Авария IGBT                                    | 0.00         | 0.00.                     | Журнал                                      |
|                        | 2018-10-19 11:16:24        | А7 Авария IGBT                                    | 0.00         | 0.00                      | ошибок,                                     |
|                        | 10 2018-10-19 11:16:24     | А7 Авария IGBT                                    | 0.00         | 0.00                      | Прочие                                      |
| 11                     | 2018-10-19 11:16:24        | А7 Авария IGBT                                    | 0.00         | 0.00                      | настройки                                   |
| 12                     | 2018-10-19 11:16:24        |                                                   | 0.00         | 0.00                      | Состояние                                   |
| 13                     | 2018-10-18 14:05:26        | А7 Авария IGBT                                    | 0.00         | 0.00                      | CE                                          |
| $\left  \cdot \right $ |                            |                                                   |              |                           | E                                           |
|                        | Сохранить<br>журнал на USB | Удалить<br>данные журнала                         |              |                           | Выбор интер-<br>Возбудитель<br>вала времени |
|                        |                            | Внешняя неисправность! Контроллер не готов! РLС н |              | Открыта Дверь Шкафа Тр-ра |                                             |

Рис. 5.9 - Окно журнала записей ошибок

Журнал ошибок хранится в течение календарного года: все записи автоматически стираются 1 января каждого года. При необходимости, журнал можно очистить вручную, а также сохранить записи на USB-диске.

Для ускорения поиска нужной записи существует возможность ограничить временной диапазон поиска. Для этого необходимо нажать кнопку «Выбор интервала времени» и задать пределы времени / дат в появившемся окне.

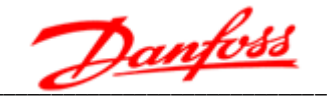

# 5.7 Прочие настройки

В окне прочих настроек (рис. 5.10) расположены следующие разделы: установка времени, настройка окна ожидания, смена пароля, отображение времени работы, отображение версий программного обеспечения. КОНТООЛЬ системы **ВОЛЯНОГО** охлаждения, выбор языка.

Для того, чтобы иметь возможность вносить изменения необходимо в окне параметров функций предварительно выставить «Настройка параметров – разрешена».

Раздел установки времени предназначен для задания системной даты (год, месяц, день) и времени (часы, минуты, секунды). После ввода новых числовых значений даты/времени необходимо нажать кнопку подтверждения корректировки времени.

Окно времени работы содержит два пункта:

- «Текущий период» время управления двигателем с момента последнего пуска и до останова.
- «Общее время» общее время управления двигателем за весь срок службы преобразователя частоты.

Пароли по умолчанию: оператора - 12345, инженера - 300048.

Настройка окна ожидания, позволяет выбрать время ожидания. Панель управления автоматически переключается на отображение окна ожидания через заданное время неактивности (отсутствия работы с сенсорной панелью управления). Окно ожидания приведено на рис. 5.11.

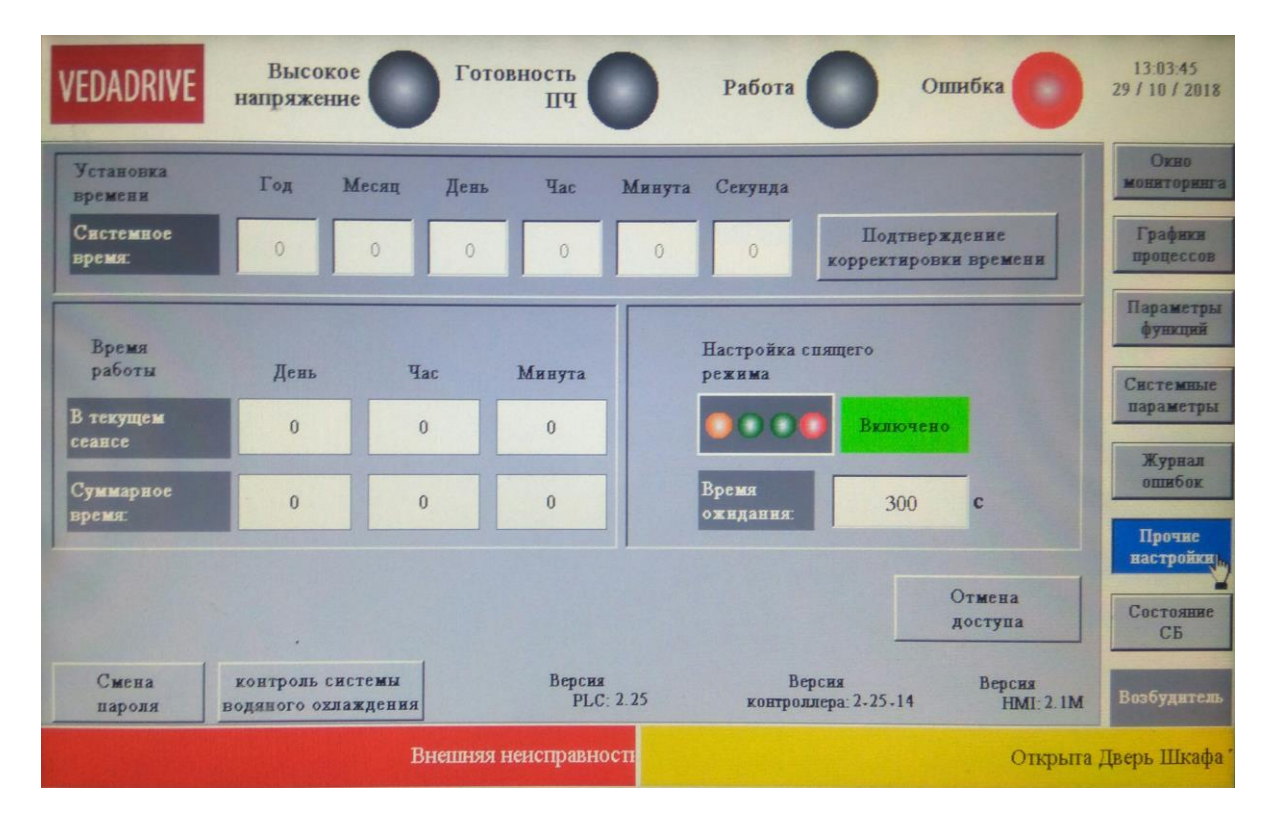

Рис. 5.10 - Окно прочих настроек

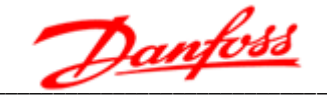

Индикаторы окна ожидания имеют следующие режимы работы:

- «Высокое напряжение» горит оранжевым при подаче питания на преобразователь частоты.
- «Готовность ПЧ» горит зеленым при переходе в режим ожидания преобразователя частоты.
- «Работа» горит зеленым при управлении двигателем.
- «Ошибка» мигает красным при возникновении предупреждающего сигнала, горит красным — при аварийном сигнале.

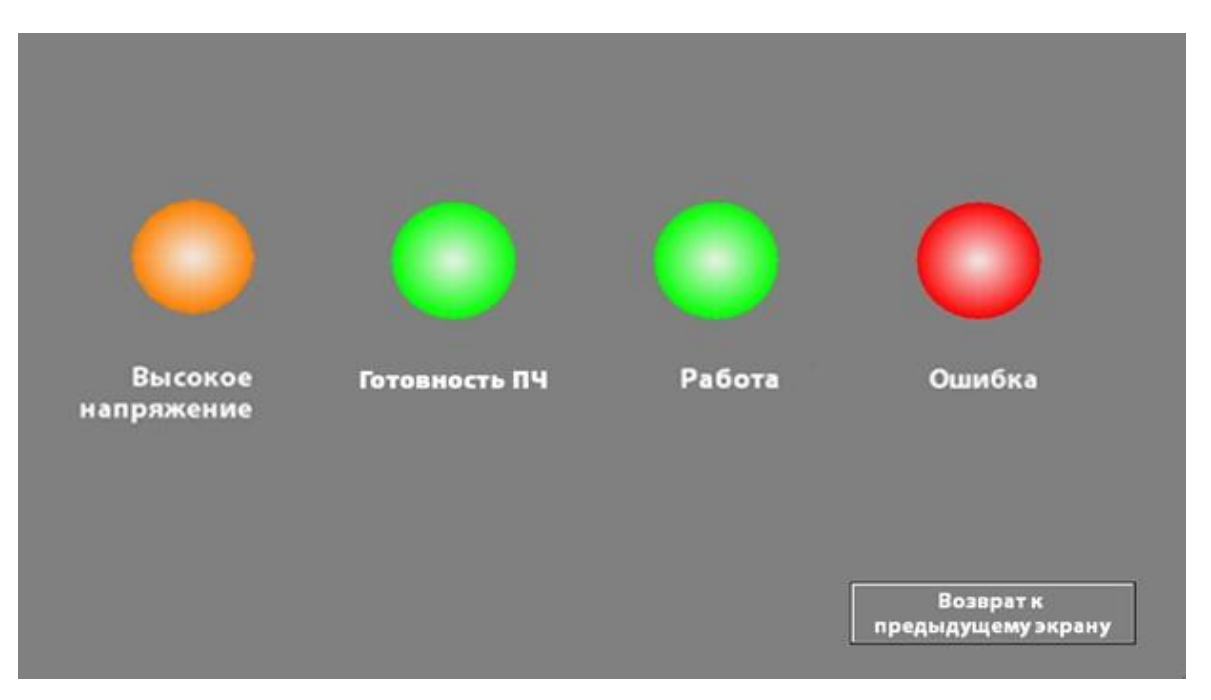

Рис. 5.11 - Окно ожидания

#### 5.8 Окно состояния силовых ячеек

В окне состояний силовых ячеек (рис. 5.12) в табличной форме отображается текущее состояние каждой силовой ячейки:

- В норме (ОК);
- Отказ предохранителя;
- Перегрев;
- Отказ IGBT-транзистора;
- Отказ питания;
- Пониженное напряжение на шине постоянного тока;
- Перенапряжение на шине постоянного тока:
- Ошибка оптоволоконной связи.

Состояние «не определено» означает что преобразователь частоты не под силовым напряжением, и соответственно силовые ячейки не запитаны.

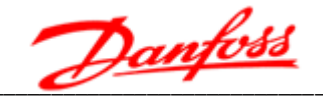

| <b>VEDADRIVE</b> | Высокое<br>напряжение | Готовность                  | ПЧ            | Работа         | Ошибка                    | 13:04:09<br>29 / 10 / 2018    |
|------------------|-----------------------|-----------------------------|---------------|----------------|---------------------------|-------------------------------|
| CБ               | Состояние             | CБ                          | Состояние     | CБ             | Состояние                 | Окно<br>мониторинга           |
| A1               | не определено         | B1                          | не определено | C1             | не определено             | Графики<br>процессов          |
| A2               | не определено         | B <sub>2</sub>              | не определено | C <sub>2</sub> | не определено             | Параметры                     |
| A3               | не определено         | B <sub>3</sub>              | не определено | C <sub>3</sub> | не определено             | функций                       |
| A4               | не определено         | <b>B4</b>                   | не определено | C <sub>4</sub> | не определено             | <b>Системные</b><br>параметры |
| A5               | не определено         | B <sub>5</sub>              | не определено | C <sub>5</sub> | не определено             | Журнал<br>ошибок              |
|                  |                       |                             |               |                |                           | Прочне<br>настройки           |
|                  |                       |                             |               |                |                           | Cocreate<br>CE                |
|                  |                       |                             |               |                |                           | Возбудитель                   |
|                  |                       | Внешняя неисправность! Конт |               |                | Открыта Дверь Шкафа Тр-ра |                               |

Рис. 5.12 - Окно состояния силовых ячеек

#### 5.9 Окно параметров возбудителя

Окно параметров возбудителя (рис. 5.13) становится доступным если в окне системных параметров выбран синхронный двигатель. В этом окне отображается текущее состояние возбудителя и собственно параметры возбудителя.

Для корректной работы преобразователя частоты должны быть выполнены следующие условия:

- В «системных параметрах» должен быть выбран «Тип двигателя. Режим управления - Синхронный»;
- В «системных параметрах» должен быть выбран «Режим пуска Нормальный пуск»;
- Возбудитель должен быть включен;
- Готовность ПЧ;
- Готовность возбудителя.

Можно задать два режима возбудителя (с поддержанием заданного соs ф и с поддержанием заданного тока) и два режима пуска (асинхронный и синхронный). Также можно выполнить пуск и останов возбудителя непосредственно из окна возбудителя посредством соответствующих кнопок (см. рис. 5.13).

#### С поддержанием заданного соs  $\phi$ .

В параметрах возбудителя должен быть выбраны: «Пуск ЭД - синхронный», «режим работы - с заданным соѕ ф». Пока преобразователь частоты работает на частоте, менее параметром «Частота ВКЛЮЧЕНИЯ автоматического регулирования», заданной поддерживается неизменным ток возбуждения. Когда частота больше заданной

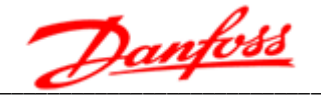

параметром «Частота ВКЛЮЧЕНИЯ автоматического регулирования», поддерживается неизменным соs ф.

#### С поддержанием заданного тока.

В параметрах возбудителя должен быть выбран: «режим работы - с заданным током». При работе ПЧ поддерживается неизменным ток возбуждения.

#### Асинхронный пуск.

После получения команды «Пуск ЭД» преобразователь частоты сначала запускает двигатель в асинхронном режиме, разгоняя его до скорости, заданной параметром «Частота ВКЛЮЧЕНИЯ возбуждения» и только затем подает команду на подачу тока возбуждения с возбудителя.

#### Синхронный пуск.

После получения команды «Пуск ЭД» преобразователь частоты сначала подает команду на подачу тока возбуждения с возбудителя и только потом запускает двигатель сразу в синхронном режиме.

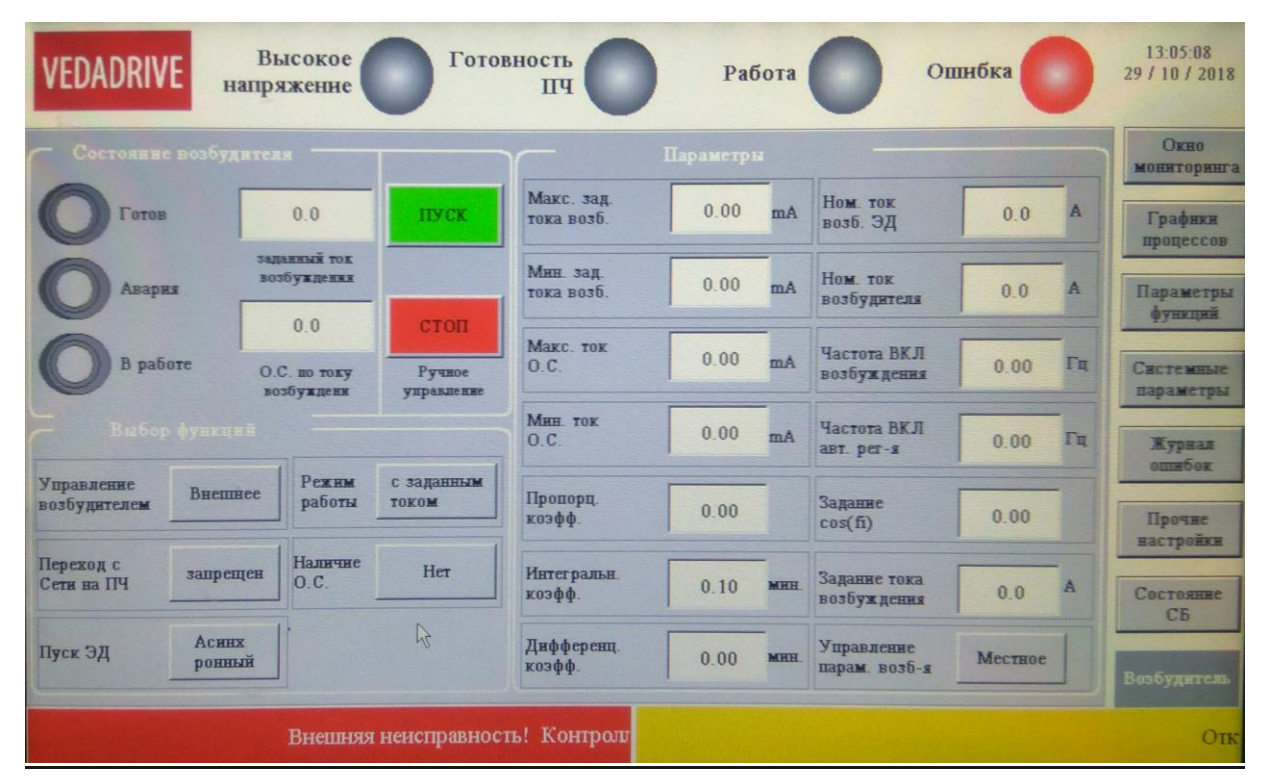

Рис. 5.13 - Окно возбудителя

Возможный диапазон значений и значения параметров, установленные по умолчанию окна возбудителя приведены в таблице 5.3.

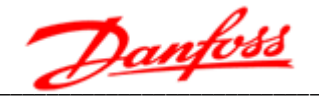

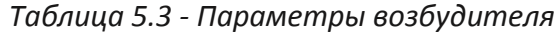

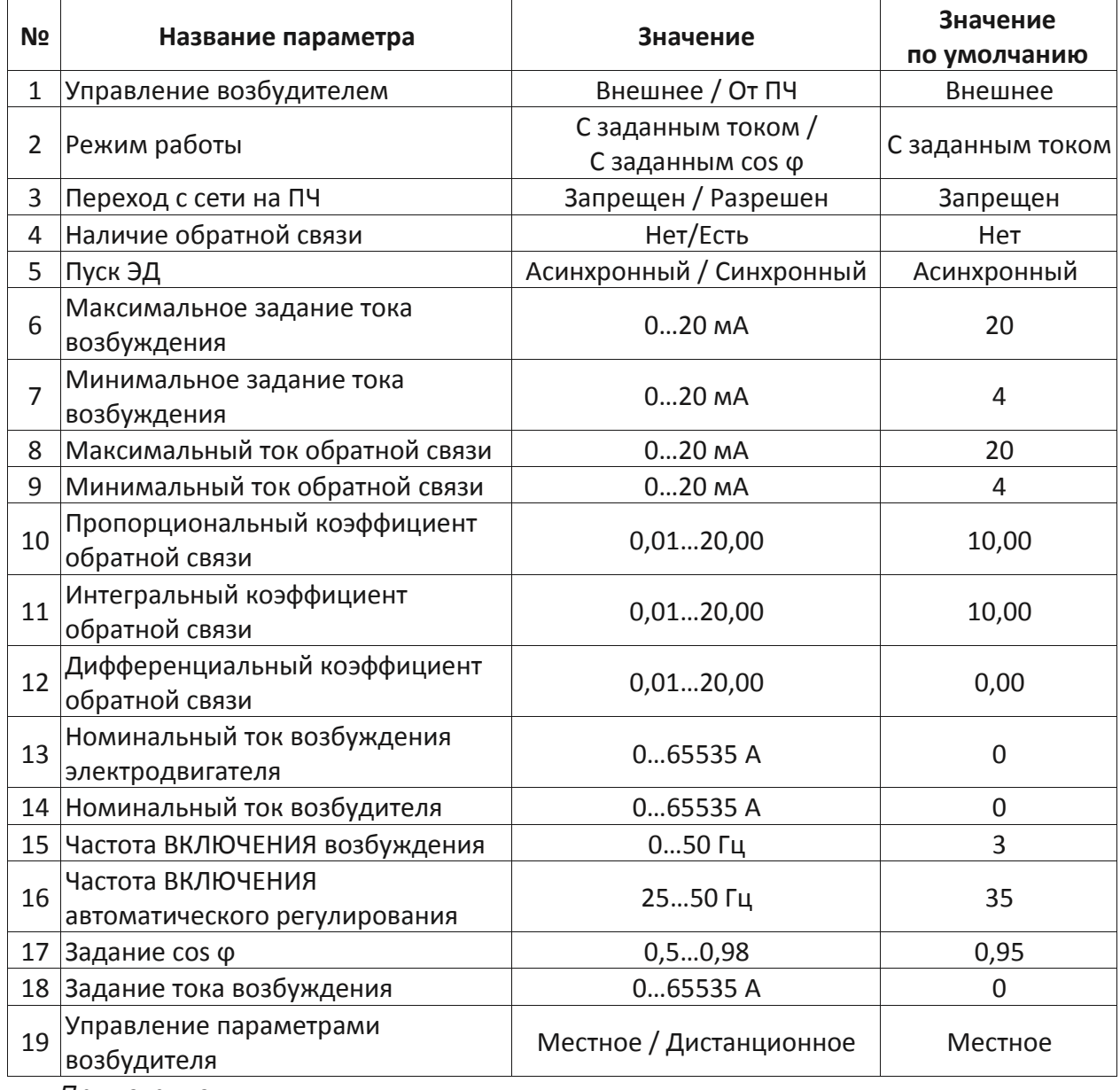

Примечание:

- 1. Управление возбудителем Внешнее: не контролировать ток возбуждения, от ПЧ: контролировать и поддерживать заданный ток возбуждения.
- 2. Режим работы С заданным током: поддерживается неизменным ток возбуждения, Сзаданным соз ф: поддерживается неизменным соз ф.
- 3. Наличие обратной связи Нет: не отображать ток возбуждения, переключение с сети на ПЧ недопустимо. Есть: отображать ток возбуждения, также сработает тревога, если ток возбуждения будет отличатся от заданного.
- 4. Пропорциональный, Интегральный и Дифференциальный коэффициенты обратной связи - коэффициенты обратной связи тока возбуждения. Применяются только при векторном исполнении ПЧ и при наличии обратной связи по возбуждению.

# 6. Дополнительные опции

# 6.1 Обзор опций

Для лучшего соответствия применению преобразователи частоты VEDADRIVE могут быть оборудованы дополнительными устройствами и опциональными функциями. К таким опциям относятся байпас силовых ячеек, байпас преобразователя частоты, система жидкостного охлаждения, система предварительного заряда и т. д.

Список доступных опций указан в описании типового кода преобразователя частоты.

#### 6.2 Байпас силовой ячейки

В преобразователях частоты VEDADRIVE применяется прогрессивный метод байпаса силовых ячеек с сдвигом нейтральной точки.

Функция байпасирования ячейки позволяет обеспечить бесперебойность работы преобразователя частоты, при прекращении работы одной из силовых ячеек. Если ячейка отключилась из-за отказа входного предохранителя, отказа драйвера IGBT или внутреннего перегрева, то эта ячейка автоматически шунтируются.

Для реализации функции байпаса силовой ячейки, каждая силовая ячейка оснащается дополнительной цепью шунтирования (К) на базе IGBT-транзисторов (рис. 6.1). Шунтирование проводится без прерывания работы преобразователя частоты, при этом на дисплей панели управления выводится сообщение об активации режима байпасирования силовой ячейки

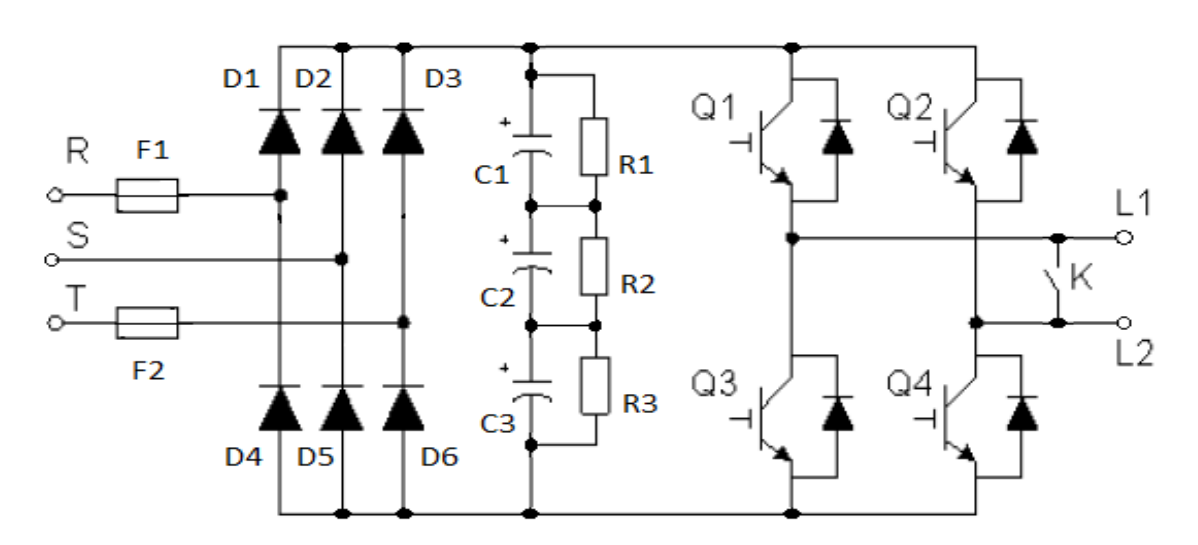

Рис. 6.1 - Схема силовой ячейки с байпасом (К – автоматический электрический байпас силовой ячейки)

При байпасировании ячейки, в связи с уменьшением количества работающих ячеек, номинальное напряжение на выходе понизится. В случае, если рабочая выходная частота преобразователя частоты относительно низкая, то выполнится автоматическое повышение напряжения на выходе, и байпасирование проходит без возникновения переходных процессов с сохранением требуемых выходных характеристик.

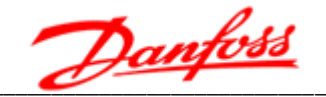

На рис. 6.2 приведена диаграмма силовой части преобразователя частоты. Когда все силовые ячейки исправны угол между фазами выходного напряжения будет равен 120 электрическим градусам. Если в случае неисправности силовой ячейки (например А5) в ней сработает байпас. Фазное выходное напряжение фазы А уменьшается, что приведет к разбалансу выходного напряжения преобразователя частоты.

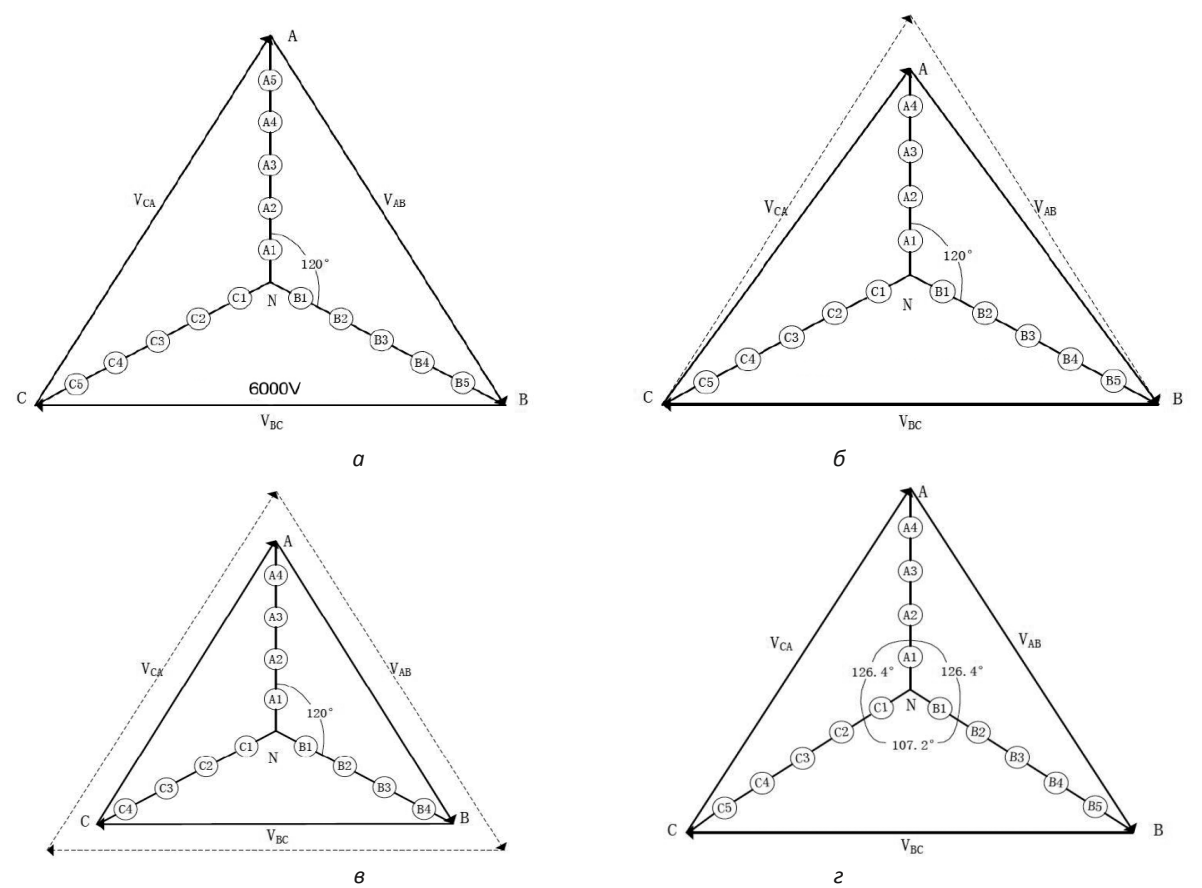

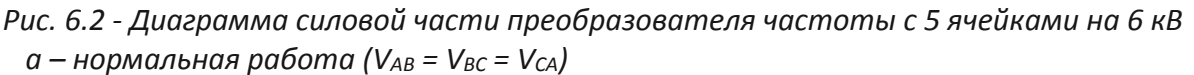

- б разбаланс выходного напряжения, в случае байпаса ячейки A5
- в для исключения разбаланса, преобразователь частоты байпасирует также соответствующие ячейки в двух других фазах (V<sub>AB</sub> = V<sub>BC</sub> = V<sub>CA</sub>), в указанном примере это будут ячейки В5 и С5
- г для исключения разбаланса, преобразователь частоты использует алгоритм дрейфа нейтральной точки ( $V_{AB} = V_{BC} = V_{CA}$ )

Для сохранения баланса необходимо:

- Также байпасировать соответствующие исправные ячейки в двух других фазах (в указанном примере это будут ячейки В5 и С5). Хотя это сбалансировало выходное напряжение преобразователя частоты, но привело к его значительному (на 80 %) снижению.
- Использовать алгоритм дрейфа нейтральной точки. Благодаря тому, что нейтральная точка преобразователя частоты не связана с нейтральной точкой двигателя, есть возможность сдвинуть ее. Следовательно, баланс выходного напряжение преобразователя частоты можно регулировать, корректируя угол между фазами выходного напряжения. Хотя фазное напряжение на выходе различно, можно достичь сбалансированного линейного выходного напряжения

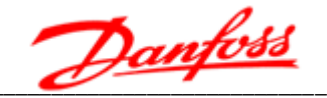

преобразователя частоты, и двигатель может работать стабильно. Этот метод обеспечивает выходное напряжение в 92,9% от номинального выходного напряжения. На рис. 6-2 (г) фазовый угол выходного напряжения между фазами А и В, А и С составляет 126,4 электрических градусов, между фазами В и С - 107,2 электрических градусов, а не обычных 120, но именно это обеспечивает сбалансированный выход линейного напряжения.

#### 6.3 Байпас преобразователя частоты

Система байпаса преобразователя частоты допускает его шунтирование, и подключение двигателя на прямую к сети, для обеспечения работоспособности оборудования при сбоях в работе преобразователя частоты. После переключения двигателя на работу от сети, преобразователь частоты может быть изолирован от высоковольтной сети для технического обслуживания.

Для выбора доступны следующие варианта реализации байпаса преобразователя частоты:

- система ручного байпаса;
- система автоматического байпаса:
- система переключения двигателей рабочий-резервный ручной;
- система переключения двигателей рабочий-резервный автоматический.

Система ручного байпаса предполагает ручное переключение питания двигателя при помощи разъединителей QS1/QS21 и QS22 - см схему на рис. 6.3.

Система автоматического байпаса (рис. 6.4), в дополнение к разъединителям, оборудована вакуумными контакторами и позволяет выполнить автоматическое переключение двигателя на питание от сети, для предотвращения простоя оборудования. Помимо этого, возможно выполнить ручное переключение - как с местной панели управления, так и дистанционно.

На лицевой стороне шкафа автоматического байпаса (рис. 6.7) установлены рукоятки разъединителей QS1 и QS2 (см. схему на рис. 6.4) и панель управления системой байпаса (рис. 6.8).

Для перевода двигателя на управление от преобразователя частоты необходимо произвести следующие действия:

- 1. Убедиться, что индикатор «Напряжение управления» светится это сигнализирует о наличии напряжения ~220 В в цепи управления шкафа автоматического байпаса.
- 2. Перевести переключатель режима управления в положение «Местный» для управления работой шкафа байпаса с местной панели управления.
- 3. Перевести ручки разъединителей QS1 и QS2 в вертикальное положение для их замыкания.
- 4. Нажать кнопку «Работа от ПЧ» после чего, контакторы КМ1 и КМ2 замкнутся.

При пуске двигателя от преобразователя частоты на панели управления загорится индикатор «Работа от ПЧ».

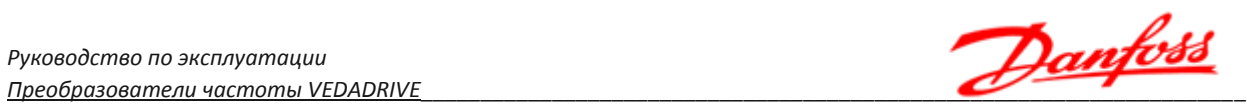

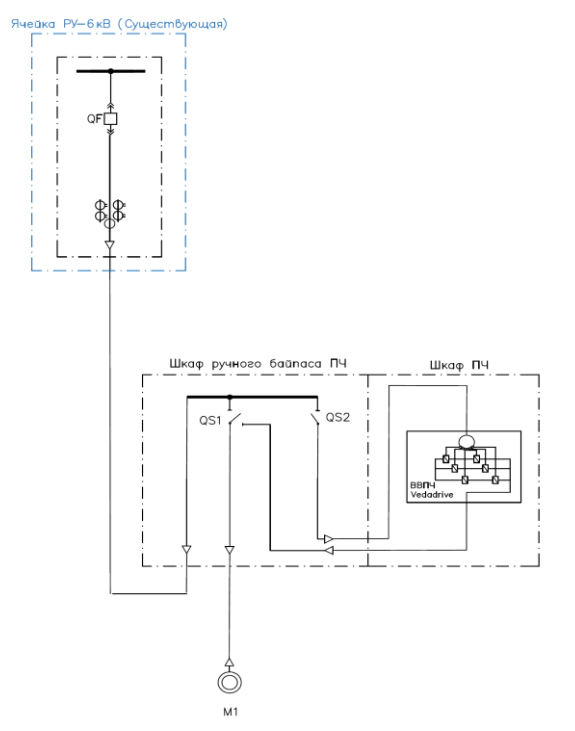

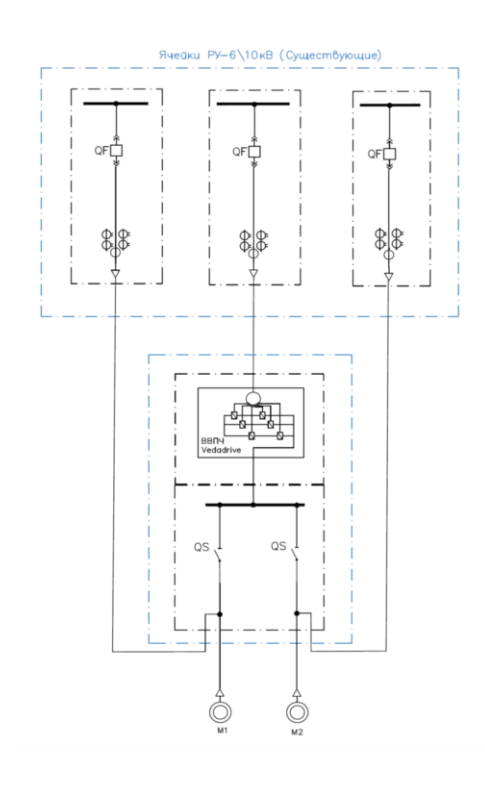

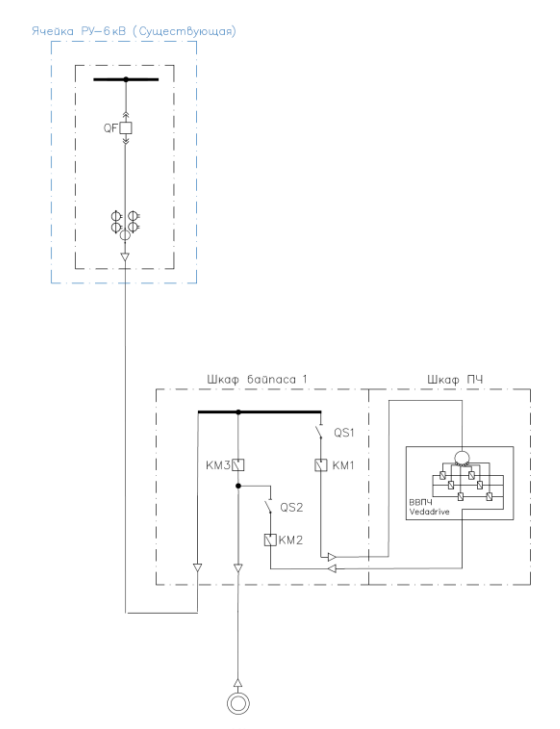

*Рис. 6.3 - Схема ручного байпаса Рис. 6.4 - Схема автоматического байпаса*

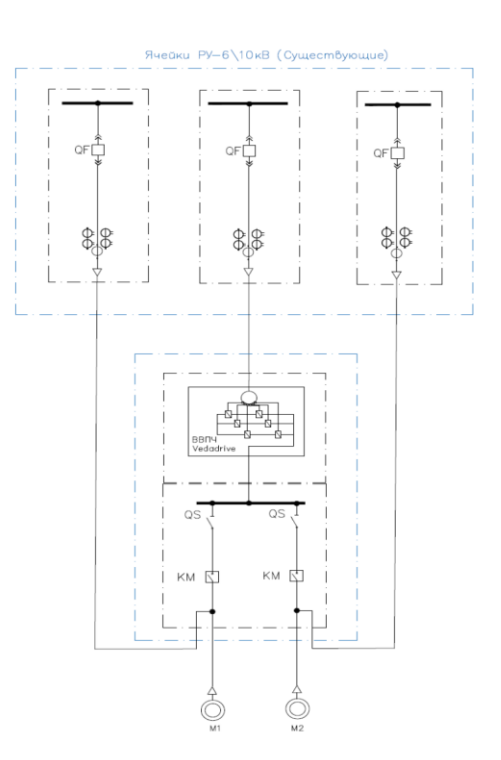

*Рис. 6.5 - Схема переключения Рис. 6.6 - Схема переключения рабочий-резервный ручной рабочий-резервный автоматический*

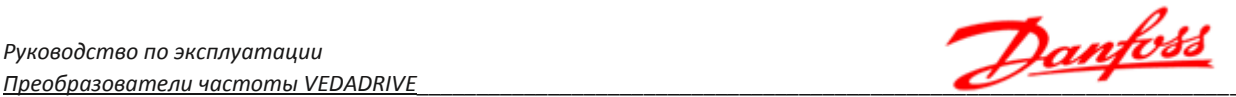

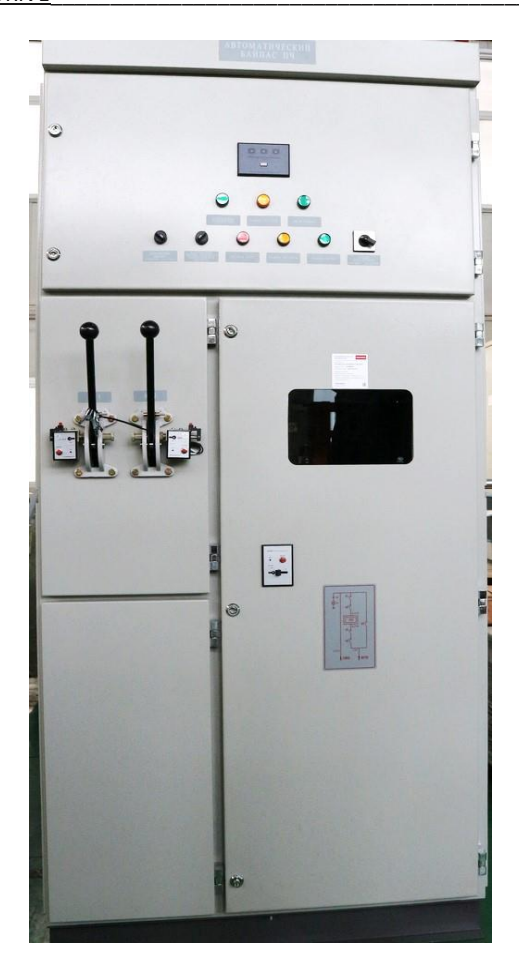

*Рис. 6.7 - Шкаф автоматического байпаса*

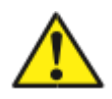

Запрещается переключать разъединители QS1 и QS2 в шкафу байпаса при наличии силового напряжения!

При включенной высоковольтной ячейке QF в шкафу байпаса всегда присутствует опасное для жизни высокое напряжение!

Для переключения двигателя на работу от сети необходимо нажать кнопку «Стоп» и затем кнопку «Работа от сети». При этом контакты KM1 и KM2 разомкнутся, а КМ3 замкнется. О подаче силового напряжения на двигатель сигнализирует индикатор «Работа от сети».

Переключатель «Автоматическое переключение на сеть» позволяет реализовать автоматический перевод двигателя на работу от сети при аварии преобразователя частоты, т. е. функцию автоматического байпаса.

Шкафа байпаса комплектуется реле наличия силового напряжения, кнопка на нем всегда должна быть включена (индикатор должен светится зеленый). Если светится еще дополнительно желтый значит двери заблокированы. Три красных индикатора – наличие всех трех фаз. Для разблокировки двери силового отсека или разъединителей в шкафу байпаса нажмите кнопку Ореn на корпусе электромагнитного замка (при этом должен засветится красный индикатор) и сдвиньте рычажок (по направляющей в доступную сторону).

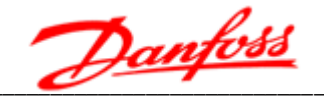

Схема переключения рабочий-резервный (рис. 6.5 и 6.6) применяется, когда имеется два двигателя один из которых находится в работе, другой - в резерве. Возможны варианты как автоматического, так и ручного переключения.

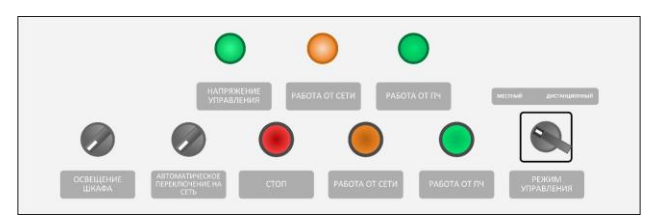

Рис. 6.8 - Панель управления системы автоматического байпаса

При необходимости каскадного управления двумя двигателями возможен вариант двойного автоматического байпаса.

Если необходимо синхронное (безударное) переключение двигателя  $\mathsf{C}$ преобразователя к сети (без отключения двигателя), ПЧ должен быть оснащен в дополнение к шкафу байпаса (шунтирования) токоограничивающим реактором (шкафом реактора).

### 6.4 Выходной токоограничивающий реактор

Выходной реактор функционально представляет собой индуктивный фильтр, который установлен на выходе ПЧ VEDADRIVE. Внешний вид шкафа выходного реактора представлен на рис. 6.9. Использование фильтра позволяет сгладить нежелательные броски тока, которые могут быть вызваны, например, синхронным (без отключения) переключением двигателя от ПЧ на сеть и обратно, а также длинными линиями для подключения двигателя.

Поэтому применение выходного реактора является обязательным при использовании опции «Мультистарт» и длине моторного кабеля, превышающей 600 м. Для остальных случаев выходной токоограничивающий реактор является опциональным внешним устройством для преобразователя частоты VEDADRIVE.

Выходной токоограничивающий реактор является индуктивностью переменного тока, который устанавливается в шкафу реактора. Шкаф реактора комплектуется и термоконтроллером, измеряющим температуру внутри шкафа. При этом выходные сигналы термоконтроллера шкафа реактора подключается последовательно с выходом термоконтроллера шкафа трансформатора. Таким образом, при возникновении ошибки по перегреву в одном из шкафов, на панели управления ПЧ отобразится лишь одна возможная ошибка «Перегрев шкафа трансформатора». Двери высоковольтного отсека шкафа реактора оснащены электромагнитными замками, которые блокируют двери шкафа при наличии высокого напряжения на вводе ПЧ. В случае применения для синхронного переключения двигателя в низковольтном отсеке может располагается контроллер управления переходом. Шкаф реактора, в зависимости от мощности ПЧ, может оснашается либо вентилятором на крыше, либо вентиляционными жалюзи.
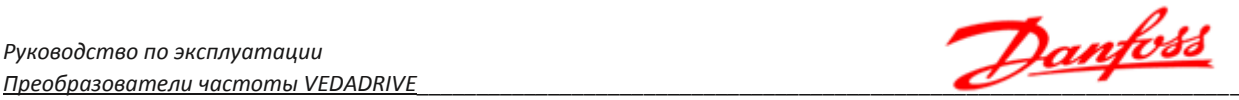

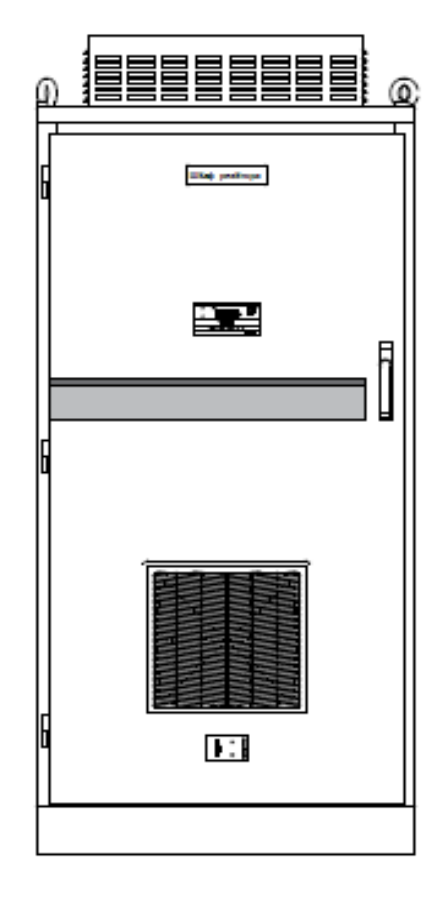

*Рис. 6.9 - Внешний вид шкафа выходного реактора*

# **6.5 Система предварительного заряда**

Устройство предварительного заряда необходимо для плавного заряда конденсаторов силовых ячеек. Необходимо использовать цепь предварительного заряда для преобразователей частоты с номинальным током от 243 А.

Система предварительного заряда устанавливается в отдельном шкафу. Электрическая схема системы представлена на рис. 6.10.

Цепь предварительного заряда подключается ко вторичной дополнительной обмотке трансформатора (~380 В) и запитывается от внешнего источника питания ~380 В.

Для активации системы предварительного заряда переключатель на двери шкафа необходимо поставить в положение «**Предзаряд**». После запуска предварительного заряда таймер начинает отсчет первого этапа зарядки. Далее ПЛК, получая данные о текущем напряжении, управляет реле для коммутации силовых контакторов. Всего предусмотрено 3 уровня зарядки:

- уровень 1: 0-130 В (160 В для силовых ячеек с номинальным током <250 A);
- уровень 2: 130–200 В;
- уровень 3: 200–380 В (верхний уровень напряжения определяется внешним питанием).

Третий уровень зарядки длится 5 сек., после чего зарядка прекращается. Через 3,5 сек. после окончания зарядки будет отправлен сигнал о готовности подачи высокого напряжения. В течение 4,5 сек. необходимо подать сигнал на включение. Если такого не происходит, сигнал готовности пропадает и необходимо повторить процесс предзаряда.

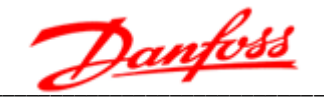

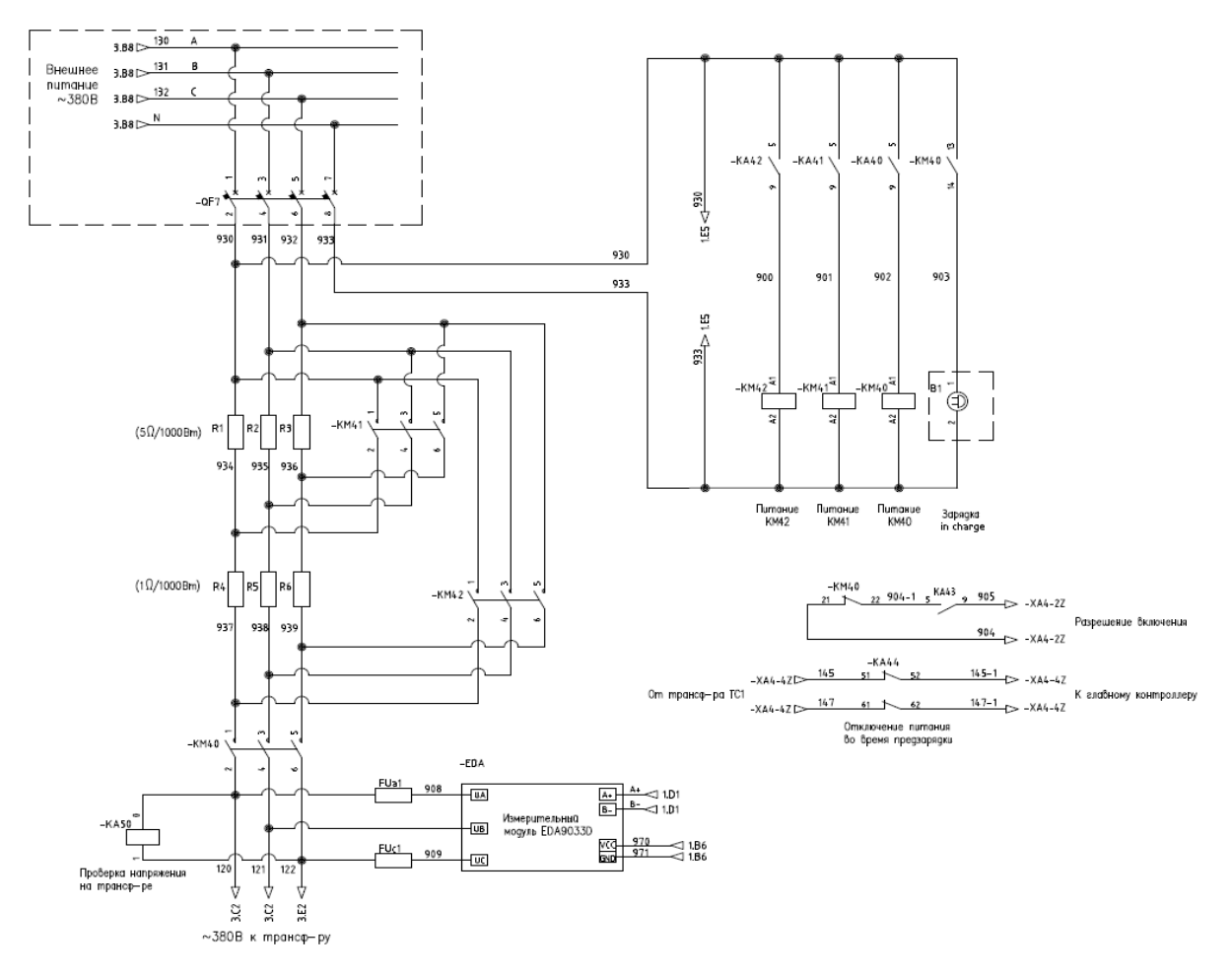

Рис. 6.10 - Электрическая схема системы предварительного заряда R1-R6 - токоограничивающие резисторы;

QF7 – автоматический выключатель подачи питания на систему предварительного заряда;

> КМ40 - контактор, обеспечивает уровень зарядки 1; КМ41 – контактор, обеспечивает уровень зарядки 2: КМ42 - контактор, обеспечивает уровень зарядки 3; EDA - измеритель текущего напряжения.

#### 6.6 Пусковой шкаф

Пусковой шкаф является стандартным внешним устройством для преобразователей частоты VEDADRIVE с номинальным выходным током от 660 A.

Функционально он аналогичен цепи предварительного заряда. Пусковой шкаф служит для ограничения токов возбуждения трансформатора и тока, протекающего через конденсаторы звена постоянного тока силовых ячеек. Для мощных приводов такие скачки тока могут вызвать срабатывание аппаратов защиты.

Силовая схема пускового шкафа представлена на рисунке 6.11.

Резисторы пускового шкафа ограничивают ток в силовых ячейках перед пуском ПЧ, заряжая конденсаторы. Сопротивление резисторов различается в зависимости от номинального тока силовых ячеек. Пусковой шкаф может быть реализован на высоковольтном вакуумном контакторе (КМ1 на рисунке 6.11) или на автоматическом высоковольтном выключателе.

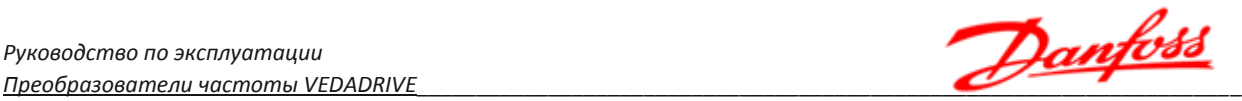

При подаче питания контактор находится в разомкнутом состоянии. В таком режиме ток ограничивается зарядными резисторами. Когда напряжение на конденсаторах достигает определенного значения, контактор КМ1 шунтирует цепь резисторов и обеспечивает протекание номинального тока.

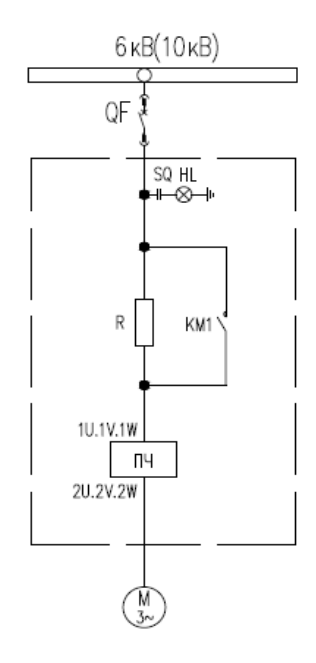

*Рис. 6.11 - Силовая схема система пускового шкафа*

## **6.7 Система синхронного перевода электродвигателей на сеть**

Система синхронного перевода электродвигателей на сеть (система «Мультистарт») предназначена для запуска и регулирования скорости электродвигателя (от 1 до 4 шт.) от высоковольтного преобразователя частоты VEDADRIVE с последующим синхронизированным безударным переводом электродвигателя на работу от силовой сети 50 или 60 Гц. Также предусмотрен синхронизированный безударный обратный перевод электродвигателя(ей) с питания от силовой электросети на работу от преобразователя частоты.

Внешний вид системы синхронного перевода электродвигателей на сеть в составе ПЧ VEDADRIVE показан на рис. 6.12, схема на рис. 6.13.

Состав системы синхронного перевода электродвигателей на сеть:

- Высоковольтный преобразователь частоты VEDADRIVE (состоит из шкафа трансформатора, шкафа силовых ячеек и шкафа управления);
- Шкаф выходного токоограничивающего реактора;
- Система управления синхронизированным переключением (встроена в шкаф выходного реактора);
- Вводной высоковольтный выключатель преобразователя частоты (опционально);
- Высоковольтные коммутационные ячейки для работы электродвигателей от сети (опционально);
- Высоковольтные коммутационные ячейки для работы электродвигателей от преобразователя частоты VEDADRIVE.

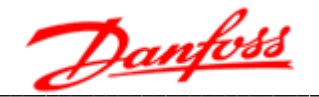

Примечание. Коммутационные ячейки и вводной высоковольтный выключатель не входят в стандартную комплектацию системы синхронизированного переключения и при необходимости могут быть включены в поставку по запросу.

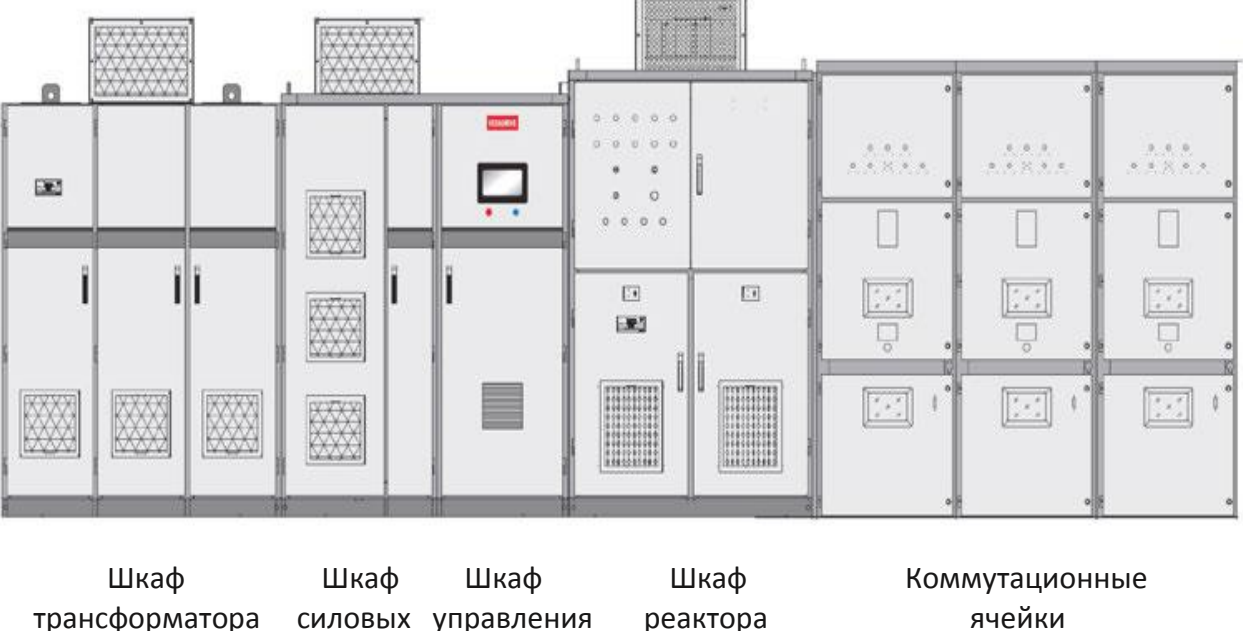

ячеек

реактора

ячейки

Рис. 6.12 - Внешний вид ПЧ с системой синхронного перевода электродвигателей на сеть

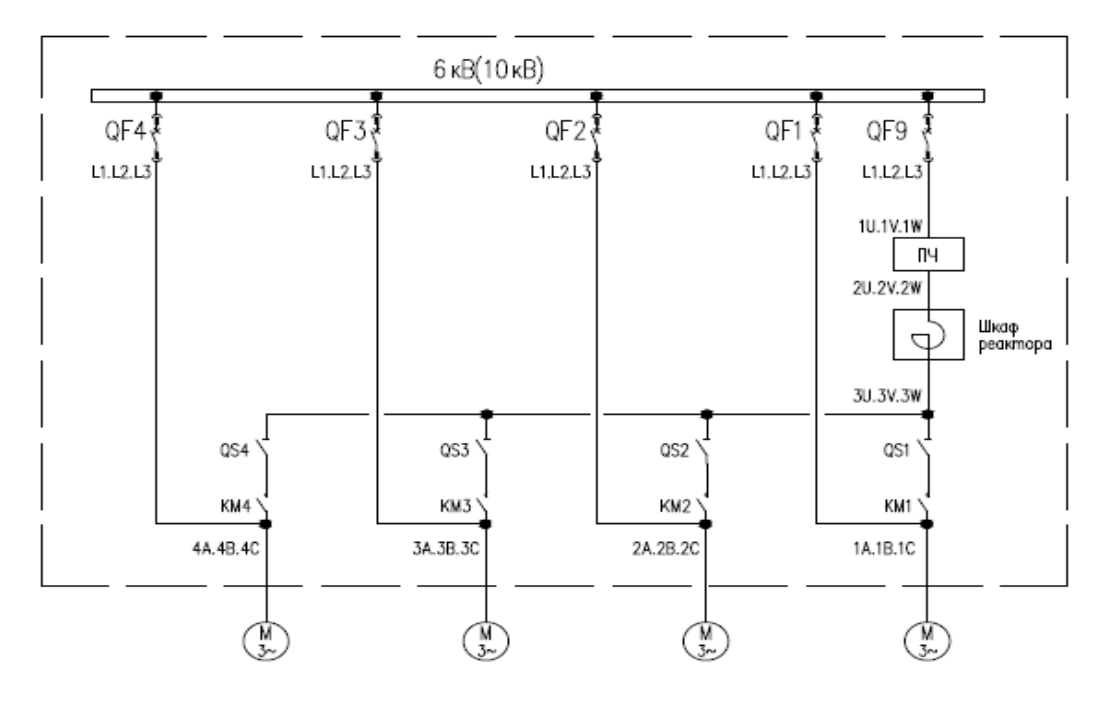

Рис. 6.13 - Схема системы синхронного перевода электродвигателей на сеть (для четырёх электродвигателей с питанием от одной секции шин) QS1-QS4 - высоковольтные разъединители;

КМ1-КМ4 - Высоковольтные контакторы для работы электродвигателей от ПЧ; QF1-QF4 - Высоковольтные ячейки для работы электродвигателей от сети; QF9 – Водная высоковольтная ячейка для подключения ПЧ.

# 6.8 Модуль Ethernet/IP

Для подключения системы управления преобразователя частоты к промышленным сетям Ethernet/IP используется соответствующий модуль связи, устанавливаемый в секции управления как опция.

Модуль связи Ethernet/IP (рис. 6.14) имеет характеристики, приведенные в таблице  $6.1.$ 

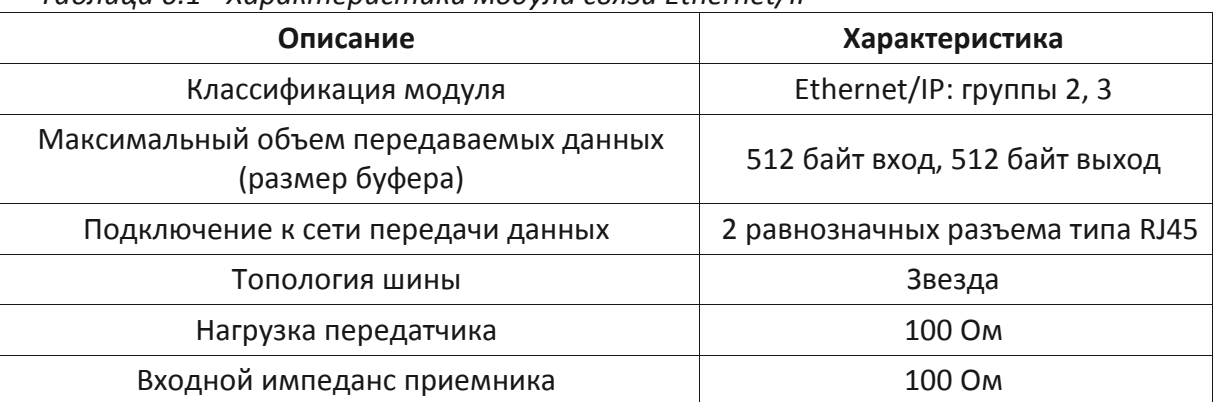

#### Таблица 6.1 - Характеристики модули связи Ethernet/IP

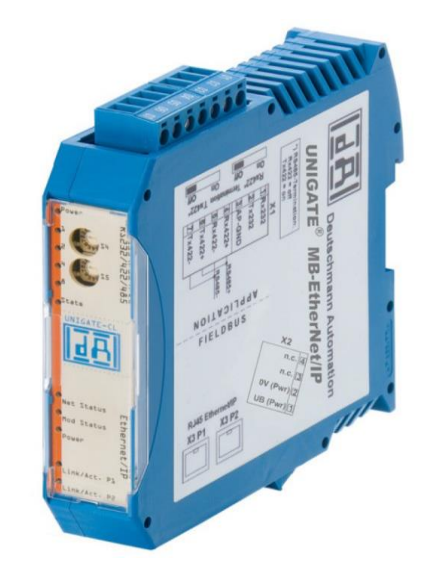

Рис. 6.14 - Модуль связи Ethernet/IP

Для подключения к сети Ethernet/IP в модуле предусмотрено два выходных порта -P1 и P2. Выходы портов выведены на розетки типа RJ45, расположенные в нижней части модуля и обозначенные «ХЗ Р1» и «ХЗ Р2», соответственно. Подключение к ним осуществляется стандартным Ethernet-кабелем. Назначение контактов розеток X3 P1 и X3 Р2 приведено в таблице 6.2.

Преобразование сообщения Modbus RTU в формат Ethernet/IP происходит по схеме, изображенной на рис. 6.15. Модуль работает в режиме Transparent при котором данные, отправленные по внешней сети во внутреннюю RS-485, и наоборот проходят без значительных изменений. Единственно, что при преобразовании сообщения Ethernet/IP в сообщение Modbus RTU модуль автоматически рассчитывает и добавляет поля контрольной суммы.

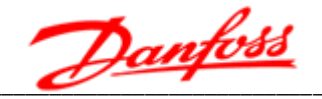

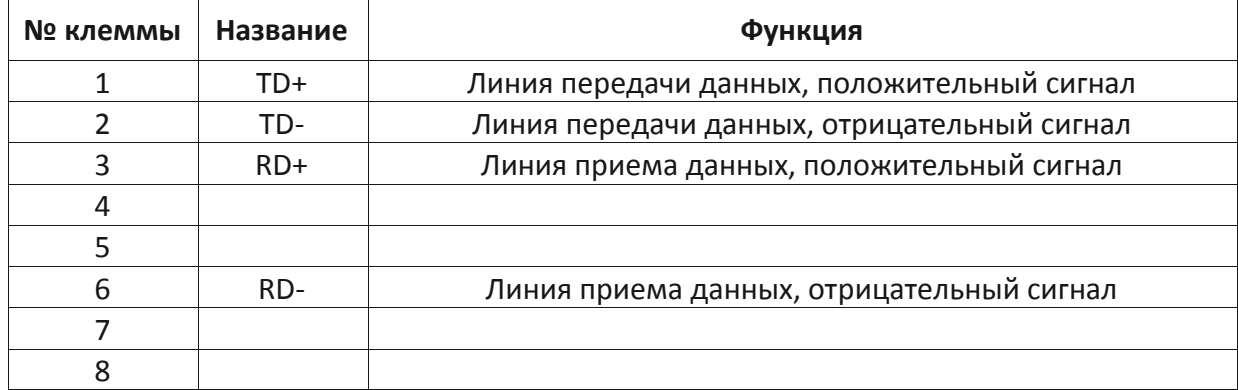

#### Таблица 6.2 - Назначение контактов розеток ХЗ Р1 и ХЗ Р2

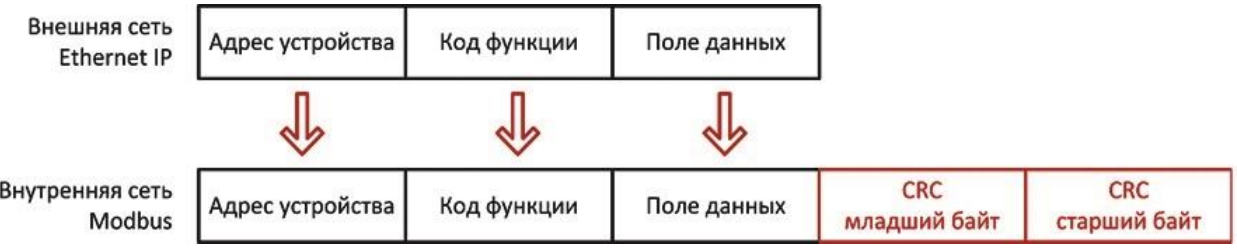

Рис. 6.15 - Структура преобразования сообшения

Необходимо учитывать жестко заданное в модуле время таймаута - 2 мс. При отсутствии принимаемых данных в течение времени таймаута, посылка передается в объеме уже полученных данных.

Относительно внешней сети передачи данных, модуль всегда работают как ведомое устройство, поэтому обмен данными должен всегда инициироваться ведущим сетевым устройством.

Во внутренней сети Modbus модуль является ведущим устройством.

Текущее состояние связи отображается на 11-ти светодиодных индикаторах модуля.

Индикатор «Power/State»: горит зеленым при наличии напряжения в  $1.$ последовательной шине данных RS-485.

2-5. Индикаторы «1», «2», «4», «8» отображают двоичный код номера ошибки при неполадках в работе модуля.

6. Индикатор «State» отображает состояние последовательной шины данных RS-485:

- Горит зеленым при активной передаче данных по шине RS-485.
- Мигает зеленым при нормальном состоянии шины и отсутствии постоянной передачи данных.
- Мигает красным/зеленым при отсутствии передачи данных после включения.
- Горит красным при возникновении общей ошибки модуля.
- Мигает красным при переводе модуля в служебный режим конфигурирования.

7. Индикатор «Net State» отображает состояние внешней сети Ethernet IP:

• Горит зеленым при активной передаче данных.

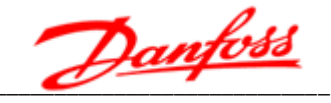

- Мигает зеленым при ожидании подключения.
- Мигает красным/зеленым в режиме самодиагностики и при таймауте подключения.
- Горит красным при дублировании IP-адреса.

8. Индикатор «Mod State» отображает состояние модуля:

- Горит зеленым при активной передаче данных.
- Мигает зеленым в режиме ожидания подключения.
- Мигает красным/зеленым при возникновении ошибки модуля.
- Горит красным при неисправности модуля.

9. Индикатор «Bus/Power»: горит зеленым при наличии напряжения во внешней сети передачи данных Ethernet IP.

10-11. Индикаторы «Link/ActP1» и «Link/ActP2» отображают состояние портов передачи данных Р1 и Р2, соответственно:

- Горят зеленым при наличии подключения к сети.
- Мигают зеленым при передаче данных.

#### 6.9. Модуль Modbus TCP/IP

Для подключения системы управления преобразователя частоты к промышленным сетям Modbus TCP /IP используется соответствующий модуль связи, устанавливаемый в секции управления как опция.

Модуль связи Modbus TCP/IP (рис. 6.16) имеет характеристики, приведенные в таблине 6.3.

| Описание                                                  | Характеристика                  |
|-----------------------------------------------------------|---------------------------------|
| Классификация модуля                                      | Modbus TCP/IP: классы 0, 1      |
| Максимальный объем передаваемых<br>данных (размер буфера) | 1024 байт вход, 1024 байт выход |
| Подключение к сети передачи данных                        | Разъем типа RJ45                |

Таблица 6.3 - Характеристики модули связи Modbus TCP/IP

Для подключения к сети Modbus TCP используется розетка типа RJ45, расположенная в нижней части модуля и обозначенная «ХЗ». Подключение осуществляется стандартным Ethernet-кабелем. Назначение контактов розеток ХЗ приведено в таблице 6.4.

Относительно внешней сети передачи данных, модуль всегда работают как ведомое устройство, поэтому обмен данными должен всегда инициироваться ведущим сетевым устройством. Во внутренней сети Modbus модуль является ведущим устройством. Преобразование сообщения Modbus RTU в формат Modbus TCP происходит по схеме, изображенной на рис. 6.17.

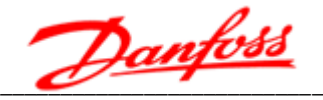

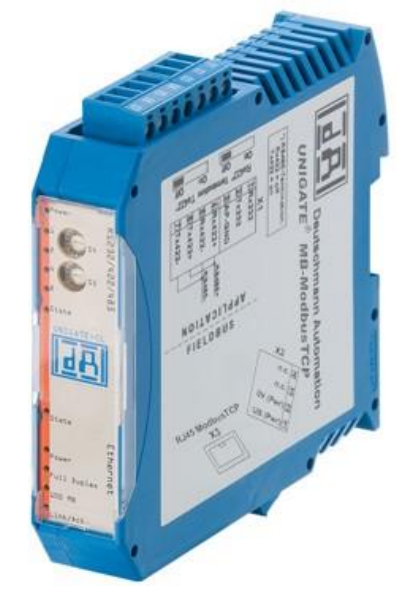

Рис. 6.16 - Модуль связи Modbus TCP

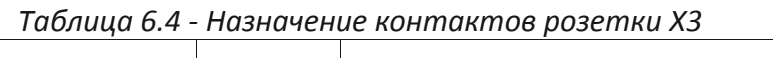

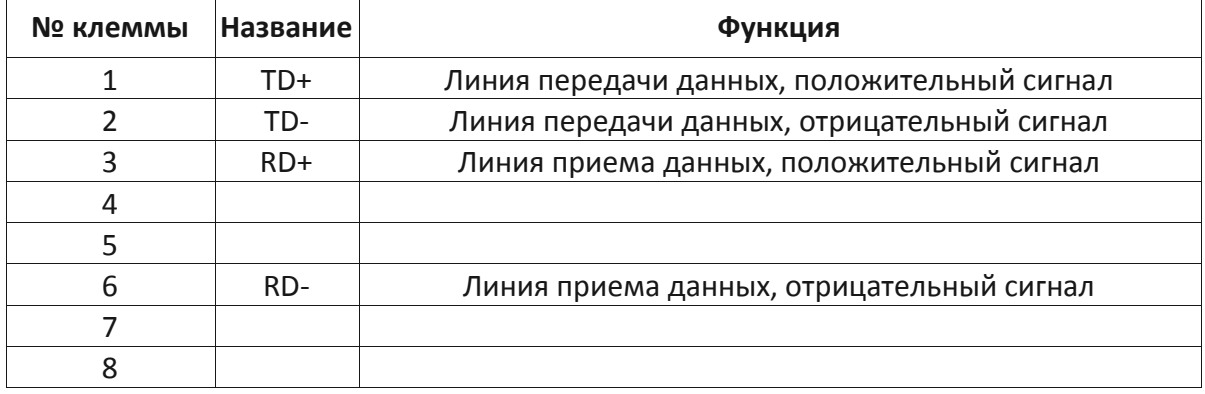

Из сообщения Modbus RTU удаляются:

- Поле адреса устройства, идущее в начале сообщения;
- Поля проверки контрольной суммы CRC, идущие в конце сообщения для получения сообщения в формате PDU.

Затем к PDU-сообщению добавляется 7-байтный заголовок MBAP, состоящий из следующий полей:

- Идентификатор транзакции 2 байта, определяющие уникальность каждого сообщения.
- Идентификатор протокола 2 байта, всегда имеющие значение «00» (протокол Modbus).
- Длина сообщения 2 байта, определяющие объем передаваемых данных.
- Идентификатор устройства 1 байт, определяющий ведомое устройство в сети совпадает с адресом устройства из сообщения Modbus RTU.

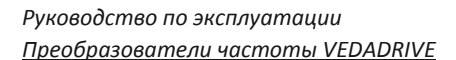

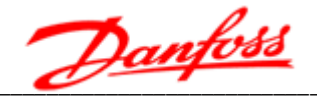

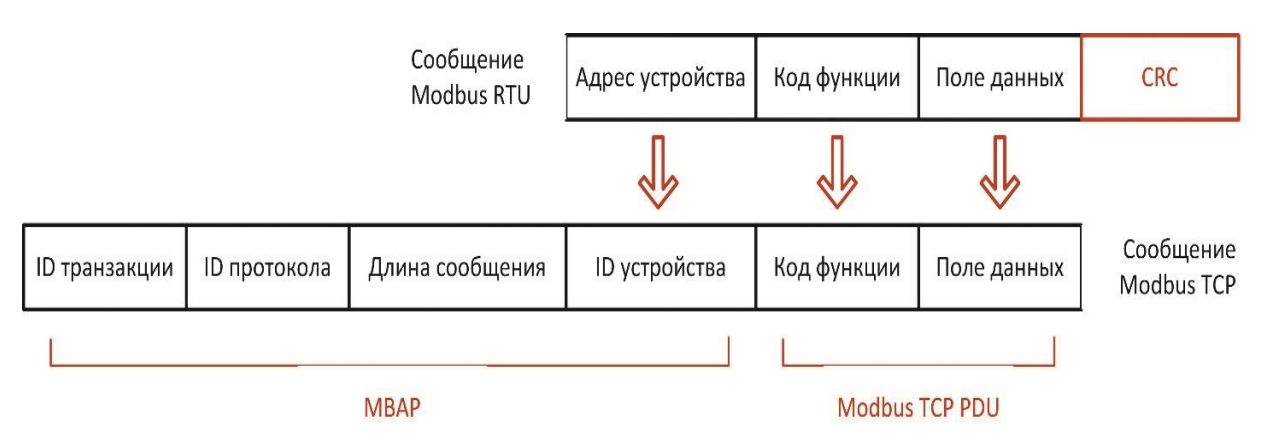

Рис. 6.17 - Структура преобразования сообщения

В таблице 6.5 приведен пример преобразования запроса на считывание регистров с #40108 по 40110 ведомого устройства #17. Запрос в формате Modbus RTU: 11 03 006B0003 7687.

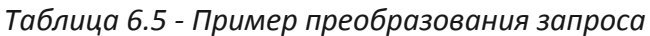

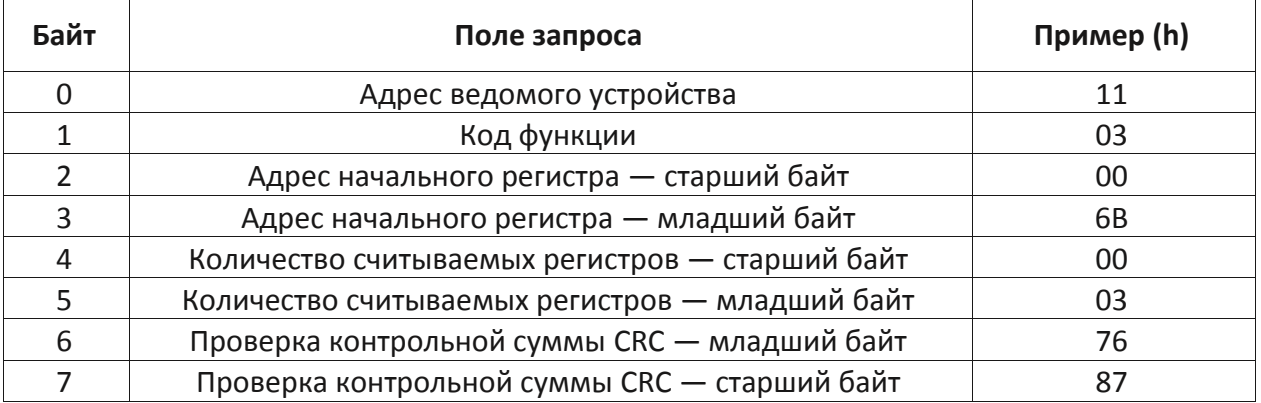

После удаления поля адреса устройства и полей проверки контрольной суммы получается сообщение в формате PDU: 03 006B0003. К нему добавляется заголовок MBAP и сообщение в формате Modbus TCP приобретает вид 0001 0000 0006 11 03 006B0003 (см. табл. 6.6).

Таблица 6.6 - Пример сообщение в формате Modbus TCP

| Байты     | Поля запроса                     | Пример (h) |
|-----------|----------------------------------|------------|
| $0 - 1$   | Идентификатор транзакции         | 00 01      |
| $2 - 3$   | Идентификатор протокола          | 00 00      |
| $4 - 5$   | Длина сообщения                  | 00 06      |
| 6         | Идентификатор (адрес) устройства | 11         |
|           | Код функции                      | 03         |
| $8 - 9$   | Адрес начального регистра        | 00 6B      |
| $10 - 11$ | Количество считываемых регистров | 00 03      |

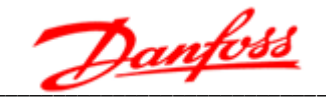

Необходимо учитывать жестко заданное в модуле время таймаута - 2 мс. При отсутствии принимаемых данных в течение времени таймаута, посылка передается в объеме уже полученных данных.

Текущее состояние связи отображается на 11-ти светодиодных индикаторах модуля.

Индикатор «Power/State»: горит зеленым при наличии напряжения в  $1.$ последовательной шине данных RS485.

2–5. Индикаторы «1», «2», «4», «8» отображают двоичный код номера ошибки при неполадках в работе модуля.

6. Индикатор «State» отображает состояние последовательной шины данных RS485:

- Горит зеленым при активной передаче данных по шине RS485.
- Мигает зеленым при нормальном состоянии и отсутствии передачи данных.
- Мигает красным/зеленым при отсутствии передачи данных после включения.
- Горит красным при возникновении общей ошибки модуля.
- Мигает красным при переводе модуля в служебный режим конфигурирования.
- 7. Индикатор «Bus State» отображает состояние внешней сети Modbus TCP:
- Горит зеленым при активной передаче данных.
- Мигает зеленым при ожидании подключения.
- Мигает красным/зеленым в режиме самодиагностики и при таймауте подключения.
- Горит красным при дублировании IP-адреса.

8. Индикатор «Bus/Power»: горит зеленым при наличии напряжения во внешней сети передачи данных (Ethernet IP/ Modbus TCP).

9. Индикатор «Full Duplex»: горит зеленым при работе в режиме полнодуплексной СВЯЗИ.

10. Индикатор «100 МВ»: горит зеленым при скорости подключения 100 Мбит/с.

11. Индикатор «Link/Act» отображает состояние порта передачи данных Modbus TCP:

- Горит зеленым при наличии подключения к сети.
- Мигает зеленым при передаче данных.

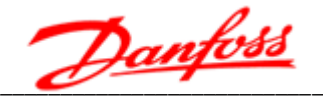

# 7. Контроль неисправностей и техническое обслуживание

# 7.1 Предупреждения и аварийные сигналы

Система самодиагностики преобразователя частоты постоянно контролирует состояние питания на входе, состояние выходных сигналов, характеристики двигателя, а также другие рабочие параметры системы. Предупреждение или авария не обязательно означают, что проблема связана с самим преобразователем частоты. Возможно, сбой вызван причинами, связанными с входным напряжением, нагрузкой, температурой, внешними сигналами или с другими параметрами, контролируемыми внутренней логикой преобразователя частоты.

Предупреждение (несущественная неисправность) выводится при возникновении отклонений от ненормальных условий работы, вследствие чего преобразователь частоты может выдать сигнал предупреждения. Предупреждение не влияет на работоспособность преобразователя частоты: двигатель продолжает работу, или его можно запустить, если он остановлен. Предупреждение сбрасывается автоматически при устранении причины.

(существенная неисправность) ВЫВОДИТСЯ Авария R случае отключения преобразователя частоты по срабатыванию защиты. При этом преобразователь частоты размыкает вводной выключатель для исключения повреждения оборудования. Двигатель останавливается выбегом. Система управления преобразователем частоты продолжает работать и контролирует состояние цепей управления. После устранения причины ошибки, аварийный сигнал можно сбросить и преобразователь частоты будет готов к работе.

Информация о каждом аварийном событии сохраняется в журнале ошибок. В таблице 7.1 указаны предупреждающие и аварийные сигналы.

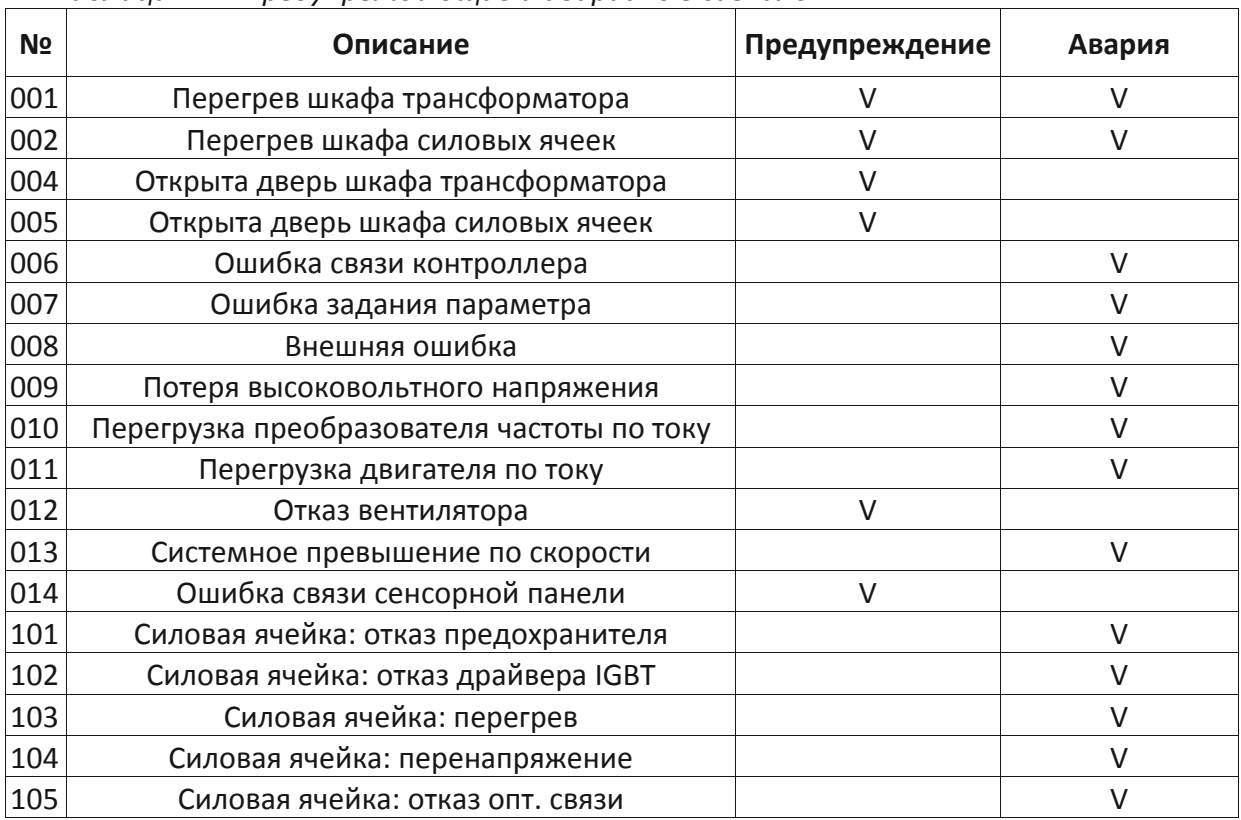

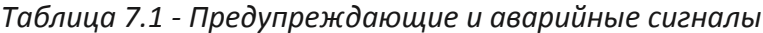

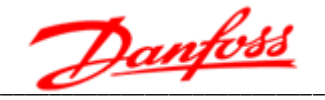

# 7.2 Сообщения об общих неисправностях

информация о предупреждениях/аварийных Ниже ПРИВОДИТСЯ сигналах, описывающая условия их возникновения, возможные причины и способы их устранения.

## W001/A001: ПЕРЕГРЕВ ШКАФА ТРАНСФОРМАТОРА

При превышении первого порогового значения защиты от перегрева шкафа трансформатора (по умолчанию равному 100 °С) происходит подача предупреждающего сигнала. При превышении второго порогового значения (по умолчанию равному 120 °С) происходит срабатывание защиты, отключение преобразователя частоты и подача аварийного сигнала.

Меры по устранению:

- 1. Проверьте работоспособность вентиляторов на крыше шкафа. Все вентиляторы должны работать для равномерного охлаждения обмоток различных фаз.
- 2. Проверьте режим работы преобразователя частоты не работает ли оборудование длительное время с перегрузкой.
- 3. Проверьте температуру окружающего воздуха она не должна превышать 45 °С, в противном случае необходимо организовать дополнительную вентиляцию.
- 4. Обратитесь в сервисную службу.

# **W002/A002: ПЕРЕГРЕВ ШКАФА СИЛОВЫХ ЯЧЕЕК**

При превышении первого порогового значения защиты от перегрева шкафа силовых ячеек (по умолчанию - 55 °С), происходит подача предупреждающего сигнала. При превышении второго порогового значения (по умолчанию - 60 °С) происходит срабатывание защиты, отключение преобразователя частоты и подача аварийного сигнала.

Меры по устранению:

- 1. Проверьте работоспособность вентиляторов на крыше шкафа.
- 2. Проверьте режим работы преобразователя частоты не работает ли оборудование длительное время с перегрузкой.
- 3. Проверьте температуру окружающего воздуха она не должна превышать 45 °С, в противном случае необходимо организовать дополнительную вентиляцию.
- 4. Обратитесь в сервисную службу.

#### **W004: ОТКРЫТА ДВЕРЬ ШКАФА ТРАНСФОРМАТОРА**

# **W005: ОТКРЫТА ДВЕРЬ ШКАФА СИЛОВЫХ ЯЧЕЕК**

работоспособность Меры **no** устранению: проверьте концевых выключателей/обратитесь в сервисную службу.

#### А006: ОШИБКА СВЯЗИ КОНТРОЛЛЕРА

Меры по устранению:

- 1. Проверьте подключение кабеля управления между платой ввода-вывода и платой управления.
- 2. Проверьте подключение питающего кабеля контроллера и платы ввода-вывода.

Danfoss

- 3. Отключите и включите питание системы управления.
- 4. Обратитесь в сервисную службу.

#### А007: ОШИБКА ЗАДАНИЯ ПАРАМЕТРА

Меры по устранению: проверьте правильность ввода параметра.

# А008: ВНЕШНЯЯ ОШИБКА

Меры по устранению: проверьте состояние кнопки «Аварийный останов» на секции управления / обратитесь в сервисную службу.

#### А009: ПОТЕРЯ ВЫСОКОВОЛЬТНОГО НАПРЯЖЕНИЯ

Меры по устранению: проверьте состояние вводного выключателя / обратитесь в сервисную службу.

#### А010: ПЕРЕГРУЗКА ПРЕОБРАЗОВАТЕЛЯ ЧАСТОТЫ ПО ТОКУ

Защита от перегрузки преобразователя частоты срабатывает при 1,5-кратном превышении номинального значения его выходного тока. Эта неисправность может быть вызвана ударной нагрузкой или быстрым ускорением с высокими моментами инерции.

Меры по устранению:

- 1. Проверьте нагрузку на валу двигателя: вал не должен быть заблокированным.
- 2. Проверьте стартовую частоту, возможно, её необходимо понизить.
- 3. Проверьте время разгона, возможно, его необходимо увеличить.
- 4. Проверьте входное напряжение, возможно оно ниже номинального.
- 5. Обратитесь в сервисную службу.

#### А011: ПЕРЕГРУЗКА ДВИГАТЕЛЯ ПО ТОКУ

Защита от перегрузки двигателя по току срабатывает при 1,1-кратном превышении номинального тока двигателя, по интегральному принципу (см. п. 8.7):

- 110 ... 120 % время срабатывания 1000 сек;
- 120 ... 130 % время срабатывания 125 сек;
- 130 ... 140 % время срабатывания 40 сек;
- 140 ... 150 % время срабатывания 12 сек;
- более 150 % время срабатывания 3 сек.

Меры по устранению:

- 1. Проверьте, нет ли механической перегрузки двигателя.
- 2. Проверьте напряжение питающей сети, возможно, оно ниже номинального.
- 3. Проверьте правильность параметров двигателя.
- 4. Обратитесь в сервисную службу.

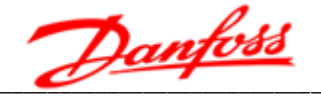

# 7.3 Сообщения о неисправностях силовых ячеек

Ниже приводится информация об аварийных сигналах, описывающая условия их возникновения, возможные причины и способы их устранения.

# А101: ОТКАЗ ПРЕДОХРАНИТЕЛЯ (СИЛОВОЙ ЯЧЕЙКИ)

При отказе предохранителя в силовой ячейке произойдет пропадание одной из фаз.

При данном отказе силовая ячейка может быть байпасирована (при наличии функции байпаса силовых ячеек).

Меры по устранению:

- 1. Проверьте целостность предохранителей, при необходимости заменить.
- 2. Проверьте наличие всех фаз питающего напряжения.
- 3. Проверьте надежность подключения питающего напряжения.
- 4. Обратитесь в сервисную службу.

# А102: ОТКАЗ ДРАЙВЕРА IGBT (СИЛОВОЙ ЯЧЕЙКИ)

При данном отказе силовая ячейка может быть байпасирована (при наличии функции байпаса силовых ячеек).

Меры по устранению: обратитесь в сервисную службу для замены силовой ячейки.

#### А103: ПЕРЕГРЕВ СИЛОВОЙ ЯЧЕЙКИ

При нагреве радиатора силовой ячейки свыше 85 °С происходит срабатывание защиты.

При данном отказе силовая ячейка может быть байпасирована (при наличии функции байпаса силовых ячеек).

Меры по устранению:

- 1. Проверьте работоспособность вентиляторов на крыше шкафа силовых ячеек.
- 2. Проверьте режим работы преобразователя частоты не работает ли преобразователь частоты длительное время с перегрузкой.
- 3. Обратитесь в сервисную службу.

## А104: ПЕРЕНАПРЯЖЕНИЕ В СИЛОВОЙ ЯЧЕЙКЕ

При превышении напряжения шины постоянного тока силовой ячейки выше порогового значения, происходит срабатывание защиты.

Меры по устранению:

- 1. Проверьте напряжение питающей сети оно не должно превышать номинальное.
- 2. Если ошибка возникает при торможении двигателя увеличьте время торможения.
- 3. Обратитесь в сервисную службу.

#### А105: ОТКАЗ ОПТОВОЛОКОННОЙ СВЯЗИ (СИЛОВОЙ ЯЧЕЙКИ)

Если после включения преобразователя частоты оптоволоконная связь с силовой ячейкой не установлена, возникает «ошибка опт связи».

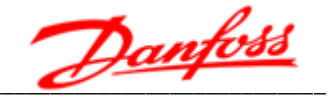

Меры по устранению:

- 1. Проверьте питание силовой ячейки: зеленый светодиод должен светится.
- 2. Проверьте надежность подключения оптоволоконного кабеля со стороны силовой ячейки и со стороны контроллера.
- 3. Обратитесь в сервисную службу.

#### 7.4 Поиск и устранение основных неисправностей

Ниже приводится информация о неисправностях, которые могут возникнуть при эксплуатации, описывающая условия их возникновения, возможные причины и способ устранения.

#### Двигатель не врашается после подачи команды на запуск

Если при этом на панели управления отображается отличное от нуля выходное напряжение, а выходной ток равен нулю, значит между преобразователем частоты и двигателем отсутствует подключение.

Меры по устранению:

- 1. Проверьте надежность подключения кабеля двигателя.
- 2. Убедитесь в отсутствии разрыва цепи между преобразователем частоты и двигателем, вызванного контактором или коммутационным шкафом.
- 3. Обратитесь в сервисную службу.

#### Задание частоты вращения не совпадает с её фактическим значением

Возможные причины:

- 1. Во время ускорения и замедления выходная частота не сразу стабилизируется с заданием.
- 2. При повышенном напряжении питающей сети выходная частота преобразователя частоты может повышаться для недопущения останова по срабатыванию защиты от перенапряжения в шине постоянного тока.
- 3. При превышении номинального выходного тока преобразователь частоты может ограничить выходную частоту для недопущения останова по срабатыванию защиты от перегрузки по току. Обычно это происходит при пониженном напряжении питающей сети или резком увеличении нагрузки на валу двигателя.
- 4. При переходных процессах в питающей сети, преобразователь частоты может ограничивать выходную частоту для стабилизации напряжения в цепи постоянного тока и дальнейшего управления двигателем.
- 5. При необходимости, обратитесь в сервисную службу.

#### На дисплее панели управления нет изображения/экран темный

Меры по устранению:

1. Нажмите кнопку «Сброс», расположенную на двери секции управления - это не повлияет на работу преобразователя частоты.

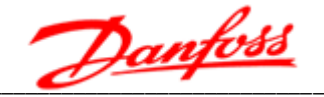

- 2. Проверьте надежность подключения питания панели управления.
- 3. Убедитесь в отсутствии радиопомех и наводок по цепи питания.
- 4. Обратитесь в сервисную службу.

#### Срабатывание вводного выключателя сразу после его замыкания

При подаче питания на преобразователь частоты, значения входного тока преобразователя частоты в течение нескольких десятков миллисекунд достигают 6-7кратных значений номинального тока. В это время происходит намагничивание питающего трансформатора и заряд конденсаторов силовых ячеек. Заниженное значение уставки максимальной токовой защиты вводного выключателя может привести к её срабатыванию при включении преобразователя частоты.

необходимо скорректировать срабатывания Меры **NO** устранению: порог максимальной токовой защиты вводного выключателя.

#### 7.5 Техническое обслуживание

Для обеспечения максимальной продолжительности эксплуатации преобразователя частоты необходимо регулярно проводить профилактические осмотры и техническое обслуживание.

Ежедневные профилактические осмотры проводятся обслуживающим персоналом предприятия в рамках ежедневного контроля работы преобразователя частоты Осмотр включает в себя следующие проверки:

- 1. Проверка условий окружающей среды: температура, влажность и уровень загрязненности воздуха должны соответствовать техническим требованиями, указанным в настоящем руководстве.
- 2. Проверка на отсутствие посторонних шумов и вибраций: работа элементов преобразователя частоты (вентиляторов охлаждения, вводного трансформатора, выходного реактора и пр.) не должна сопровождаться нехарактерными звуками и вибрационными колебаниями.
- 3. Проверка на отсутствие посторонних запахов: при работе преобразователя частоты не должно быть запаха горящей изоляции, пластика и пр.

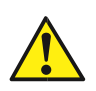

При выявлении несоответствий, работу преобразователя частоты необходимо немедленно прекратить. Для исправления несоответствий по п. 2 и 3 необходимо обратиться к сертифицированному сервисному партнеру VEDADRIVE.

Работы допускается проводить обслуживающему персоналу, имеющему необходимую квалификацию и ознакомленному с эксплуатационной документацией на преобразователь частоты.

Рекомендуется привлекать для проведения технического обслуживания сотрудников сертифицированного сервисного партнера VEDADRIVE.

Для ремонта или замены неисправных элементов необходимо обращаться к сертифицированным сервисным партнерам VEDADRIVE.

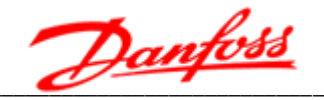

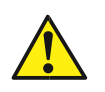

Перед проведением работ по техническому обслуживанию преобразователь частоты должен быть полностью отключен от питающей сети с обеспечением видимого разрыва цепи питания.

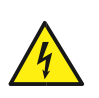

Внутри шкафов может сохраняться опасное напряжение даже при отключенном электрическом питании. Убедитесь, что лампочки заряда силовых ячеек погашены, вентиляторы охлаждения не работают, световые индикаторы секции управления не светятся.

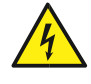

Персонал, проводящий работы, должен использовать средства защиты: обувь с изолированной подошвой и изолирующие перчатки. Все работы должны выполняться одной рукой.

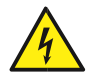

Запрещается касаться любых частей отключенного преобразователя частоты, не удостоверившись, что такие части не находятся под напряжением и не нагреты до высокой температуры.

Регулярные профилактические осмотры проводятся согласно таблице 7.2.

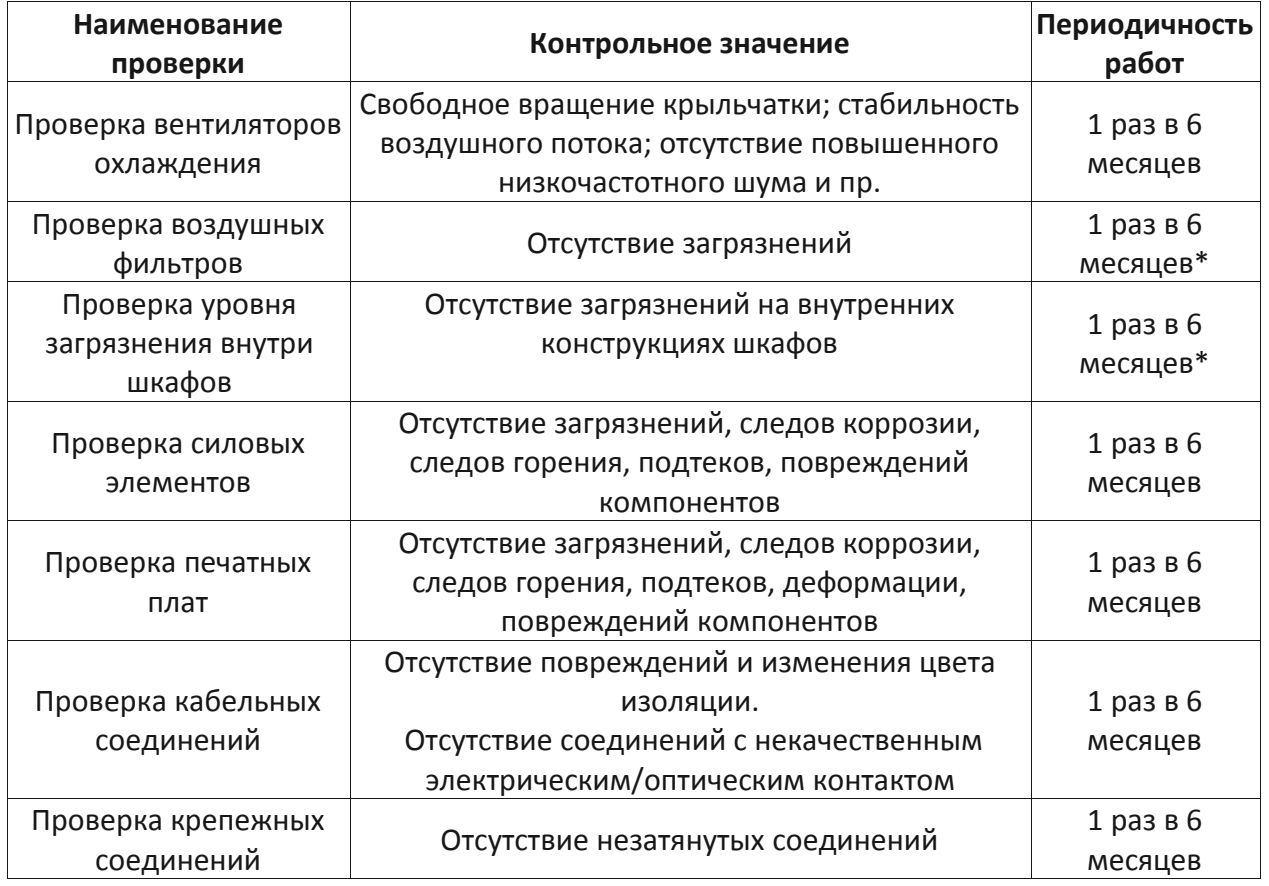

Таблица 7.2 - Список проверок при профилактическом осмотре

Примечание: пункты отмеченные \* При высоком уровне загрязнения окружающего воздуха проверку необходимо проводить 1 раз в месяц.

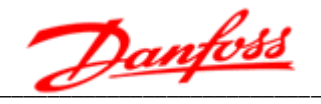

Техническое обслуживание проводится по результатам профилактического осмотра и включает в себя мероприятия, приведенные в таблице 7.3.

Необходимо соблюдать осторожность при очистке элементов преобразователя частоты для недопущения их повреждения.

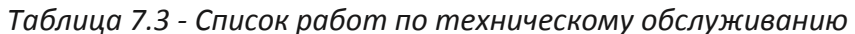

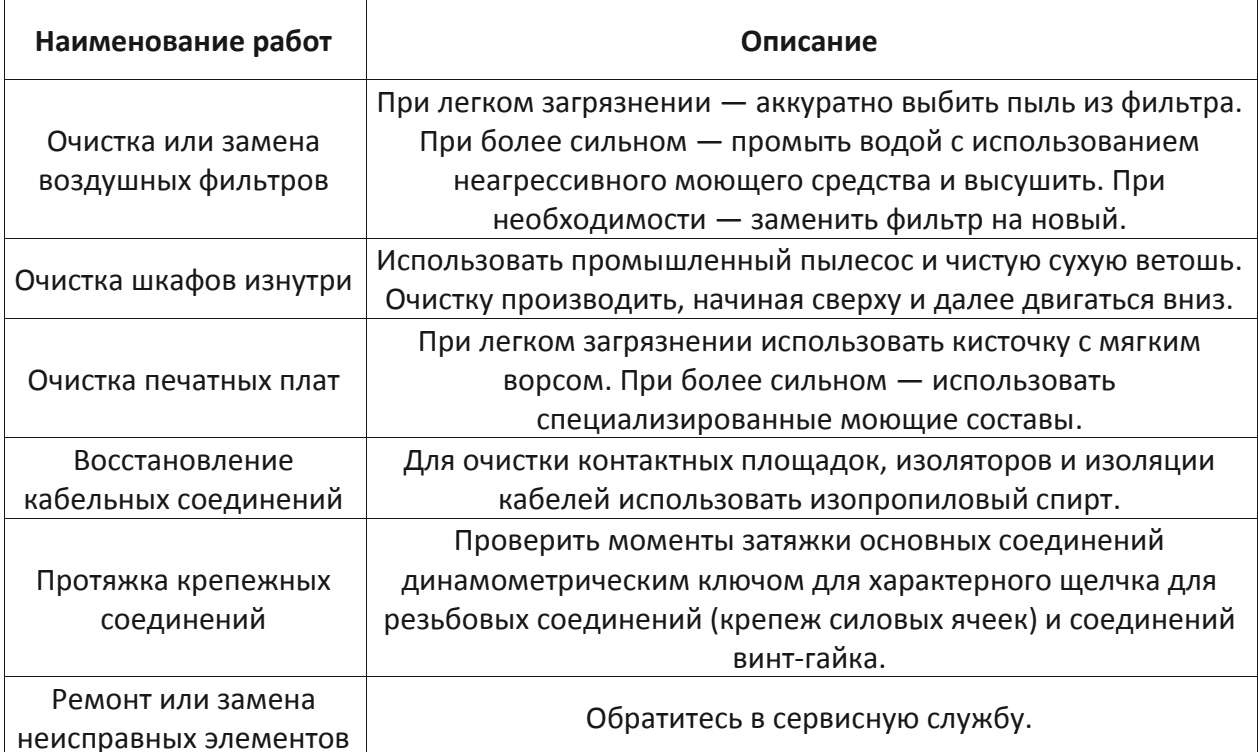

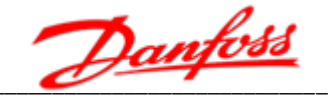

# 8. Основные функции

# 8.1 Управление по замкнутому контуру с обратной связью

В режиме работы с управлением по замкнутому контуру можно подключить обратную связь для регулирования частоты вращения в зависимости от контролируемого параметра (например давления, расхода, температуры и т. д.). Для реализации данного режима управления в преобразователе частоты есть встроенный ПИ-регулятор техпроцесса (см. рис. 8.1).

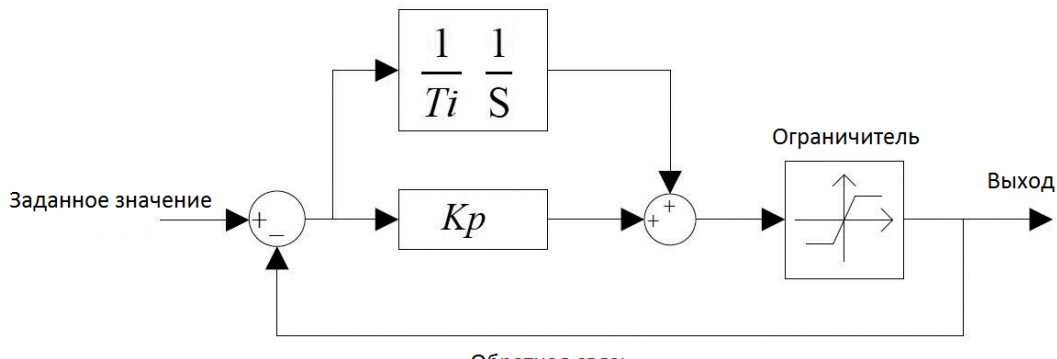

Обратная связь

Рис. 8.1 - Блок схема ПИ-регулятора техпроцесса

Диапазоны задаваемых значений настраиваемых параметров ПИ-регулятора приведены в таблице 5.1 (в таблице указан ПИД-регулятор, но так как для большинства применений дифференциальная составляющая равна 0, то рассматривается ПИрегулятор).

Кр - Пропорциональный коэффициент (пропорциональный коэффициент усиления ошибки, чем он больше, тем больше корректирующее воздействие).

(интенсивность интегральной регулировки, чем он Ti - Время интегрирования больше, тем устойчивей работа регулятора).

Ограничитель - если выход ПИ-регулятора больше или меньше диапазона ограничителя, то выход ПИ-регулятора принимается соответственно минимальному или максимальному значению ограничителя (пределы заданы программно их корректировка не предусмотрена).

Обратная связь - аналоговый сигнал 4-20 мА (или 0-10 В) с датчика, подключается к разъему XS18T клеммы 3 и 4 преобразователя частоты, (см. схему подключений цепей управления рис. 3.3 и таблицу 3.3).

Для включения режима работы с управлением по замкнутому контуру необходимо в окне «Параметры функций» выбрать параметр «Тип управления» - замкнутый контур. В этом случае становятся доступными для редактирования параметры ПИД-регулятора техпроцесса (пропорциональный коэффициент, время интегрирования и время дифференцирования).

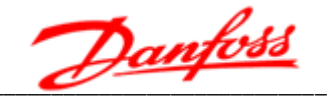

# 8.2 Синхронизация с сетью

Функция синхронизации с сетью необходима для безударного перехода работы двигателя от преобразователя частоты на сеть и обратно. Для корректной работы этой функции необходимы дополнительное оборудование, не входящее в комплект стандартной поставки:

- выходной токоограничивающий реактор;
- автоматический байпас или шунтирующая ячейка.

Функция синхронизации с сетью необходима, когда преобразователь частоты используется как плавный пуск электродвигателя и в системах «Мультистарт».

Дискретный сигнал «Синхронизация с сетью» подключается к разъему XS2T клемма 8. По этому сигналу преобразователь частоты автоматический набирает выходную частоту 50 Гц (с заданным ускорением) и синхронизирует ее с сетью, после чего формируется выходной дискретный сигнал «Синхронизация выполнена» на разъеме XS15T клеммы 3 и 4 («сухой контакт»).

Для активации этой функции параметр «Синхронизация с сетью» должен быть в состоянии «Разрешена» в окне «Параметры функций».

# 8.3 Пуск с подхватом двигателя

Пуск с подхватом — это пуск ПЧ в состоянии, когда вал двигателя уже вращается. Если такой режим разрешен, то перед пуском ПЧ отслеживает скорость вращения двигателя и при получении команды «ПУСК» мгновенно выдает на выходе соответствующую частоту, а затем разгоняется или замедляется в зависимости от значения этой частоты, чтобы достичь заданного значения (см. рис. 8.2).

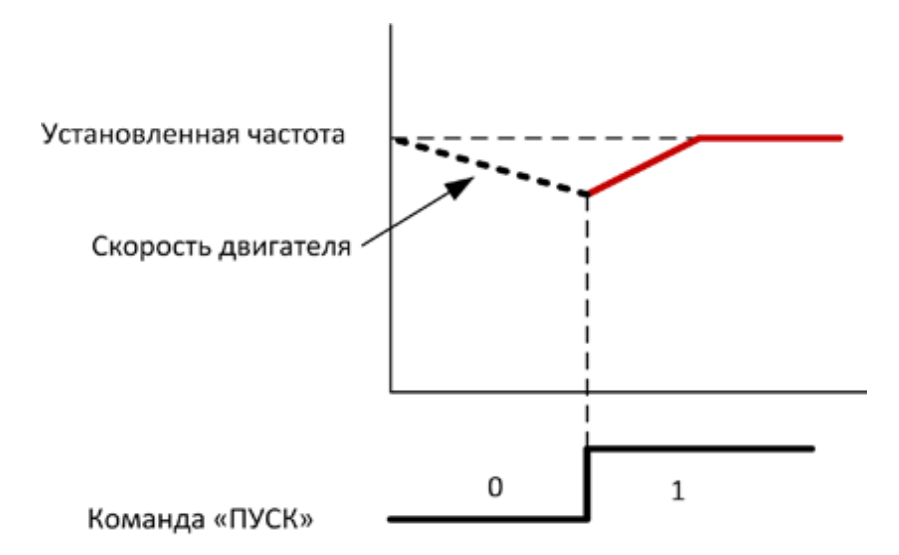

Рис. 8.2 - Пуск с подхватом двигателя

Пуск с подхватом применяется в основном при повторном запуске ПЧ после прекращения подачи питания или при переключении с сети на ПЧ.

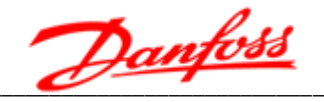

# 8.4 Восстановление после потери силового напряжения

Настройка функций «При потере питания» и «Подхват» позволяет реализовать ряд автоматических действий, выполняемых преобразователем частоты при пропадании силового напряжения (см. рис. 8.3). Настройка параметра «Время ожидания высокого» задает длительность отсутствия питающего напряжения.

Если функция «При потере питания» установлена в «Неисправность», то при потере силового напряжения сработает аварийная сигнализация «Потеря высоковольтного напряжения».

Если функции «При потере питания» установлена «Останов выбегом», «Подхват» -«запрещен», то при пропаже силового напряжения преобразователь частоты остановится выбегом, авария ПЧ в этом случае не формируется.

Если функции «При потере питания» установлена «Останов выбегом», «Подхват» -«разрешен», то при пропаже силового напряжения и последующего его восстановлении в течении времени установленного параметром «Время восстановления высокого» преобразователь частоты осуществит автоматический перезапуск до заданной частоты. Если время, установленное параметром «Время восстановления высокого истекло, а силовое напряжение не восстановилось преобразователь частоты остановится выбегом и будет ожидать появления силового напряжения.

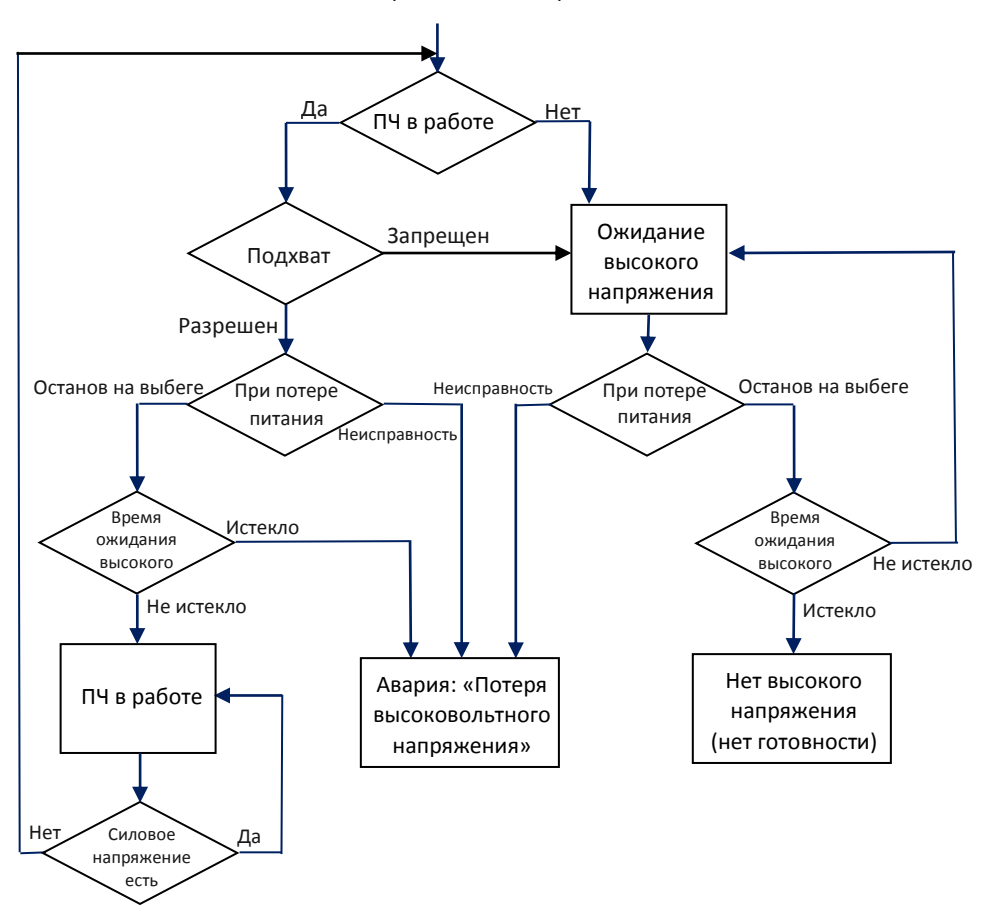

Событие: Потеря силового напряжения

Рис. 8.3 - Действия предпринимаемые ПЧ при пропадании силового напряжения

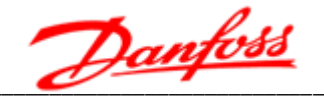

#### 8.5 Функция преодоления провалов силового напряжения

Если при работе ПЧ происходит кратковременные провалы напряжения в питающей сети, то в течение времени, заданного параметром «Время закрытия IGBT», преобразователь частоты может продолжать работу за счет генераторного режима двигателя. Как правило для большинства применений параметр «Время закрытия IGBT» устанавливают 1000 мс. Если в течении заданного времени силовое напряжение не восстановится, то вступает в действие алгоритм описанный в п. п. 8.4.

#### 8.6 Функция повышения момента при пуске

Преобразователь частоты способен компенсировать падение напряжения, потребляемое ротором двигателя во время работы на низких частотах, чтобы повысить крутящий момент двигателя. Задав параметр «Повышение момента», можно увеличивать выходное напряжение при низкой выходной частоте (см. рис. 8.4). Данная функция может быть полезной для работы ПЧ с нагрузкой, имеющей большой момент инерции, такой как компрессор, шламовый насос, ленточный конвейер и т. д.

Параметр «Повышение момента» позволяет задать процент усиления от 0 до 15 %. При задании «0» повышения крутящего момента не происходит, при «15 %» произойдет максимальное увеличение момента.

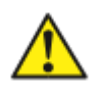

Если задан слишком большой коэффициент усиления крутящего момента, то в преобразователе частоты может срабатывать защита от перегрузки по току. Поэтому параметр «Повышение момента» должен устанавливаться  $\overline{B}$ соответствии с нагрузкой.

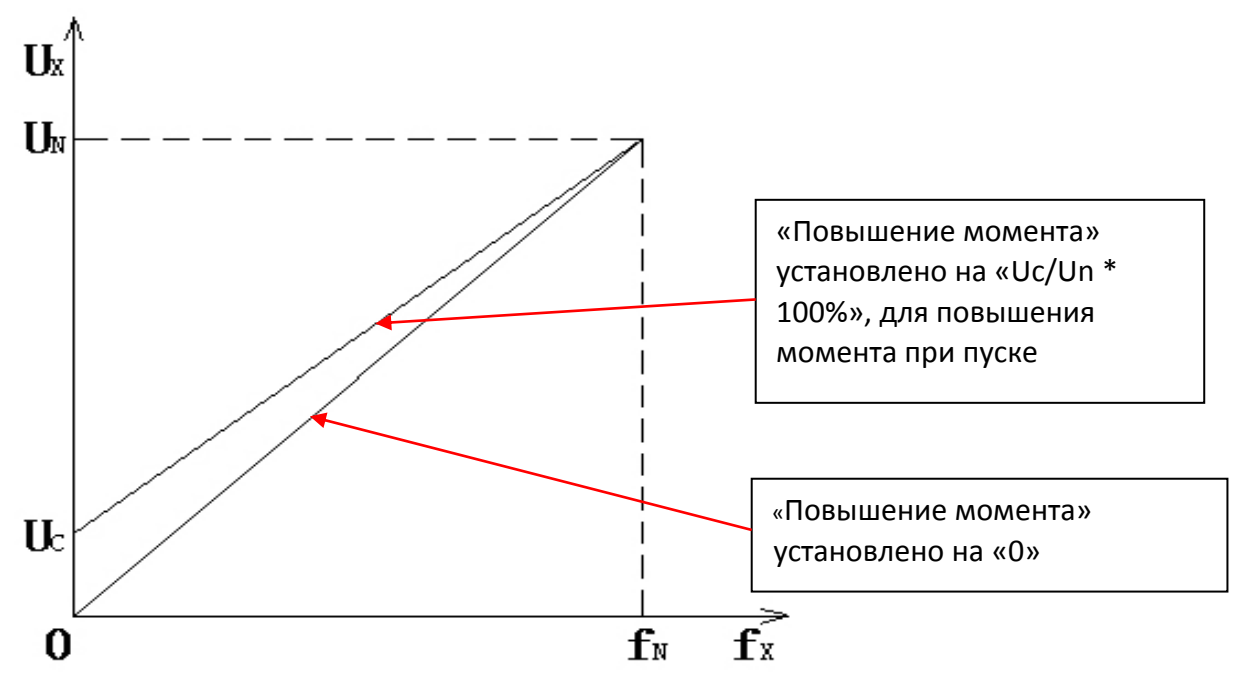

Рис. 8.4 - Функция повышения момента при пуске Un - номинальное напряжение ПЧ; Fn - номинальная частота ПЧ; Uc - напряжение при пуске, повышающее крутящий момент

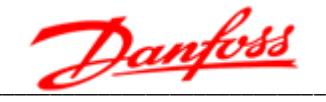

# 8.7 Функция защиты двигателя от перегрузки по току

Функция защиты двигателя от длительной перегрузки по току в преобразователях частоты VEDADRIVE реализована по интегральному принципу согласно следующей формуле:

$$
\int_{\text{to}}^{t} \left[ \left( \frac{\text{I}}{\text{I}_{\text{N}}} \right)^2 - 1 \right] dt \ge \text{k}
$$

где, I - текущий ток двигателя;

In - номинальный ток двигателя;

t - время, через которое сработает защита от перегрузки по току;

k - константа защиты (задано программно, корректировке не подлежит).

Когда текущий ток двигателя превышает номинальный заданный ток двигателя защита активируется. Чем больше ток двигателя, тем меньше время, через которое сработает защита. График приведен на рис. 8.5, результаты сведены в таблицу 8.1.

Ток двигателя, % от номинального

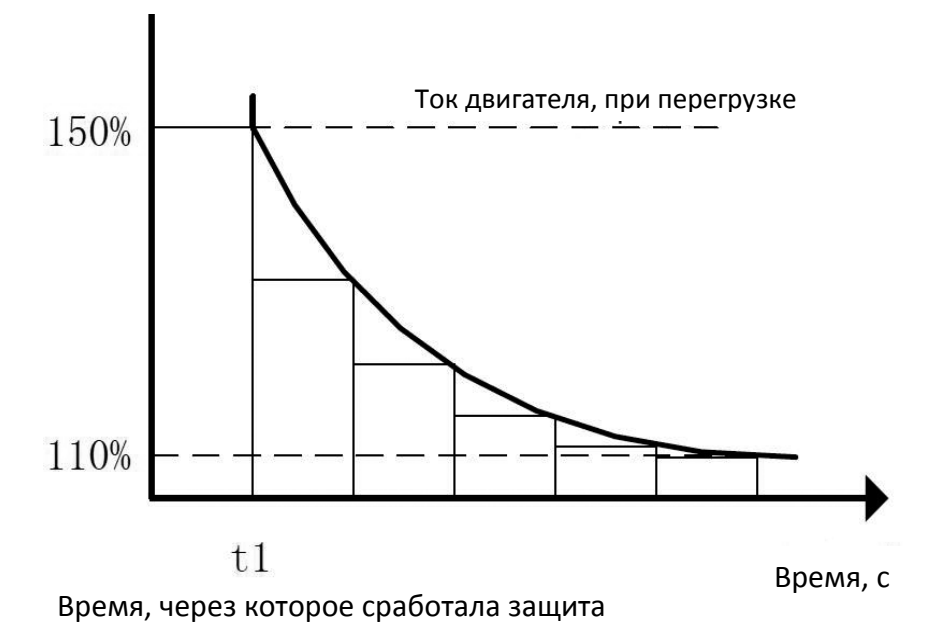

Рис. 8.5 - График функции защиты двигателя от длительной перегрузки по току

| Ток двигателя, % от номинального | Время, через которое сработает защита, с |
|----------------------------------|------------------------------------------|
| 110-120                          | 1000                                     |
| 120-130                          | 125                                      |
| 130-140                          | 40                                       |
| 140-150                          | 12                                       |
| >150                             |                                          |

Таблица 8.1 - Время, через которое сработает защита от перегрузки по току

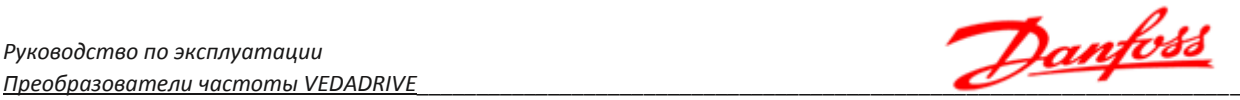

# **8.8 Работа с синхронным двигателем и возбудителем**

В преобразователях частоты VEDADRIVE заложена возможность работы совместно с синхронным двигателем, что приводит к необходимости управлять его возбудителем. Эта функция успешно реализована в преобразователях частоты VEDADRIVE.

Окно возбудителя на интерфейсной панели (см. п. 5.9 «Окно параметров возбудителя»), становится доступной если выбрать в параметре «Тип двигателя, Режим управления» - синхронный, в окне «Системные параметры».

Для корректной работы преобразователя частоты совместно с возбудителем, возбудитель синхронного двигателя должен обеспечивать наличие следующих сигналов:

- Сигналы от ПЧ к Шкафу возбуждения:
	- Пуск возбуждения (Дискретный сигнал: при замыкании подать ток возбуждения);
	- Задание тока возбуждения (Аналоговый сигнал 4-20мА, соответствует требуемому току возбуждения, где 4мА - 0А, 20мА - максимальный ток возбуждения).
- Сигналы от Шкафа возбуждения к ПЧ:
	- Готовность возбудителя (Дискретный сигнал: замкнут возбудитель готов к работе);
	- Возбуждение подано (Дискретный сигнал: замкнут ток возбуждения подан);
	- Авария возбудителя (Дискретный сигнал: замкнут неисправность возбудителя);
	- Обратная связь по току возбуждения (Аналоговый сигнал 4-20мА, соответствует текущему току возбуждения; 4мА - 0А, 20мА - максимальный ток возбуждения).

*Примечание: сигнал задания тока возбуждения подключается к одному из настраиваемых аналоговых выходов преобразователя частоты. Для корректной работы необходимо соответствующий аналоговый выход в окне «Параметры функций» на интерфейсной панели установить, как «Ток возбуждения».*

Схема подключения возбудителя приведена на рис. 8.6.

Алгоритм управления возбудителем (при синхронном пуске двигателя от ПЧ):

- При запуске:
	- На ПЧ приходит команда «ПУСК»;
	- ПЧ подает сигнал «Пуск возбуждения»;
	- Пуск ПЧ происходит только после того, как получен сигнал от Шкафа возбуждения "Возбуждение подано" и сигнал обратной связи по току возбуждения достиг требуемого значения;
	- При выходной частоте ПЧ<35 Гц (Значение можно изменять), преобразователь частоты работает с постоянным током возбуждения (46% от номинального тока - Значение можно изменять);
	- При работе на частоте >35 Гц (Значение можно изменять), преобразователь частоты регулирует ток возбуждения для поддержания коэффициента мощности на выходе 0,98.

*Примечание: 35Гц - пороговое значение для переключения между режимами работы возбудителя. Рекомендуется избегать задания частоты на ПЧ 35Гц+-1Гц для избежание нестабильной работы.*

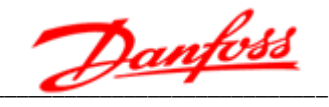

- При остановке
	- На ПЧ приходит команда «СТОП»;
	- Сначала отправляется сигнал на остановку, собственно, самого ПЧ;
	- После того, как ПЧ остановился, снимется сигнал "ПЧ в работе" и "Пуск возбуждения".

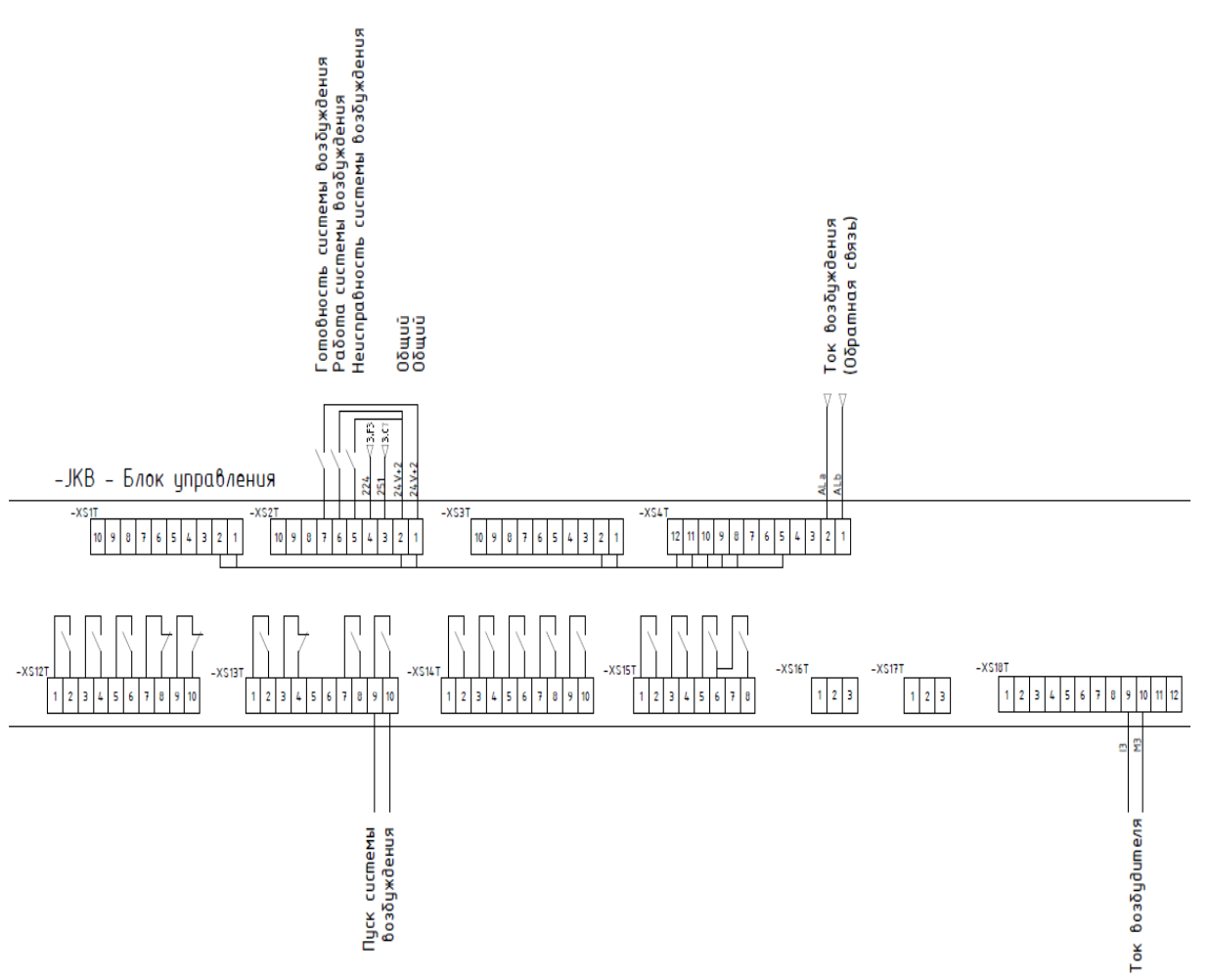

Рис. 8.6 - Схема подключения возбудителя к ПЧ

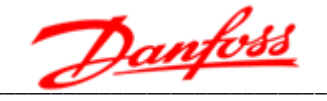

# 9. Обмен данными по Modbus RTU

# 9.1 Характеристики протокола

Поддержка обмена данными по последовательной шине RS-485 является стандартной функцией преобразователей частоты VEDADRIVE.

Для передачи данных используется протокол Modbus RTU (дистанционный терминал) со следующими характеристиками:

• скорость передачи данных (бод) - 1200, 2400, 4800, 9600 (рекомендуемая), 19200 (рекомендуемая), 38400;

- 1 стартовый бит;
- 8 бит данных;
- без использования бита четности:
- 2 стоповых бита.

Используемый протокол соответствует спецификациям Modbus для ведомых устройств и поддерживает две функции:

- #03: Чтение значений из нескольких регистров хранения;
- #16: Запись значений в несколько регистров хранения.

Ведущее устройство может одновременно передать данные для всех ведомых устройств используя адрес 0. Это называется широковещательным сообщением. При этом ведомые устройства выполнят полученную команду без отправки подтверждения ведущему устройству.

# 9.2 Функция 03: Чтение нескольких регистров

Функция 03 предназначена для считывания двоичного содержимого регистров ведомого устройства Широковещательная передача данной команды не поддерживается. В запросе указывается адрес первого считываемого регистра и общее количество регистров для чтения.

В таблице 9.1 приведен пример запроса на считывание регистра #10 ведомого устройства #1; поля запроса приведены в шестнадцатеричной системе счисления (h).

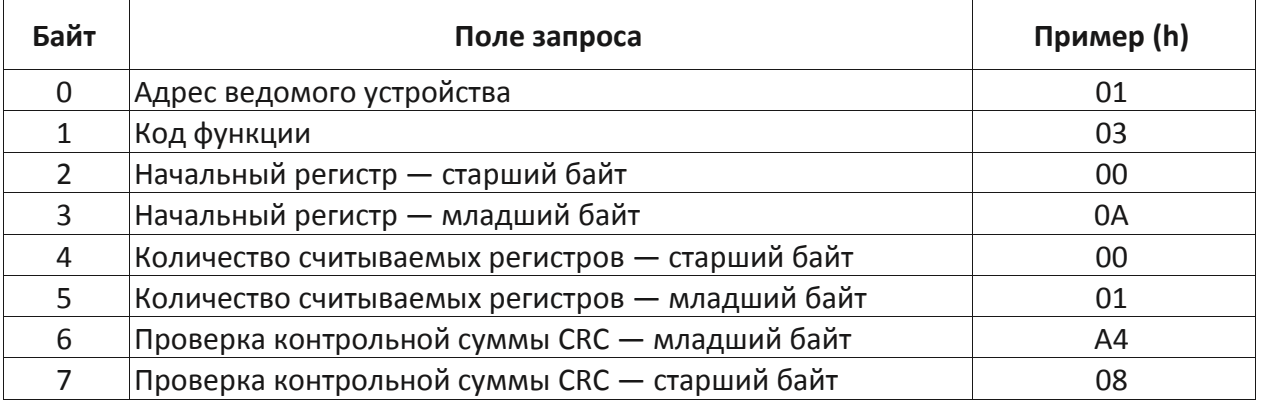

Таблица 9.1 - Пример запроса на считывание регистра

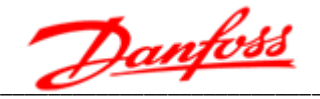

В таблице 9.2 приведен пример ответа — из регистра #10 считывается число 100 в десятичном формате. Содержимое каждого регистра упаковывается в 2 байта: первый байт содержит старшие биты, второй байт — младшие биты.

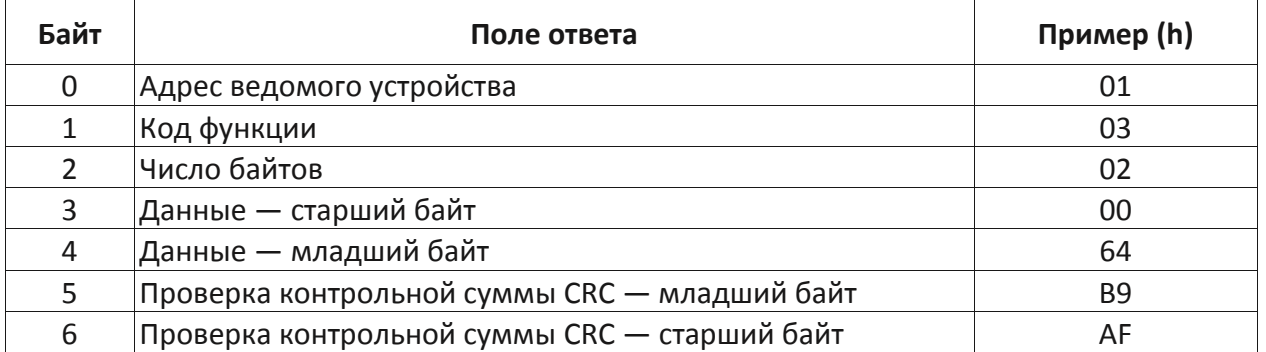

Таблица 9.2 - Пример ответа на считывание регистра

# 9.3 Функция 16: Запись нескольких регистров

Функция 16 предназначена для записи данных в несколько регистров. При широковещательной передаче данной команды одинаковые данные записывается в одни и те же регистры всех ведомых устройств.

В таблице 9.3 приведен пример запроса на запись данных в три регистра ведомого устройства #1: номер первого записываемого регистра #31, записываемое число 103h\*; записываемые числа для двух последующих регистров - 203h и 303h, соответственно.

Байт Поле запроса Пример (h) Адрес ведомого устройства  $\Omega$ 01 10  $\mathbf{1}$ Код функции  $\overline{2}$ Начальный регистр — старший байт 00  $1F$ 3 Начальный регистр — младший байт  $\overline{4}$ Количество записываемых регистров - старший байт  $0<sub>0</sub>$ 5 Количество записываемых регистров - младший байт 03 6 Количество записываемых байтов 06 Данные — старший байт 01 7 8 Данные — младший байт 03 9 Данные — старший байт 02 10 Данные — младший байт 03 11 Данные — старший байт 03 12 03 Данные — младший байт 13 Проверка контрольной суммы CRC - младший байт 23 14 Проверка контрольной суммы CRC — старший байт **BD** 

Таблица 9.3 - Пример запроса на запись данных

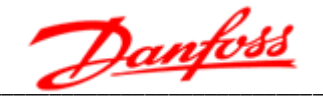

В таблице 9.4 приведен пример ответа, содержащего адрес ведомого устройства, код функции, адрес первого записываемого регистра и общее количество записываемых регистров.

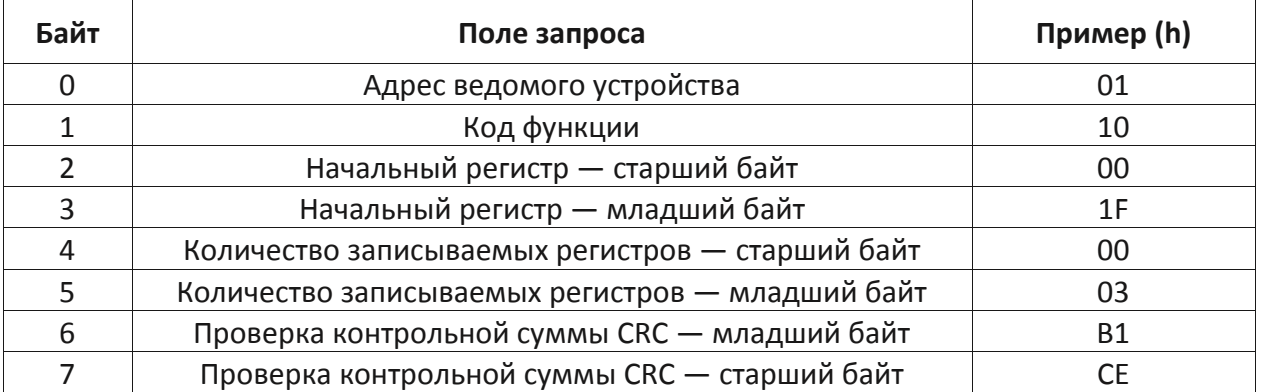

#### Таблица 9.4 - Пример ответа

# 9.4 Проверка контрольной суммы

Поле проверки контрольной суммы состоит из двух байтов (16-битное значение). Значение контрольной суммы CRC рассчитывается передающим устройством и составляет часть каждого сообщения. Устройство-получатель пересчитывает контрольную сумму во время приема сообщения и сравнивает её со значением в поле CRC - последние два байта каждого принятого сообщения. Если эти значения контрольных сумм не совпадают, то формируется ошибка.

Перед расчетом контрольной суммы, все 16 бит счетчика контрольной суммы приобретают значение 1, т. е. регистр счетчика инициализируется значением FFFFh. После этого начинается процесс расчета, заключающийся в сложении каждого байта сообщения с текущим содержимым регистра счетчика CRC. Сложение происходит по правилу «исключающее ИЛИ».

Результат сдвигается в направлении младшего бита, с заполнением нулем старшего бита. Если младший бит равен 1, то производится «исключающее ИЛИ» содержимого регистра контрольной суммы и постоянного числа A001h. Если младший бит равен 0, то «исключающее ИЛИ» не производится.

Процесс сдвига повторяется восемь раз. После последнего (восьмого) сдвига, следующий байт складывается с текущей величиной регистра контрольной суммы и процесс сдвига повторяется восемь раз, как описано выше. Конечное содержание регистра счетчика является значением контрольной суммы.

Для расчета контрольной суммы используются только 8 бит данных каждого регистра; стартовый и стоповый биты в расчете не участвуют.

Пример функции на языке С, рассчитывающей контрольную сумму:

typedef unsigned int WORD; WORD CRC16(char \*buf, char cnt)  $\{char c, i, i: \}$ WORD temp =  $0$ xFFFF; for  $(i=0; i<$ cnt;  $i++$ )

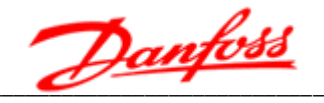

```
ł
temp \wedge = (WORD)buf[i]; for (j=0; j<8; j++)
\{c = (Temp & 0x0001); Temp \gg= 1; if (c) Temp \approx= 0xA001;\left\{ \right\}\left\{ \right\}return Temp;
\lambda
```
# 9.5 Обработка ошибок связи

Ведущее устройство ожидает ответ от ведомого устройства на все отправленные запросы, кроме широковещательных. После отправки запроса ведущим устройством возникает одна из четырех возможных ситуаций:

- 1. Если ведомое устройство приняло запрос без ошибок связи и способно обработать его, то оно отправляет стандартный ответ.
- 2. Если ведомое устройство не приняло запрос из-за ошибок связи, то ответ не отправляется. При этом ведомое устройство признает ошибку связи по истечению времени, отведенного на ответ.
- 3. Если ведомое устройство приняло запрос, но обнаружило ошибку связи (например, ошибку в контрольной сумме), то ответ не отправляется. Ведомое устройство признает ошибку связи по истечению времени, отведенного на ответ.
- 4. Если ведомое устройство приняло запрос без ошибок связи, но не может его обработать (например, если принят запрос на чтение несуществующих регистров), то оно отправляет в ответ ведущему сообщение об ошибке.

Сообщение об ошибке отличается от стандартного ответа двумя полями:

#### 1 Поле - кода функции

Стандартный ответ ведомого устройства на запрос ведущего устройства содержит тот же код функции, что и код функции, отправленный в запросе.

В сообщении об ошибке старшему биту кода функции присваивается значение 1, тогда как в стандартных сообщениях старший бит кода функции всегда равен О. Таким образом, код функции в сообщении об ошибке будет иметь значение на 80hex больше, чем в запросе или стандартном ответе. Получив ответ с таким значением кода функции, ведущее устройство опознает сообщение об ошибке и приступит к анализу поля данных в поисках кода ошибки 2.

#### 2 Поле - данных

В стандартном ответе ведомого устройства поле данных содержит данные, запрошенные ведущим устройством. В сообщении об ошибке поле данных содержит код ошибки, описывающий проблему. В таблице 9.5 приведен список используемых кодов ошибок.

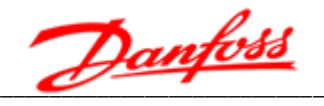

# Таблица 9.5 - Список используемых кодов ошибок

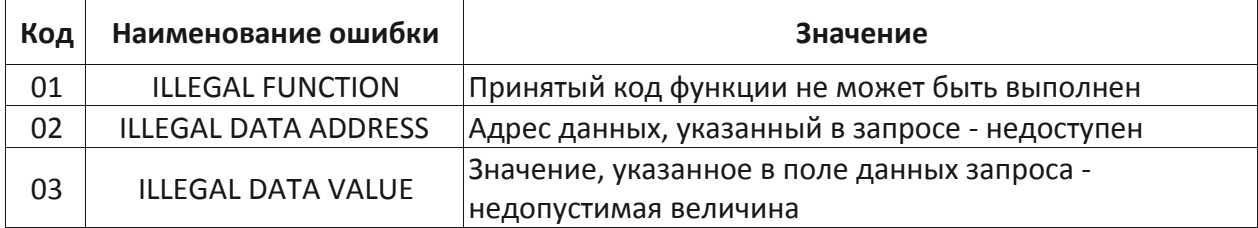

В таблице 9.6, ведущее устройство запрашивает данные из регистра #1 ведомого устройства. Т.к. чтение из регистра #1 не поддерживается, ведомое устройство возвращает сообщение об ошибке с кодом 02.

Таблица 9.6 - Запрос ведущего устройства

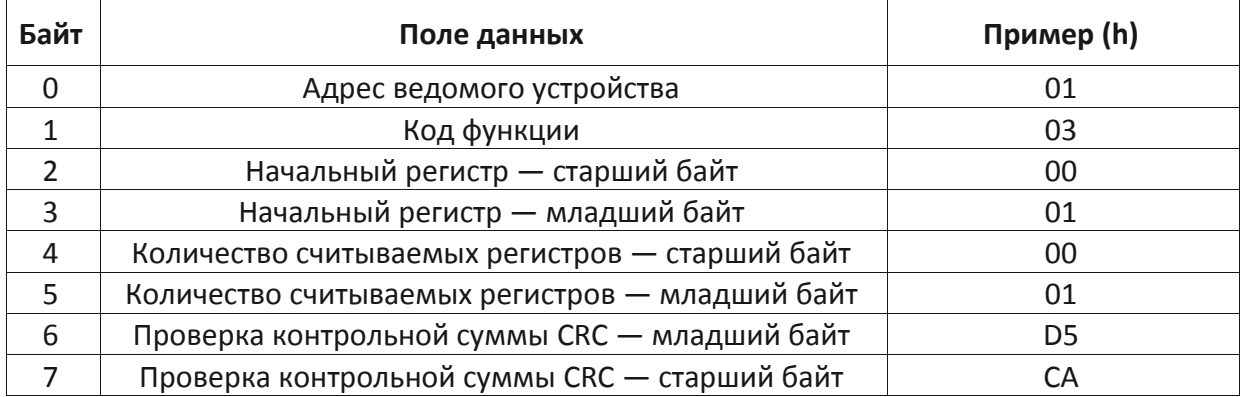

В таблице 9.7 приведен ответ ведомого устройства, где исходный код функции 03 увеличивается на 80h и становится равным 83h.

Таблице 9.7 - Ответ ведомого устройства

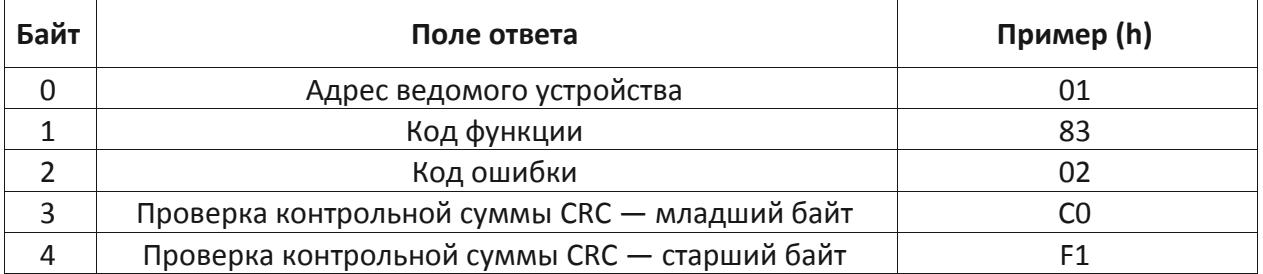

# 9.6 Регистры данных

В таблице 9.8 приведены регистры данных преобразователя частоты. Режимы доступа к данным: R - только для чтения, RW - для чтения и записи.

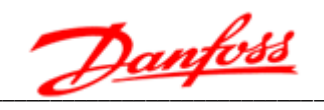

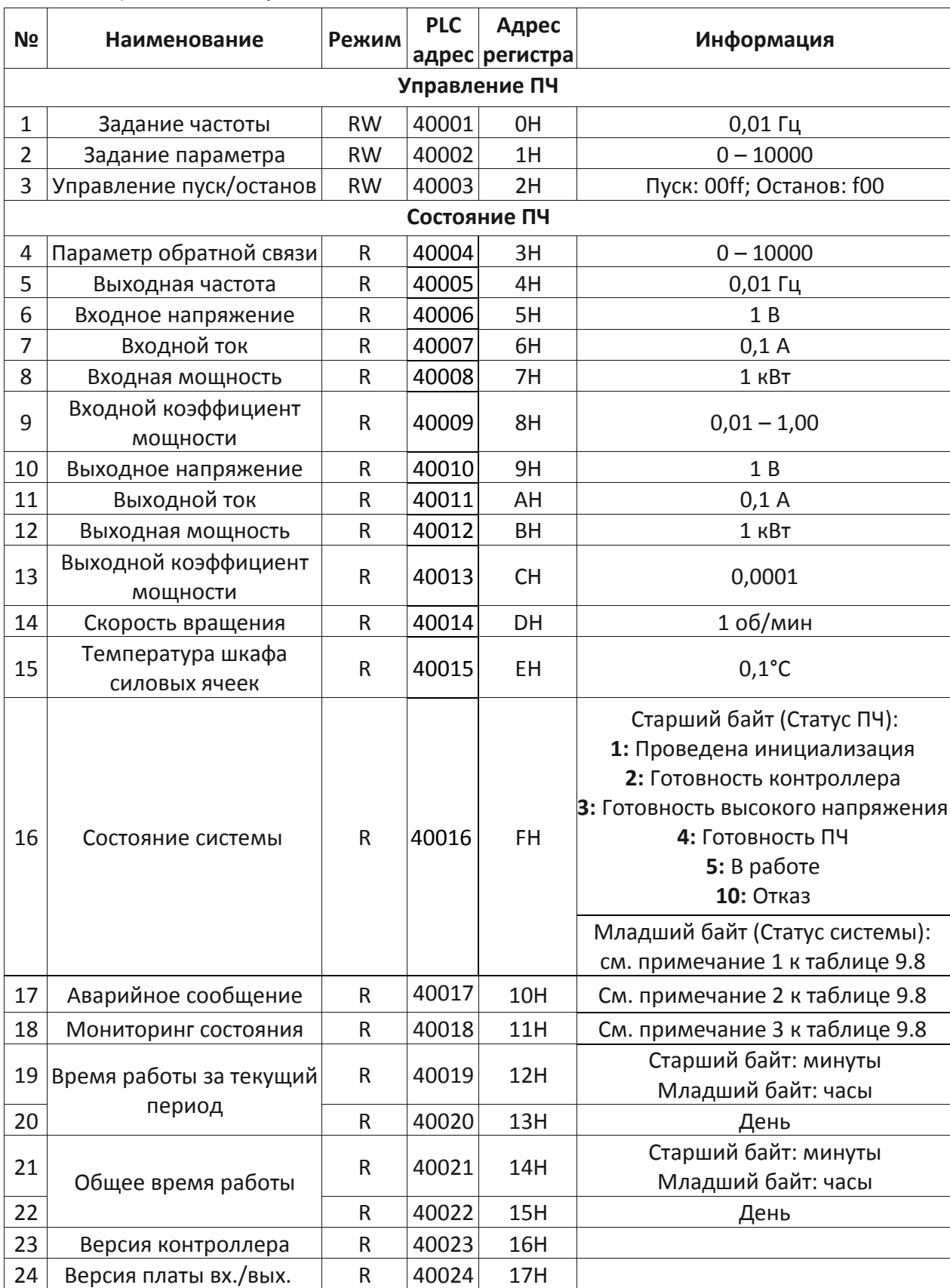

# Таблица 9.8 - Регистры данных

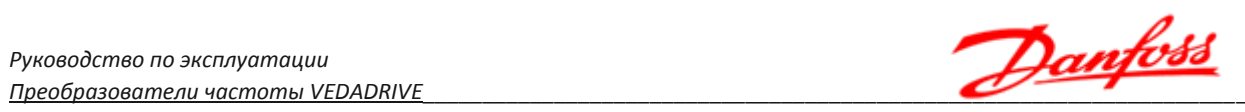

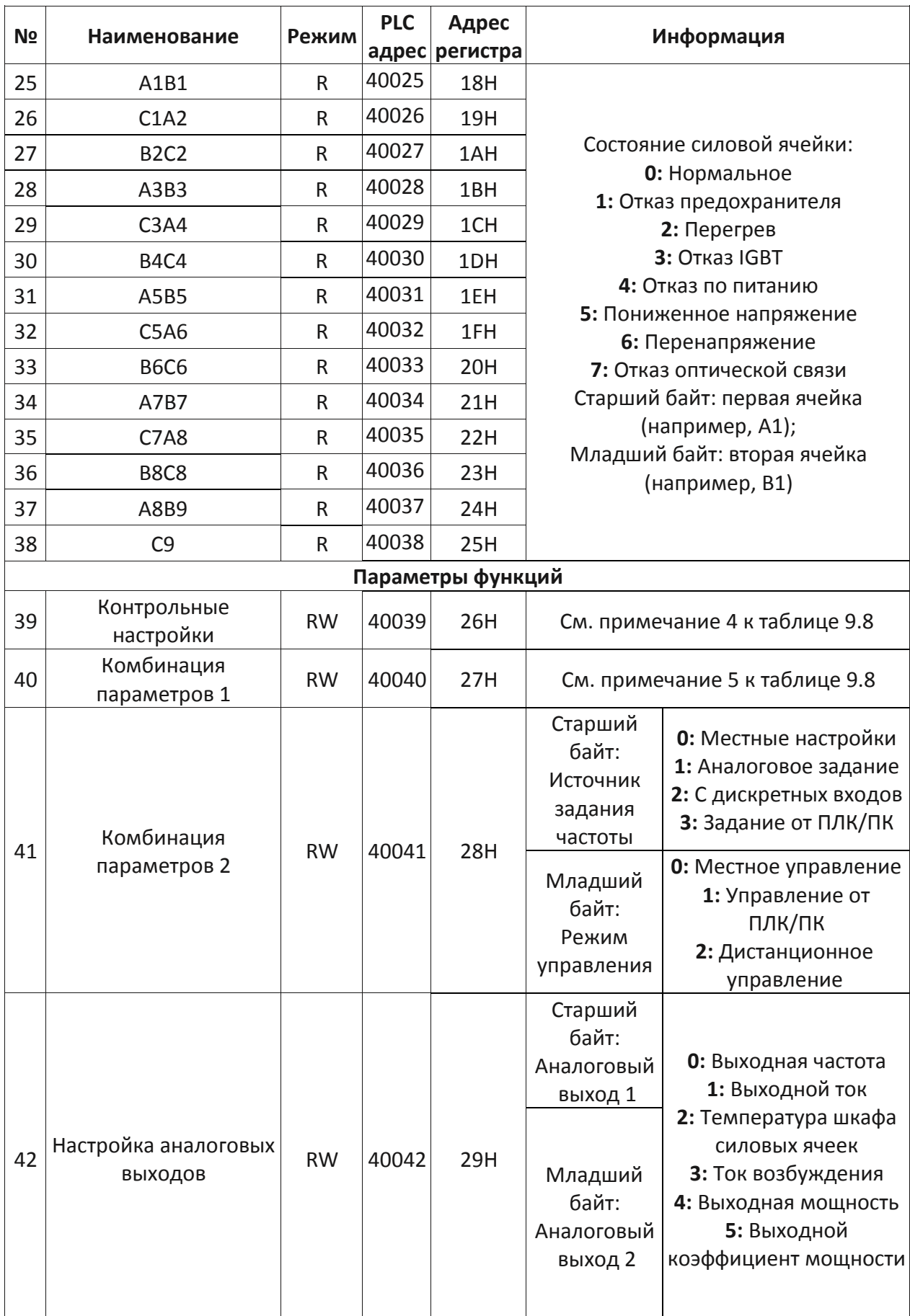

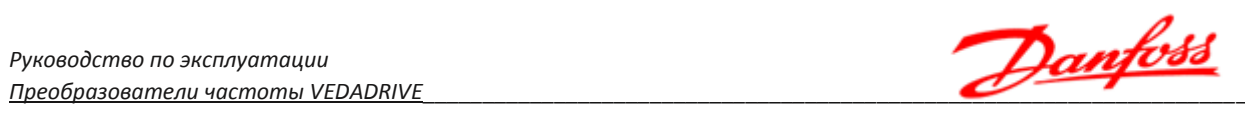

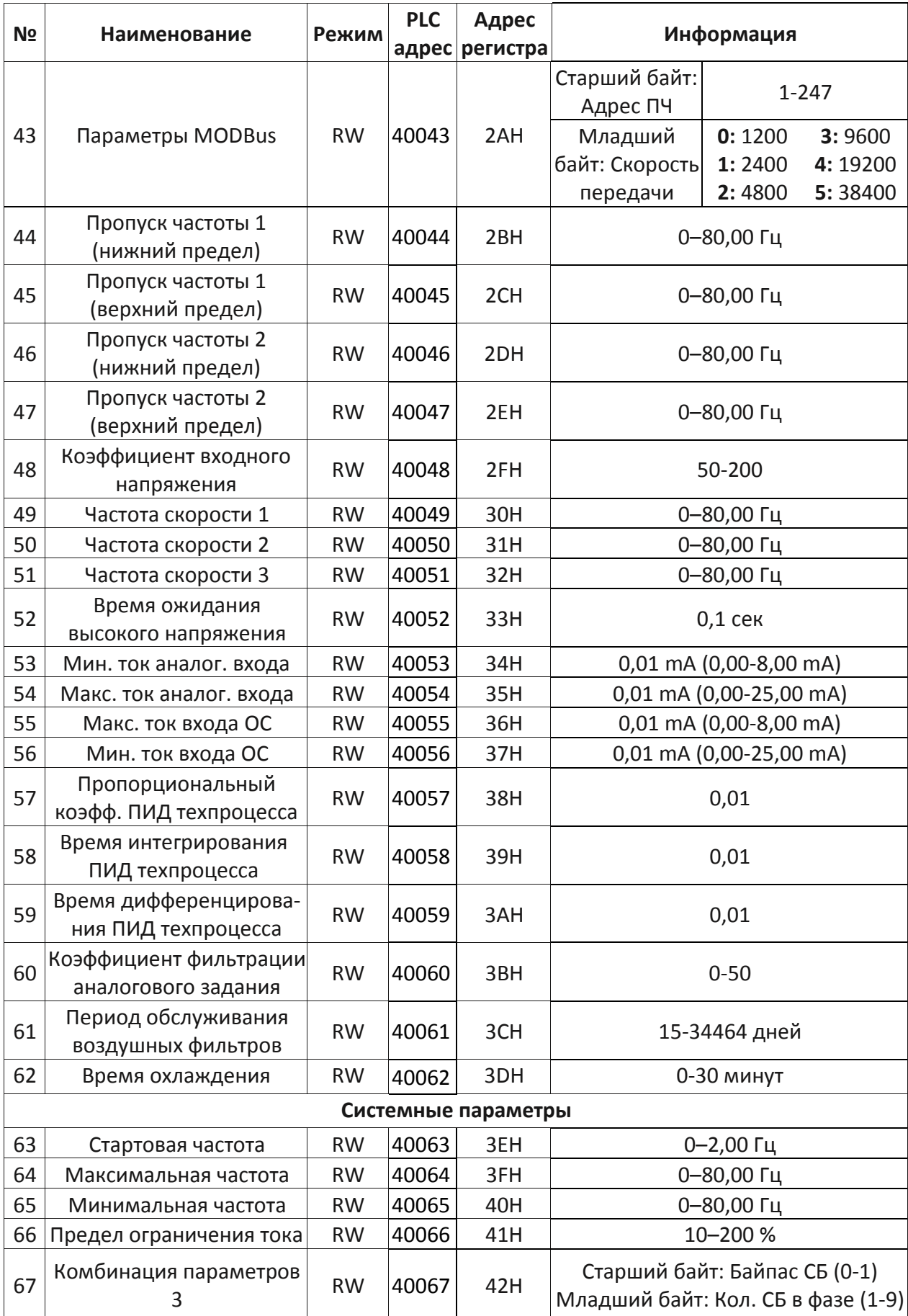

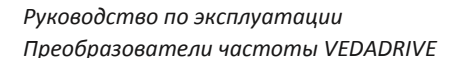

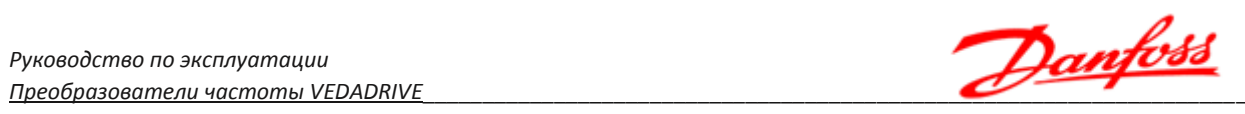

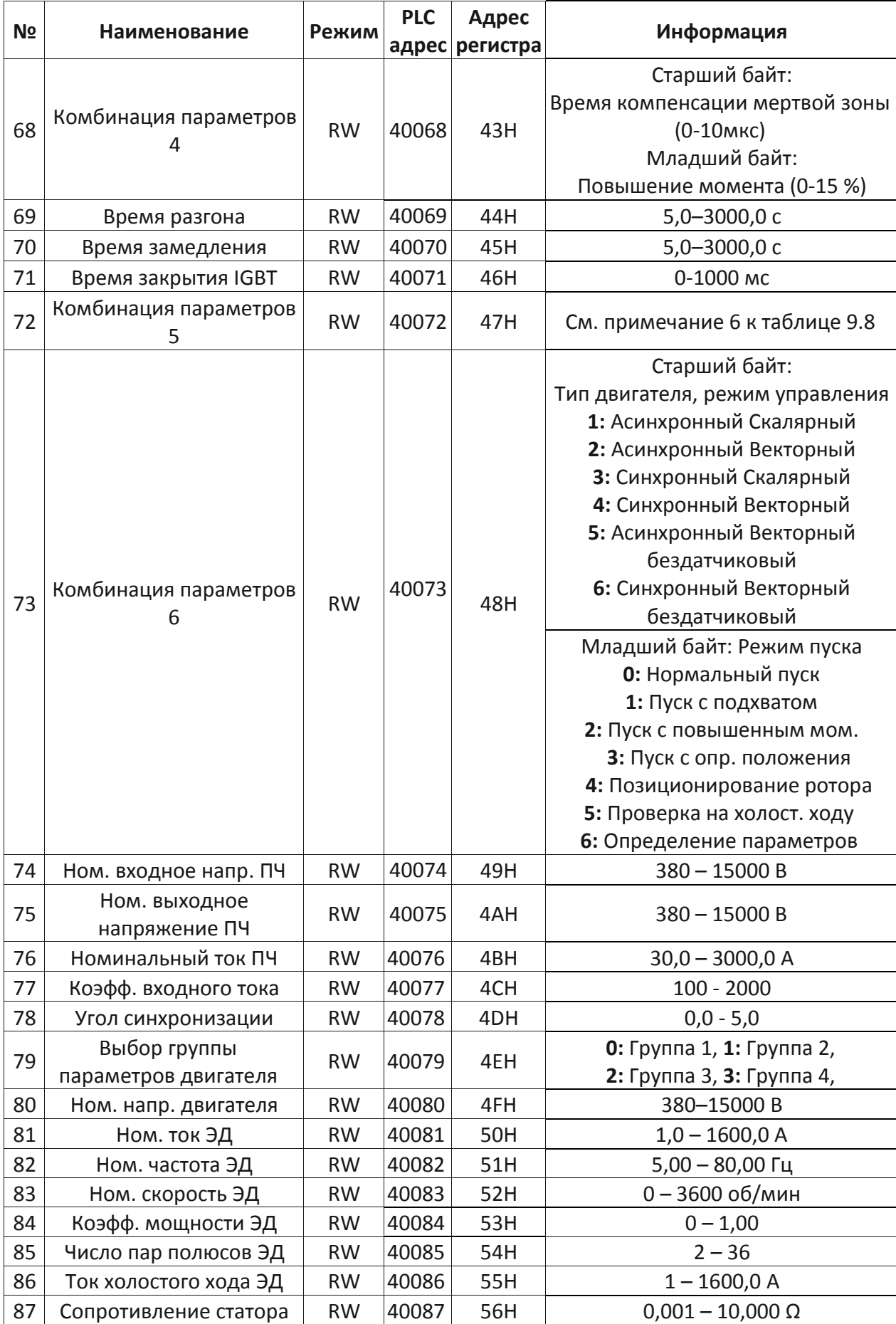

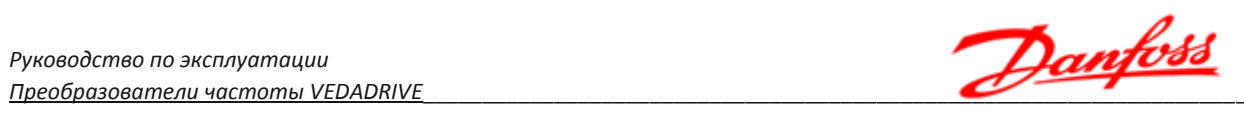

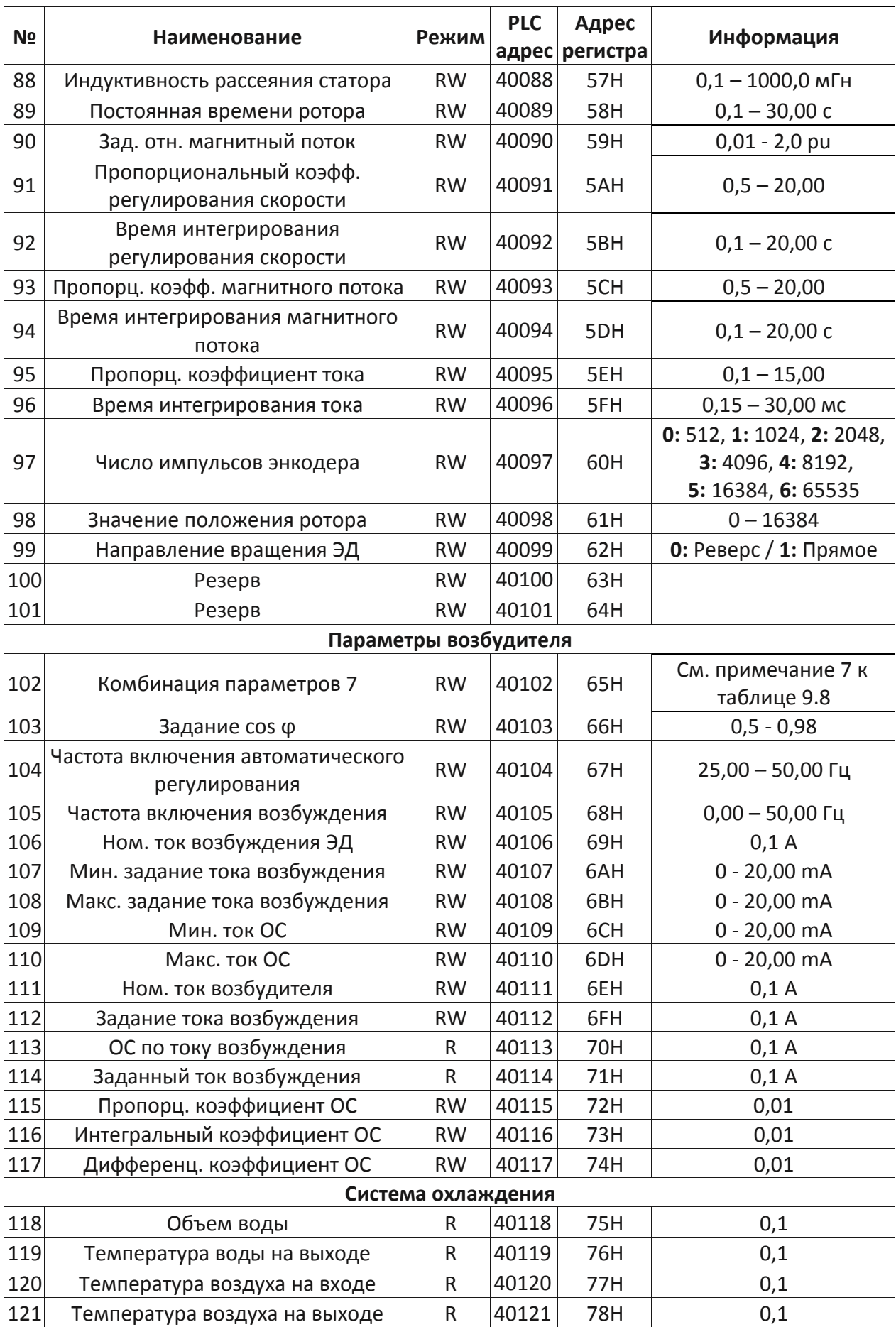

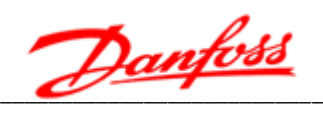

# Примечание 1.

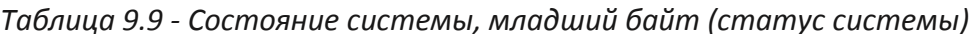

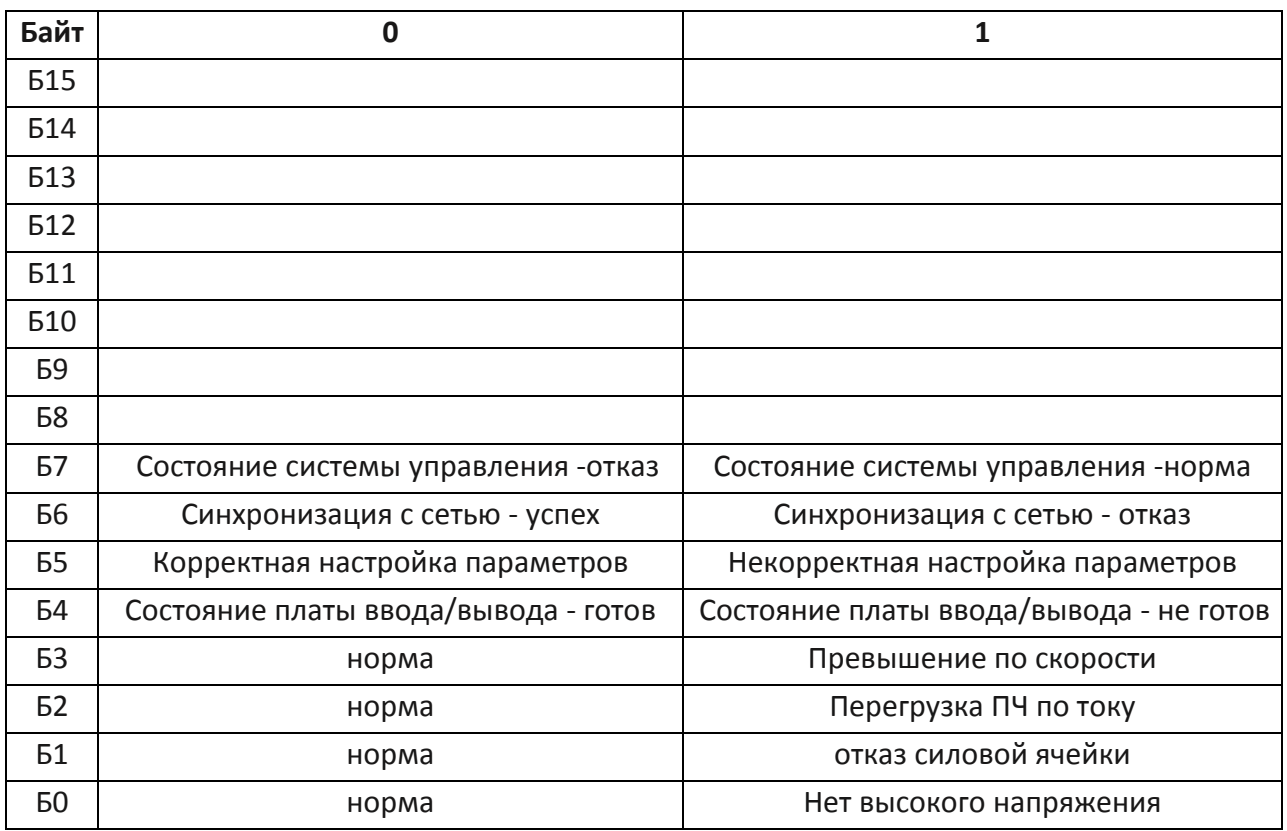

Примечание 2.

Таблица 9.10 - Аварийное сообщение

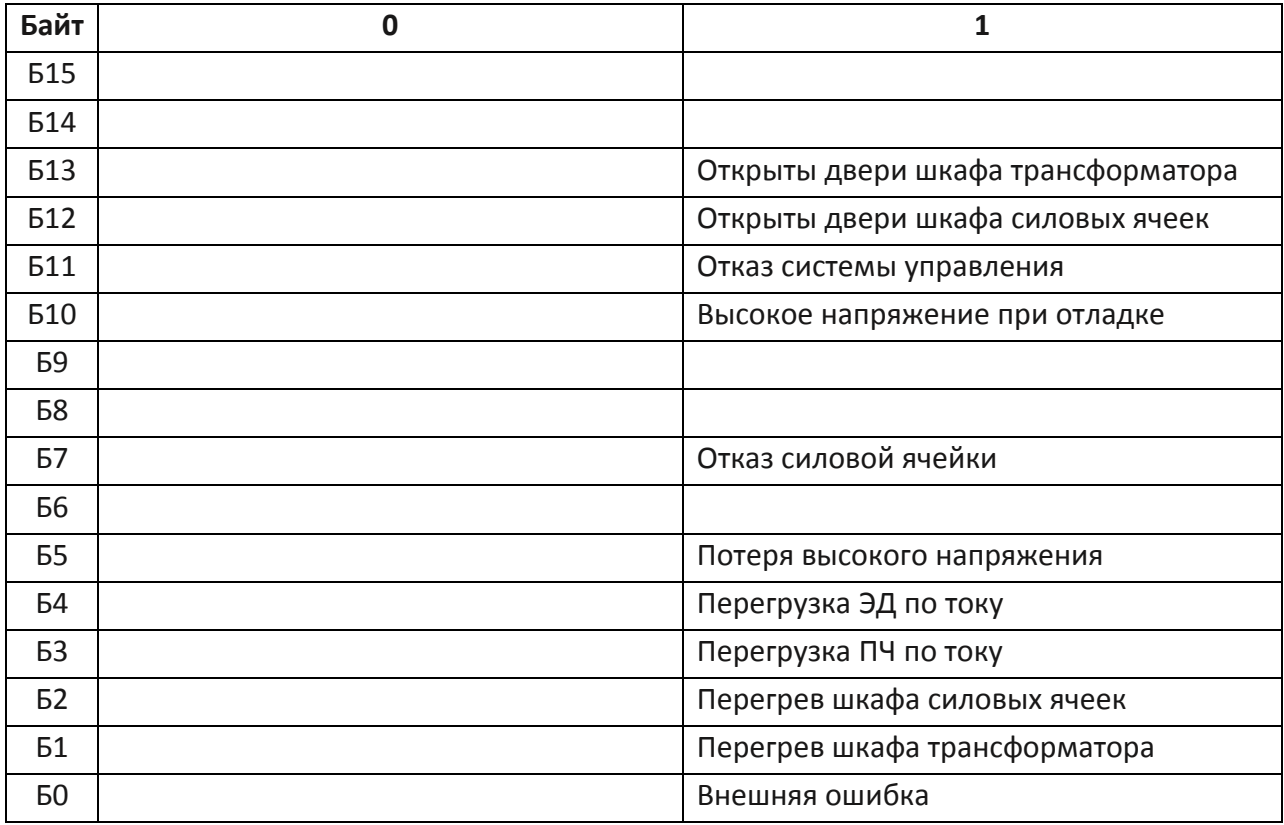
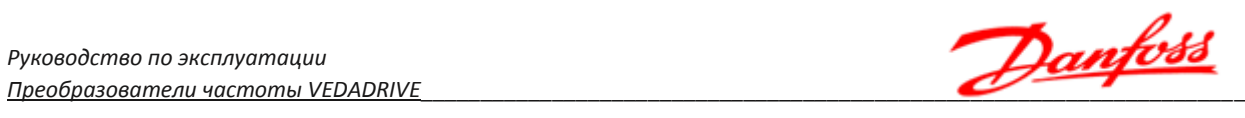

### *Примечание 3.*

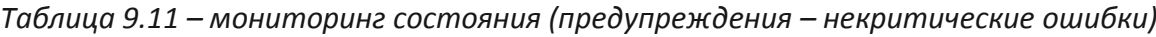

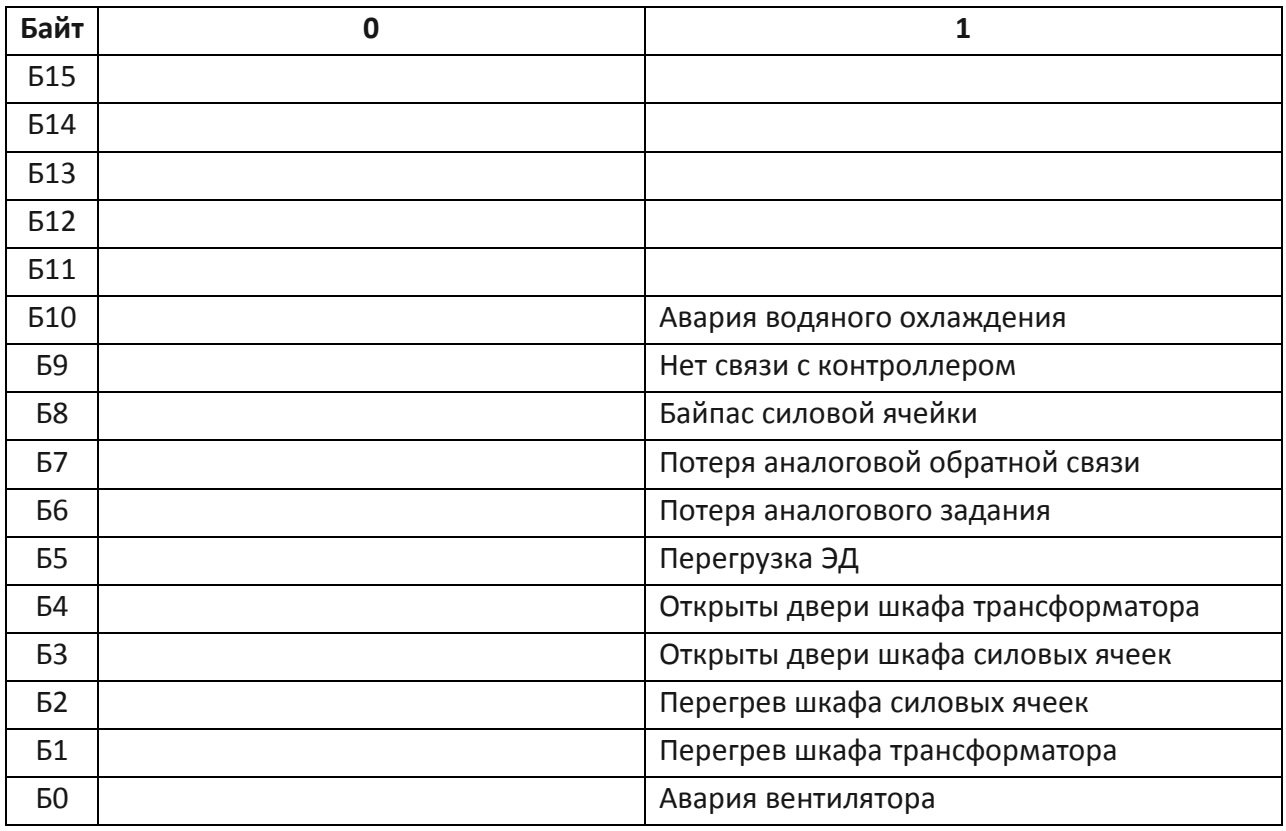

*Примечание 4.*

*Таблица 9.12 – Контрольные настройки*

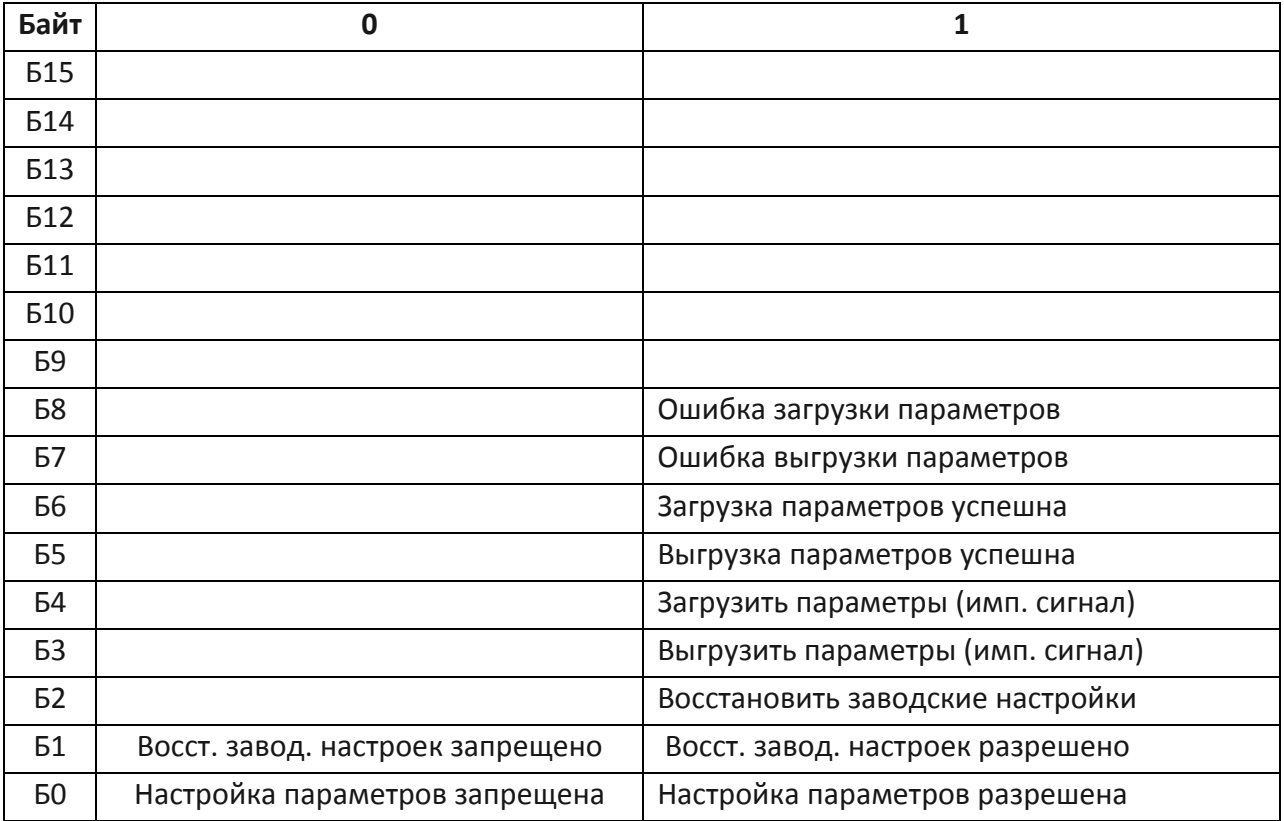

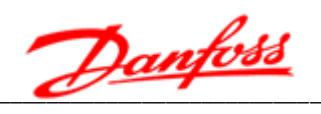

### Примечание 5.

### Таблица 9.13 - Комбинация параметров 1

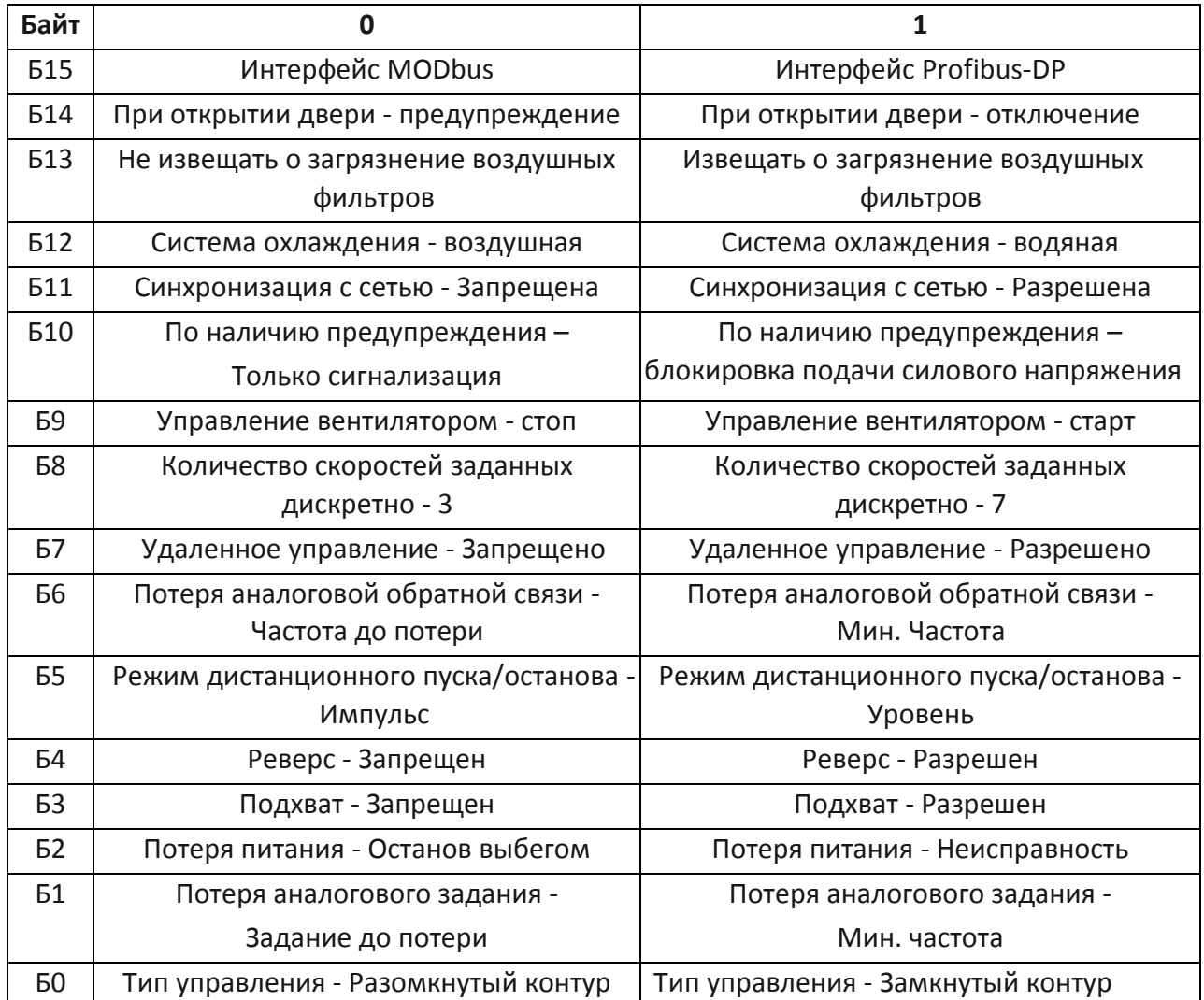

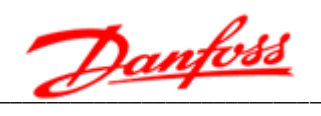

#### Примечание 6.

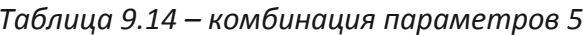

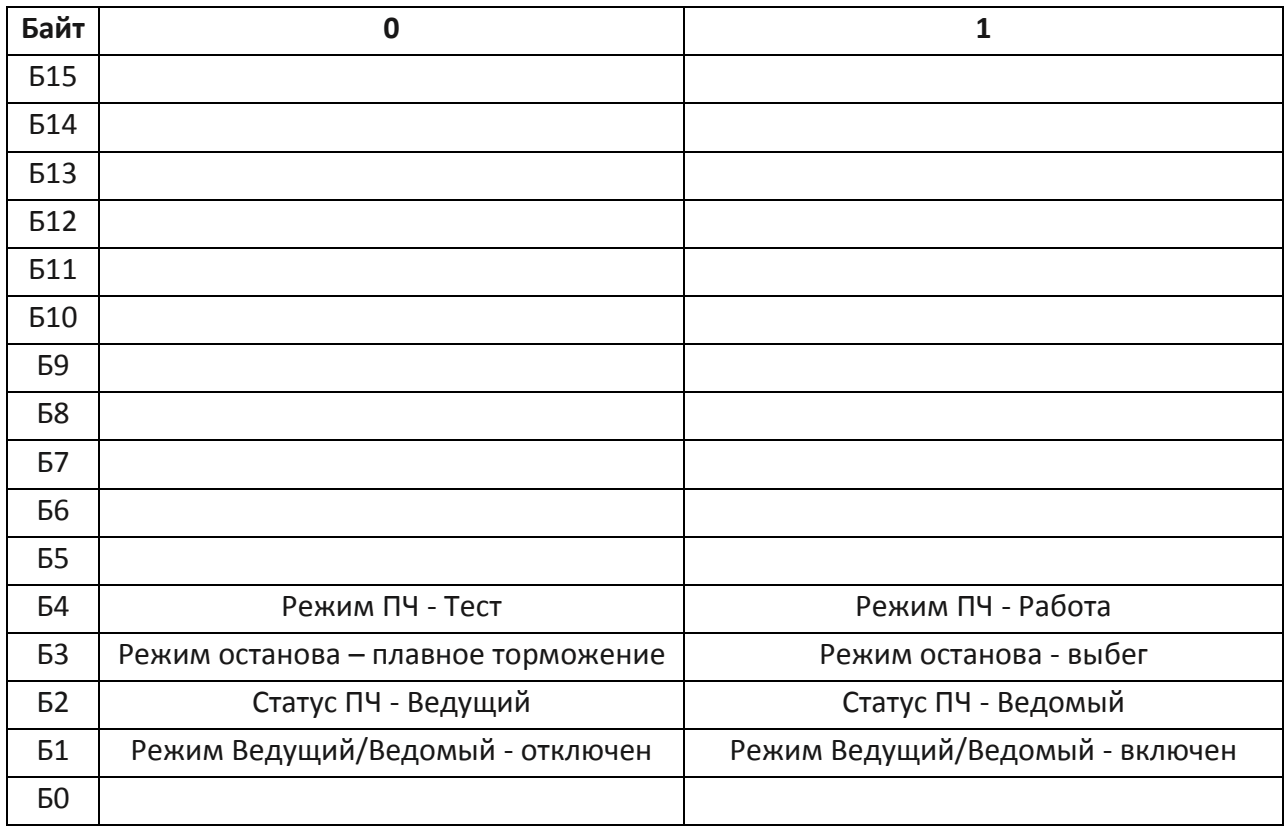

Примечание 7.

### Таблица 9.15 - комбинация параметров 7 (параметры возбудителя)

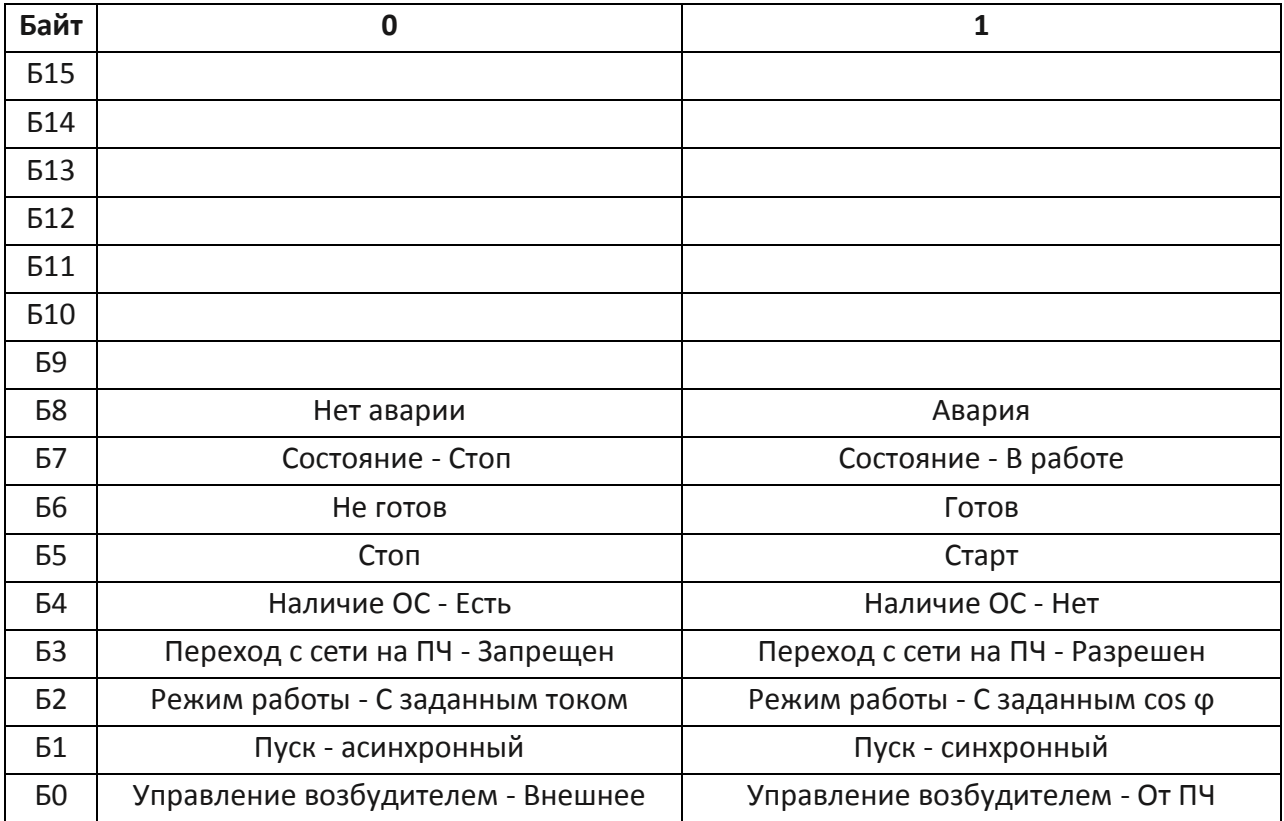

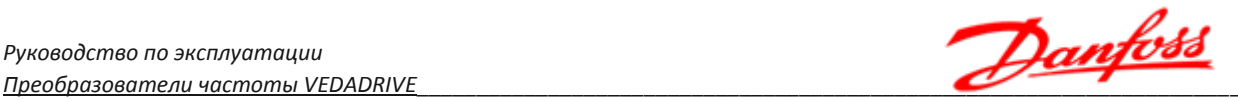

# **10. Технические данные и типовой код преобразователя частоты**

### **10.1 Общие технические данные**

Технические характеристики преобразователя частоты:

- Номинальная мощность: 315 25000 кВА (стандартный диапазон до 14500 кВА).
- Номинальный выходной ток: 31 1445 А.
- Номинальное напряжение:  $3 11$  кВ (-25 %...+15 %).
- Номинальная частота: 50/60 Гц ( $\pm$ 10 %).
- Метод модуляции: синусоидальная ШИМ / векторная ШИМ.
- Напряжение управления:  $\sim 1x110 220 B$  и  $\sim 3x380 B$  (±15 %).
- Входной коэффициент мощности: не менее 0,96.
- КПД: не менее 0,96.
- Диапазон частот на выходе: 0 80 (120) Гц.
- Разрешение по частоте: 0,01 Гц /0,002 Гц.
- Мгновенная токовая отсечка: при 200 % номинального тока.
- Ограничение тока: 10 150 % номинального тока.
- Аналоговые входы: 2 канала 4 20 мА.
- Аналоговые выходы: 4 канала 4 20 мА.
- Релейные выходы: ~250 В, 5 А / =30 В, 3 А.
- Протоколы связи: интерфейс RS-485, Modbus RTU стандартно, ControlNet, Ethernet IP, Profibus DP, Modbus TCP/IP, ProfiNet, DeviceNet — опции.
- Время разгона и торможения: 5 3000 с (зависит от нагрузки).
- Входы/выходы: 12 входов / 13 выходов (возможно увеличение).
- Рабочая температура: –5 … +45 °C.
- Температура хранения/транспортировки: –40 … +70 °C.
- Системы охлаждения: воздушное и жидкостное охлаждение.
- Влажность воздуха: не более 95 %, без выпадения конденсата.
- Высота над уровнем моря: не более 1000 м, понижение характеристик при превышении: 1 % на каждые 100 м.
- Уровень запыленности: не более 6,5 мг/дм<sup>3</sup>, пыль должна быть непроводящей и не вызывающей коррозию.
- Степень защиты: IP30, IP31.

Если рабочая температура преобразователя частоты или высота над уровнем моря выше указанных величин, необходимо выбирать преобразователь частоты на одну ступень выше по его выходному номинальному току.

Danfoss

## 10.2 Типовой код и общие конфигурации

Информация о конфигурации преобразователя частоты его базовых И характеристиках содержится в типовом коде. Общая структура типового кода, базовые характеристики и конфигурация преобразователя частоты приведена в таблице 10.1.

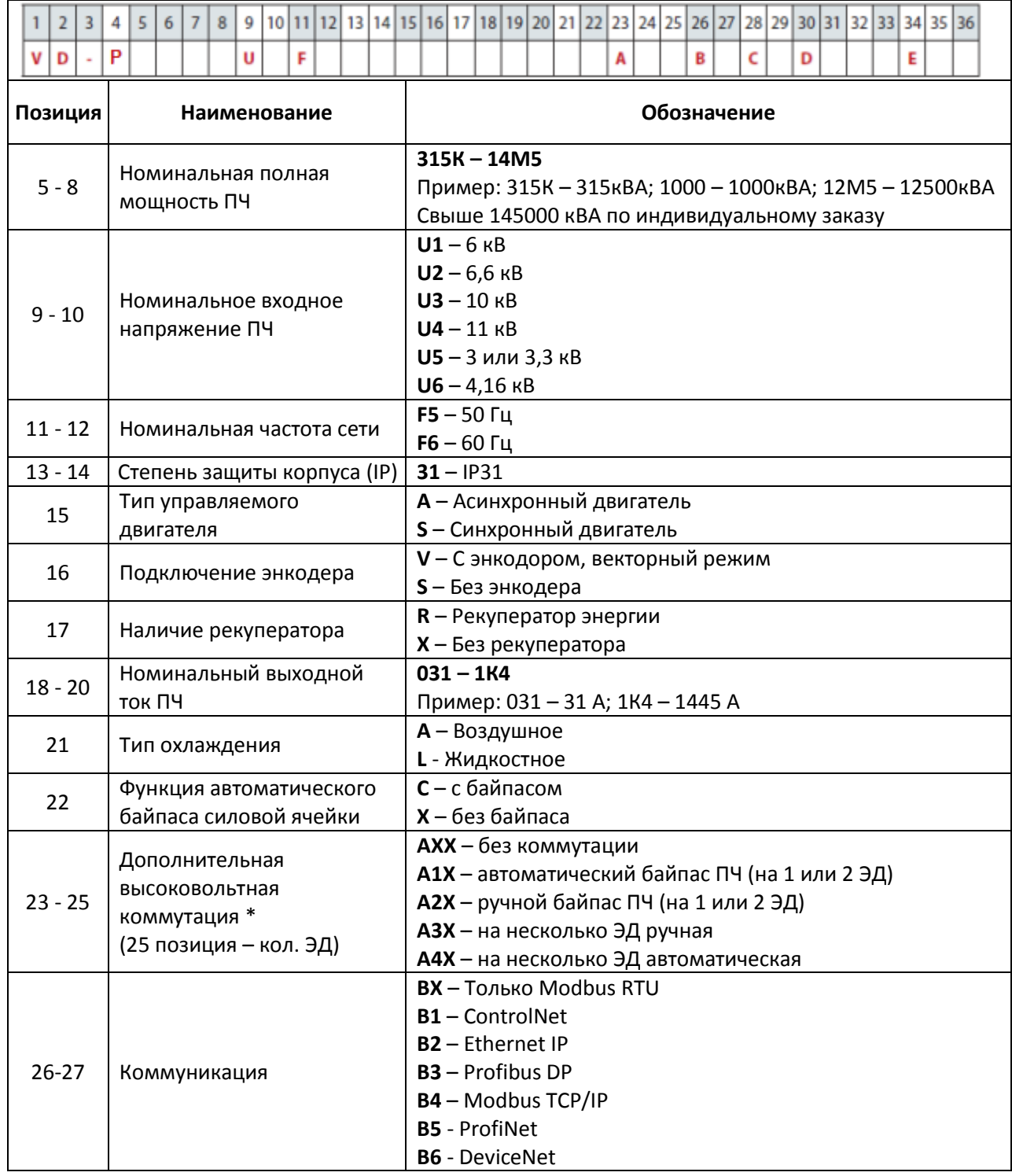

Таблица 10.1 - Структура типового кода преобразователя частоты

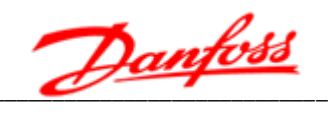

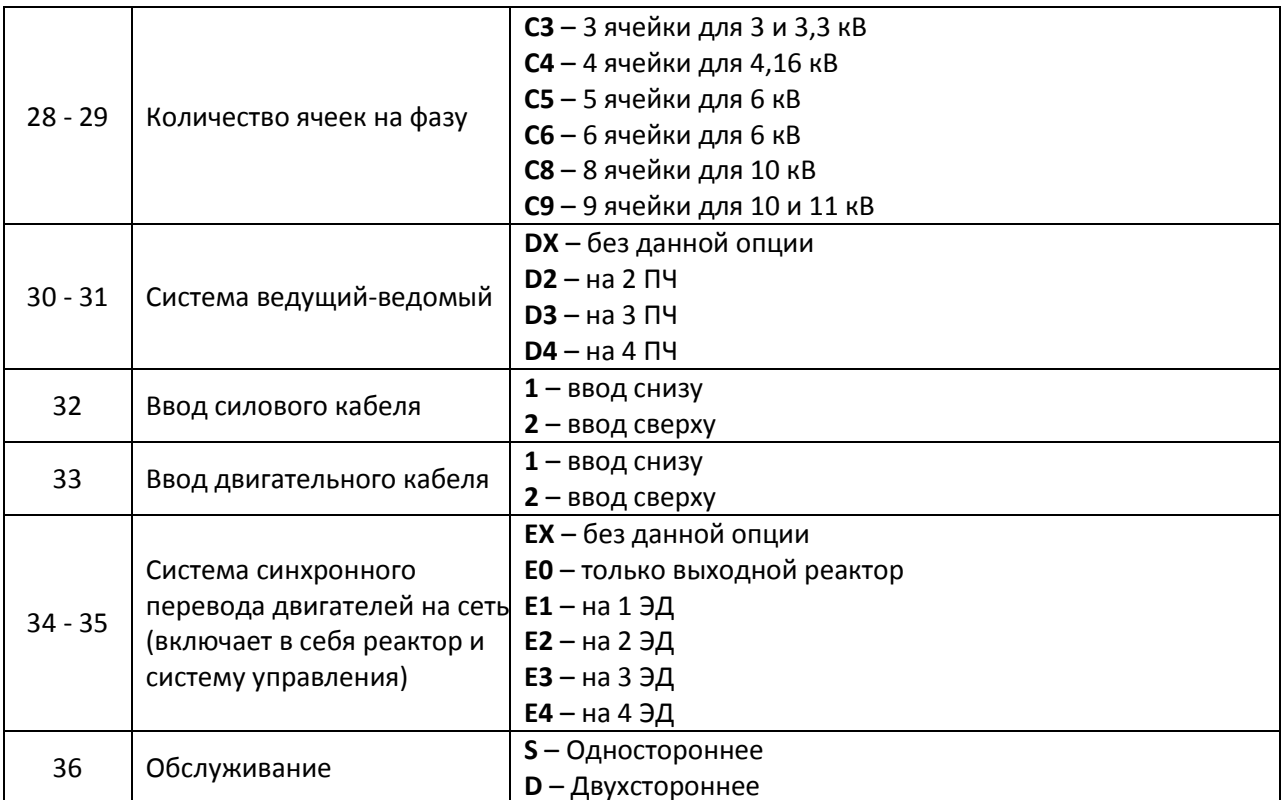

#### Примечание:

\* автоматическая коммутация может использоваться совместно с системой синхронного перевода двигателя на сеть.

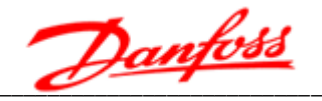

# Приложение А. Подключение и настройка термоконтроллера

Термоконтроллер LD-B10-10E предназначен для контроля температуры обмоток трех сухого трансформатора с использованием терморезисторов типа Pt-100.

Термоконтроллер имеет:

- автоматическую коррекцию смещения нуля;
- защиту от ложного срабатывания;
- LED дисплей для индикации температуры;
- пленочную клавиатуру для настройки параметров;
- энергонезависимую память для сохранения параметров.

Основные параметры и характеристики:

- диапазон измерения температур 0-200°С;
- класс точности 0,5;
- разрешение  $0.1^{\circ}$  С;
- температура окружающей среды минус 20 +55° С;
- влажность менее 85% но не более 95%;
- питание =  $24 B$ ;
- тип терморезистора Pt-100.

Функциональные возможности:

- отображение максимальной температуры с трех датчиков;
- контроль неполадок;
- автоматическое или ручное включение вентиляторов (не используется);
- сигнализация перегрева;
- автоматическая передача сигнала на отключение при перегреве;
- просмотра температур по каждому каналу.

Внешний вид передней панели и назначение элементов приведены на рисунке А.1. Назначение клемм приведено в таблице А.1.

#### Таблица А.1 - Назначение клемм

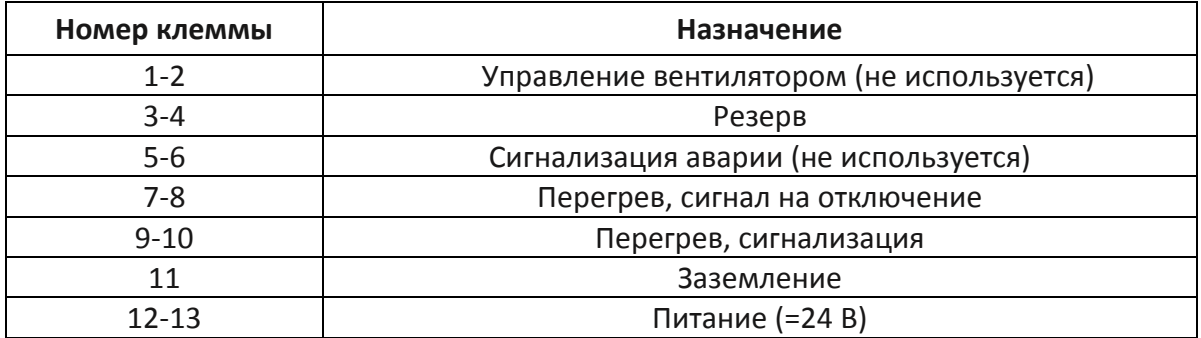

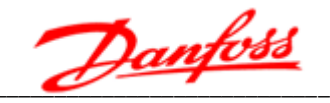

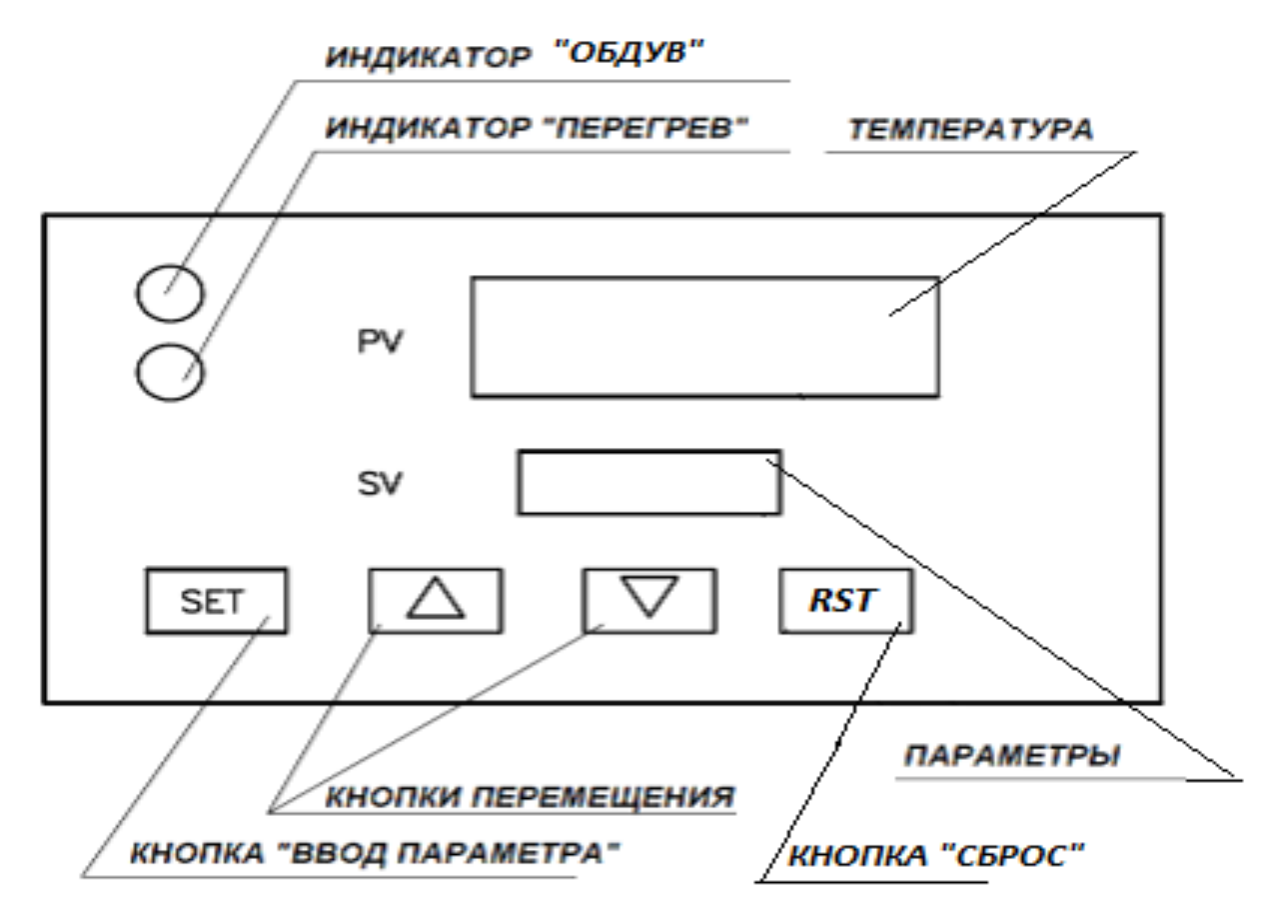

Рис. А.1 - Внешний вид передней панели и назначение элементов

#### Принцип работы.

- 1. При подаче питания в окне PV должна появиться надпись «LEAD», в окне SV « $b10$ ».
- 2. Через 6 сек термоеонтроллер переходит в номинальный режим работы. При этом на индикаторе PV отобразится:
	- при неисправности, в случае обрыва датчиков «-Er-» и сработает сигнализация об аварии;
	- при неисправности в случае обрыва термодатчиков «-OP-» и сработает сигнализация об аварии;
	- при перегреве «-OH-» и сработает сигнализация об аварии.
- 3. При включении вентилятора загорается зеленый светодиод «Работа вентиляторов» (не используется).
- 4. При перегреве загорается желтый светодиод «Перегрев» и сработает сигнализация об перегреве.
- 5. При критическом перегреве в окне PV отображается температура и прибор передает сигнал на отключение ПЧ по перегреву трансформатора.

Окно SV отображает параметры термоконтроллера. Значения параметров приведены в таблице А.2.

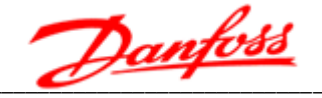

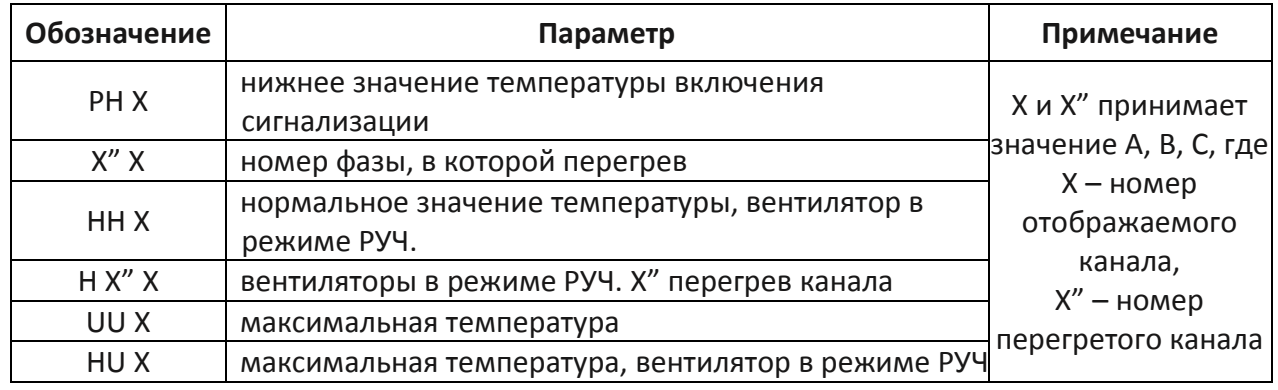

#### Таблица А.2 - Параметры системы

#### Порядок работы:

- 1. Нажать SET для выбора параметра, стрелками задать значение. При нажатии на стрелки значение увеличивается или уменьшается на единицу. В обычном режиме стрелка вверх меняет режим РУЧ. - АВТ. В обычном режиме стрелка вниз меняет отображение канала.
- 2. После выбора режима SET и ввода параметров, повторное нажатие сохраняет параметр. В таблице А.3 приведены параметры настроек.

Параметр 1005 служит для задания температуры срабатывания выходов (по умолчанию предупреждение - 100 °С, авария - 130°С.

Параметр 1012 служит для тестирования работоспособности выходов подключения внешнего оборудования.

| Команда               | Окно PV | Окно CV | Информация                                               | Примечание        |
|-----------------------|---------|---------|----------------------------------------------------------|-------------------|
| <b>SET</b>            | $-cd-$  | 1000    | Готов к изменению параметров                             |                   |
| $\downarrow \uparrow$ | $-cd-$  | 1005    | Параметр для задания температуры<br>срабатывания выходов |                   |
| <b>SET</b>            | $-Ob-$  | 60      | Температура включения                                    | Диапазон 0 - 200  |
|                       |         |         | вентиляторов                                             | (не используется) |
| <b>SFT</b>            | -df-    | 10      | Гистерезис температуры                                   | Диапазон 0 - 15   |
| <b>SET</b>            | -AH-    | 100     | Срабатывание предупреждения                              | Диапазон 0 - 200  |
| <b>SET</b>            | -AL-    | 130     | Срабатывание аварии                                      | Диапазон 0 - 200  |
| <b>SET</b>            |         |         | Сохранить                                                |                   |

Таблица А.3 - Параметры настроек

#### Примечание:

\* при переходе с фазы на фазу необходимо подождать некоторое время для сохранения. Если сохранение не будет выполнено в течение 100 сек, то прибор вернется к заводским параметрам.